# <span id="page-0-0"></span>**SONY**

[Guia de ajuda](#page-0-0)

Auscultadores estéreo de cancelamento do ruído sem fios WH-CH720N

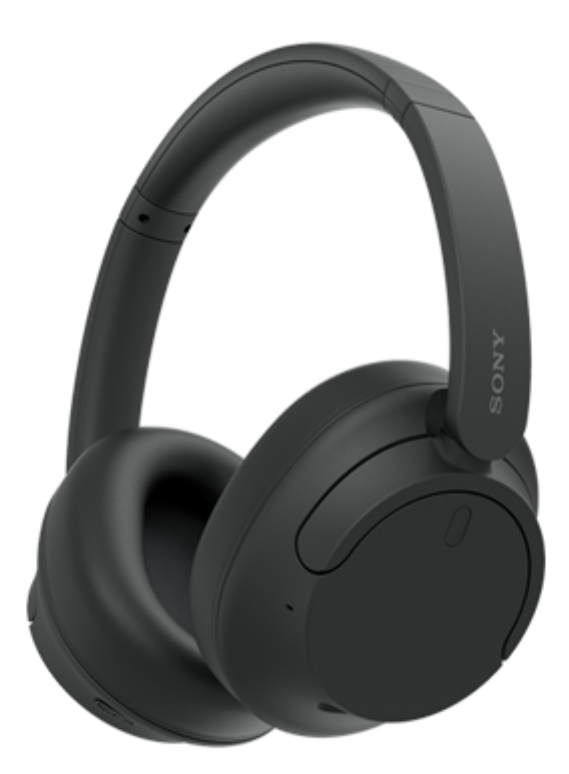

Modelo: YY2966

**Guia de início rápido**

# **Transfira a aplicação e configure o sistema de auscultadores**

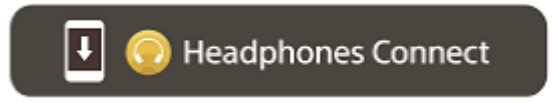

Para utilizar todas as funções e obter desempenhos melhorados, atualize o software do sistema de auscultadores e a aplicação "Sony | Headphones Connect" para a versão mais atual. Para saber mais, consulte: <https://www.sony.net/elesupport/>

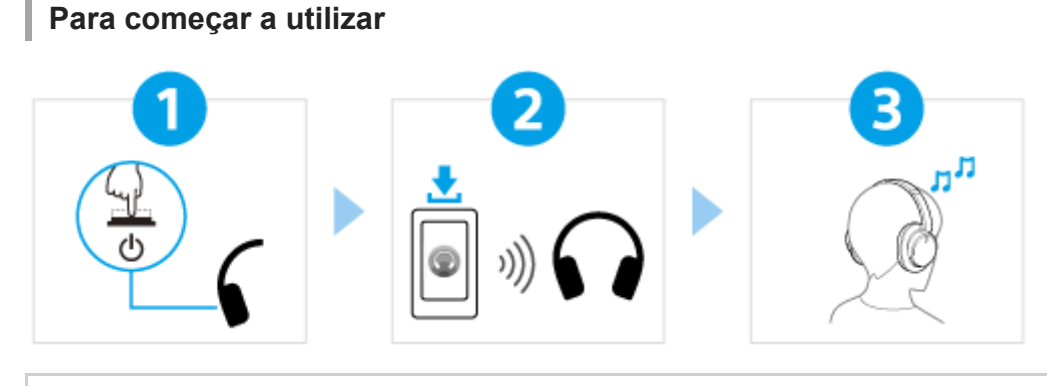

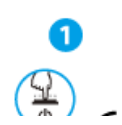

[Ativar o sistema de auscultadores](#page-21-0)

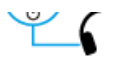

Prima continuamente o botão  $(1)$  (alimentação) durante cerca de 2 segundos ou mais até o indicador (azul) piscar. O sistema de auscultadores entra automaticamente no modo de emparelhamento quando ativar o sistema de auscultadores pela primeira vez após compra.

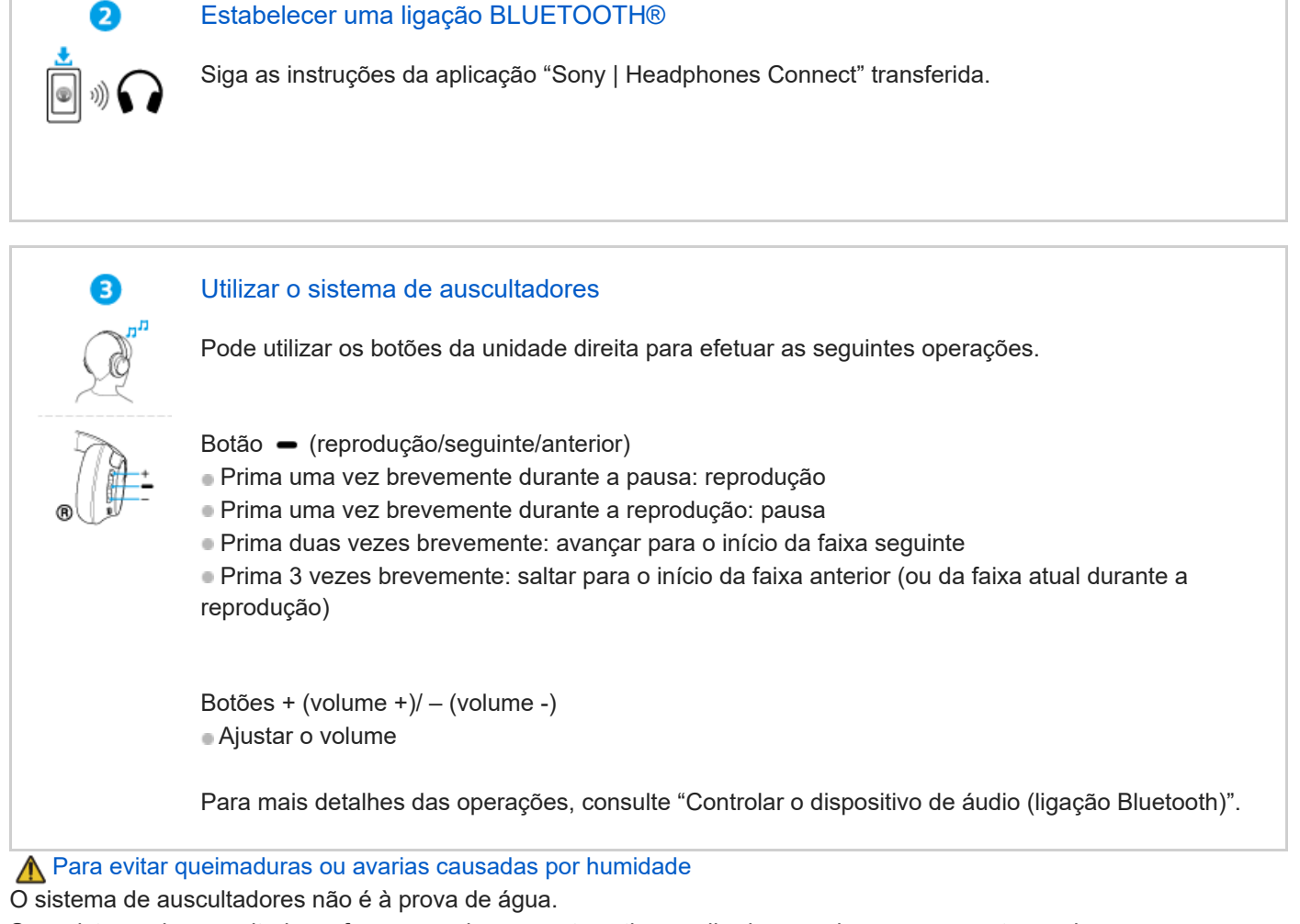

Se o sistema de auscultadores for carregado enquanto estiver molhado com chuva ou suor, etc., pode ocorrer uma queimadura ou avaria.

# **Informações relacionadas**

[Colocar o sistema de auscultadores nos ouvidos](#page-13-0) [Estabelecer uma ligação Bluetooth manualmente](#page-23-0) [Carregar o sistema de auscultadores](#page-15-0)

### Iniciação

[O que pode fazer com a função Bluetooth](#page-6-0)

[Acerca da orientação por voz](#page-7-0)

Acessórios fornecidos

[Verificar o conteúdo da embalagem](#page-8-0)

#### Peças e controlos

[Localização e função das peças](#page-9-0)

#### [Colocar o sistema de auscultadores nos ouvidos](#page-13-0)

#### Alimentação/carregamento

[Carregar o sistema de auscultadores](#page-15-0)

[Tempo de funcionamento disponível](#page-17-0)

[Verificar a carga restante da bateria](#page-19-0)

[Ativar o sistema de auscultadores](#page-21-0)

[Desativar o sistema de auscultadores](#page-22-0)

#### Estabelecer ligações

[Como estabelecer uma ligação sem fios a dispositivos Bluetooth](#page-23-0)

Configuração fácil com a aplicação

[Estabelecer a ligação com a aplicação "Sony | Headphones Connect"](#page-24-0)

Smartphone Android

[Emparelhar e ligar a um smartphone Android](#page-25-0)

[Ligar a um smartphone Android emparelhado](#page-28-0)

iPhone (dispositivos iOS)

[Emparelhar e ligar a um iPhone](#page-30-0)

L <u>[Ligar a um iPhone emparelhado](#page-33-0)</u>

#### Computadores

[Emparelhar e ligar a um computador \(Windows® 11\)](#page-35-0)

[Emparelhar e ligar a um computador \(Windows 10\)](#page-39-0)

[Emparelhar e ligar a um computador \(Mac\)](#page-44-0)

[Ligar a um computador emparelhado \(Windows 11\)](#page-47-0)

[Ligar a um computador emparelhado \(Windows 10\)](#page-51-0)

[Ligar a um computador emparelhado \(Mac\)](#page-55-0)

Outros dispositivos Bluetooth

[Emparelhar e ligar a um dispositivo Bluetooth](#page-58-0)

[Ligar a um dispositivo Bluetooth emparelhado](#page-60-0)

Ligação multiponto

[Ligar o sistema de auscultadores a 2 dispositivos em simultâneo \(ligação multiponto\)](#page-62-0)

[Utilizar o cabo para auscultadores fornecido](#page-64-0)

### Ouvir música

Ouvir música através de uma ligação Bluetooth

[Ouvir música a partir de um dispositivo através de uma ligação Bluetooth](#page-66-0)

[Controlar o dispositivo de áudio \(ligação Bluetooth\)](#page-69-0)

[Desligar a ligação Bluetooth \(após a utilização\)](#page-70-0)

[Acerca do 360 Reality Audio](#page-71-0)

Função de cancelamento de ruído

[O que é o cancelamento do ruído?](#page-72-0)

[Utilizar a função de cancelamento do ruído](#page-73-0)

Ouvir o som ambiente

L [Ouvir o som ambiente durante a reprodução de música \(Modo som ambiente\)](#page-75-0)

Modo da qualidade do som

[Acerca do modo de qualidade de som](#page-77-0)

[Codecs suportados](#page-78-0)

[Acerca da função DSEE](#page-79-0)

Fazer chamadas

[Receber uma chamada](#page-80-0)

[Fazer uma chamada](#page-82-0)

[Funções para uma chamada](#page-84-0)

[Efetuar uma videochamada no seu computador](#page-86-0)

[Desligar a ligação Bluetooth \(após a utilização\)](#page-70-0)

Utilizar a função de assistência por voz

[Utilizar o Google Assistant \(com botão\)](#page-89-0)

[Utilizar a Amazon Alexa](#page-91-0)

[Utilizar o Google Assistant \(com ativação por voz\)](#page-94-0)

[Utilizar a função de assistência por voz \(Siri\)](#page-96-0)

[O que pode fazer com a aplicação "Sony | Headphones Connect"](#page-98-0)

[Instalar a aplicação "Sony | Headphones Connect"](#page-100-0)

[Aceder a informações de suporte a partir da aplicação "Sony | Headphones Connect"](#page-101-0)

[Como manter o software atualizado \(para uma utilização confortável do sistema de auscultadores\)](#page-102-0)

Informações importantes

**[Precauções](#page-104-0)** 

[Para evitar queimaduras ou avarias causadas por humidade](#page-106-0)

**[Licenças](#page-109-0)** 

**[Marcas comerciais](#page-110-0)** 

[Websites de assistência ao cliente](#page-111-0)

Resolução de problemas

[O que posso fazer para solucionar um problema?](#page-112-0)

Alimentação/carregamento

[O sistema de auscultadores não liga.](#page-113-0)

[Não é possível carregar.](#page-114-0)

[O tempo de carregamento é demasiado longo.](#page-115-0)

[O tempo de funcionamento disponível é curto \(a duração da bateria é reduzida\).](#page-116-0)

Som

[Sem som](#page-117-0) [Baixo nível do som](#page-118-0) [A qualidade do som é baixa ou ouve-se ruído ou um som estranho.](#page-119-0) [O som salta frequentemente.](#page-120-0) [O efeito do cancelamento do ruído não é suficiente.](#page-122-0)

Ligação Bluetooth

[Não é possível efetuar o emparelhamento.](#page-123-0)

[Não é possível efetuar uma ligação Bluetooth.](#page-124-0)

[Não é possível operar o sistema de auscultadores.](#page-125-0)

[Não consegue ouvir a outra pessoa ou o volume da chamada é baixo durante a chamada/A outra pessoa não consegue ouvi-lo](#page-126-0)

[Restaurar ou inicializar o sistema de auscultadores](#page-126-0)

[Reinicializar o sistema de auscultadores](#page-127-0)

[Inicializar o sistema de auscultadores para restaurar as definições de fábrica](#page-129-0)

# Especificações

L

**[Especificações](#page-130-0)** 

### <span id="page-6-0"></span>**SONY**

[Guia de ajuda](#page-0-0)

Auscultadores estéreo de cancelamento do ruído sem fios WH-CH720N

# **O que pode fazer com a função Bluetooth**

O sistema de auscultadores utiliza a tecnologia sem fios Bluetooth que permite efetuar o seguinte.

# **Ouvir música**

Pode desfrutar de música sem fios a partir de um smartphone ou leitor de música, etc.

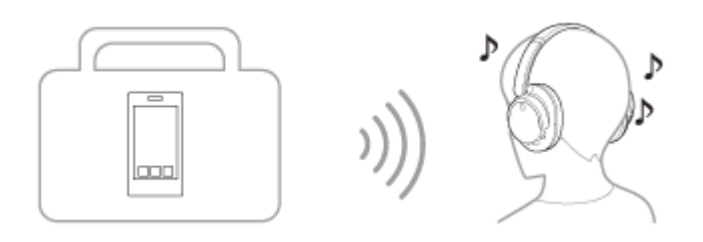

# **Falar ao telefone**

Pode fazer e atender chamadas com o sistema mãos-livres e deixar o smartphone ou telemóvel num saco ou bolso.

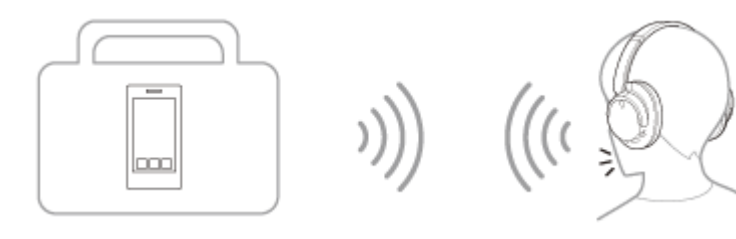

<span id="page-7-0"></span>Auscultadores estéreo de cancelamento do ruído sem fios WH-CH720N

# **Acerca da orientação por voz**

Nas definições de fábrica, nas situações seguintes será emitida uma orientação por voz em inglês através do sistema de auscultadores. O conteúdo da orientação por voz encontra-se entre parênteses.

Pode alterar o idioma da orientação por voz e ativar/desativar a orientação por voz com a aplicação "Sony | Headphones Connect". Para saber mais, consulte o guia de ajuda da aplicação "Sony | Headphones Connect". [https://rd1.sony.net/help/mdr/hpc/h\\_zz/](https://rd1.sony.net/help/mdr/hpc/h_zz/)

- Quando entrar no modo de emparelhamento: "Pairing" (Emparelhamento)
- Ao indicar a carga restante da bateria: "Battery about XX %" (Bateria com cerca de XX %) (O valor "XX" indica a carga restante aproximada. Utilize-o como estimativa pouco precisa.) / "Battery fully charged" (Bateia totalmente carregada)
- Quando a carga restante da bateria é baixa: "Low battery" (Bateria fraca)
- Ao desligar automaticamente devido a carga reduzida da bateria: "Battery is empty" (Bateria sem carga)
- Quando o Google™ Assistant não estiver disponível no smartphone que está ligado ao sistema de auscultadores, mesmo se operar o sistema de auscultadores: "Google Assistant is not connected" (O Google Assistant não está ligado)
- Quando a Amazon Alexa não estiver disponível no smartphone que está ligado ao sistema de auscultadores, mesmo se operar o sistema de auscultadores: "Either your mobile device isn't connected; or you need to open the Alexa App and try again" (O dispositivo móvel não está ligado ou é necessário abrir a aplicação Alexa e tentar novamente)

### **Nota**

- A alteração do idioma da orientação por voz demora cerca de 10 minutos.
- Se não ouvir a orientação por voz após alterar o idioma da orientação por voz ou atualizar o software, desligue o sistema de auscultadores e volte a ligá-lo.

<span id="page-8-0"></span>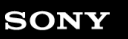

[Guia de ajuda](#page-0-0)

Auscultadores estéreo de cancelamento do ruído sem fios WH-CH720N

# **Verificar o conteúdo da embalagem**

Após abrir a embalagem, verifique se todos os itens indicados na lista estão incluídos. Se faltar algum item, contacte o seu revendedor.

Os números entre ( ) indicam a quantidade do item.

Auscultadores estéreo de cancelamento do ruído sem fios

Cabo USB Type-C® (USB-A para USB-C®) (aprox. 20 cm) (1)

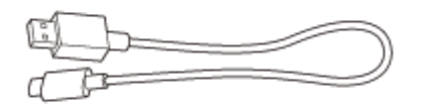

Cabo para auscultadores (aprox. 1,2 m) (1)

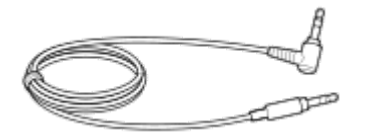

### <span id="page-9-0"></span>**SONY**

[Guia de ajuda](#page-0-0)

Auscultadores estéreo de cancelamento do ruído sem fios WH-CH720N

# **Localização e função das peças**

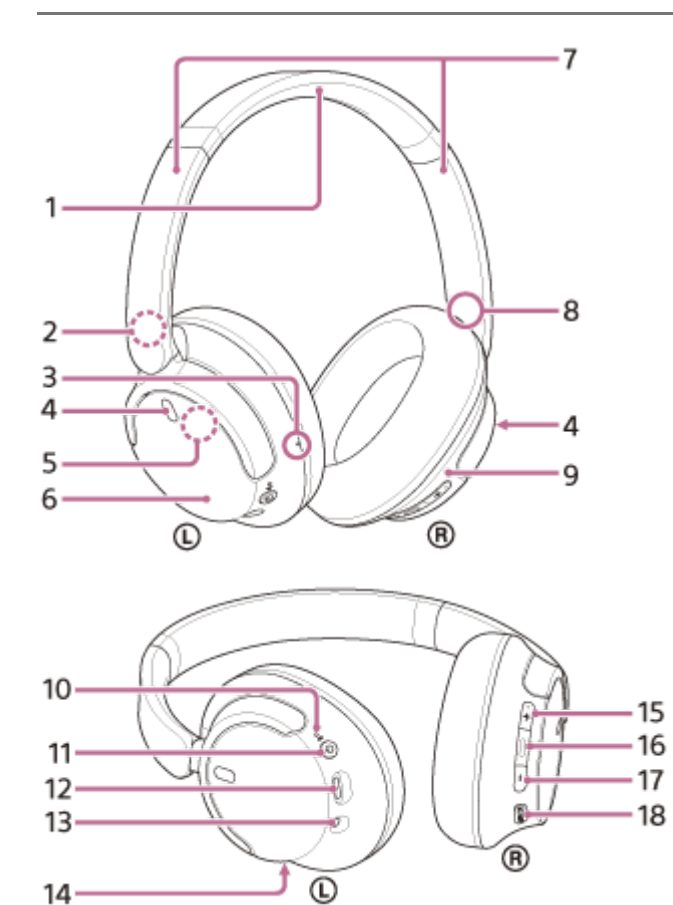

- **1.** Aro para a cabeça
- 2. Marca  $\mathbb O$  (esquerda)
- Ponto tátil **3.** A unidade esquerda possui um ponto tátil.
- Microfones com função de cancelamento do ruído (esquerdo, direito) **4.** Captam o som do ruído quando a função de cancelamento do ruído está ativa.
- 5. Antena incorporada Uma antena Bluetooth está incorporada no sistema de auscultadores.
- **6.** Unidade esquerda
- Deslizadores (esquerdo, direito) **7.** Deslize para ajustar o comprimento do aro para a cabeça.
- 8. Marca ® (direita)
- **9.** Unidade direita
- 10. Indicador de alimentação/  $*$  (Bluetooth) (azul/laranja) Acende-se a azul ou laranja para indicar o estado da alimentação ou da comunicação do sistema de auscultadores.

### 11. Botão (<sup>1</sup>) (alimentação)

12. Porta USB Type-C

Ligue o sistema de auscultadores a um computador ou a uma tomada de CA através de um transformador de CA USB disponível no mercado com o cabo USB Type-C fornecido para carregar o sistema de auscultadores.

13. Tomada de entrada do cabo para auscultadores

Ligue um leitor de música, etc., com o cabo para auscultadores fornecido. Certifique-se de que insere o cabo até encaixar com um clique. Se a ficha não for ligada corretamente, poderá não ouvir bem o som.

- 14. Microfone de chamada Capta o som da sua voz enquanto fala ao telefone.
- Botão + (volume +) **15.** Há um ponto tátil no botão +. Utilize este ponto como guia quando utilizar o sistema de auscultadores.
- 16. Botão (reprodução/chamada/seguinte/anterior)
- **17.** Botão (volume –)
- **18.** Botão NC/AMB (Cancelamento do ruído/Modo som ambiente)

#### **Tópico relacionado**

- [Acerca do indicador](#page-11-0)
- [Verificar a carga restante da bateria](#page-19-0)

<span id="page-11-0"></span>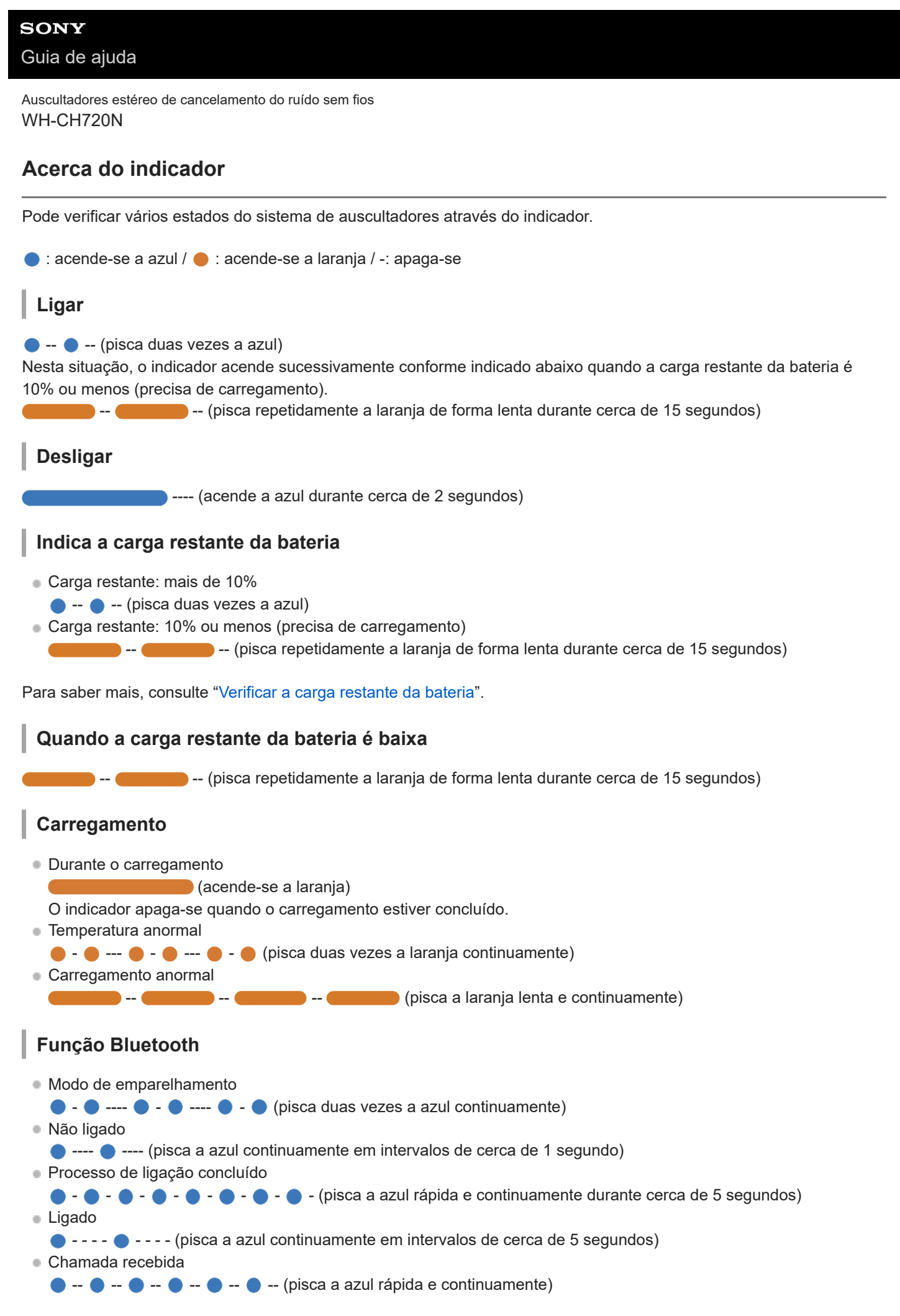

Os indicadores de estado não ligado e ligado apagam-se automaticamente após algum tempo. Começam a piscar novamente e continuam durante algum tempo quando é executada alguma operação. Quando a carga restante da bateria é reduzida, o indicador começa a piscar a laranja.

# **Outro**

Cabo para auscultadores ligado (alimentação está ligada)

- - - - - - - - (pisca a azul continuamente em intervalos de cerca de 5 segundos)

O indicador apaga-se automaticamente após algum tempo. Quando a carga restante da bateria é reduzida, o indicador começa a piscar a laranja.

● A atualizar o software

**---**  $\bullet$  --- (pisca a azul lenta e continuamente)

Inicialização concluída

**O O**  $\bullet$  (pisca 4 vezes a azul)

Para saber mais, consulte "[Inicializar o sistema de auscultadores para restaurar as definições de fábrica](#page-129-0)".

### **Tópico relacionado**

- [Verificar a carga restante da bateria](#page-19-0)
- [Inicializar o sistema de auscultadores para restaurar as definições de fábrica](#page-129-0)

# <span id="page-13-0"></span>**SONY**

[Guia de ajuda](#page-0-0)

Auscultadores estéreo de cancelamento do ruído sem fios WH-CH720N

# **Colocar o sistema de auscultadores nos ouvidos**

**1 Coloque o sistema de auscultadores nos seus ouvidos.**

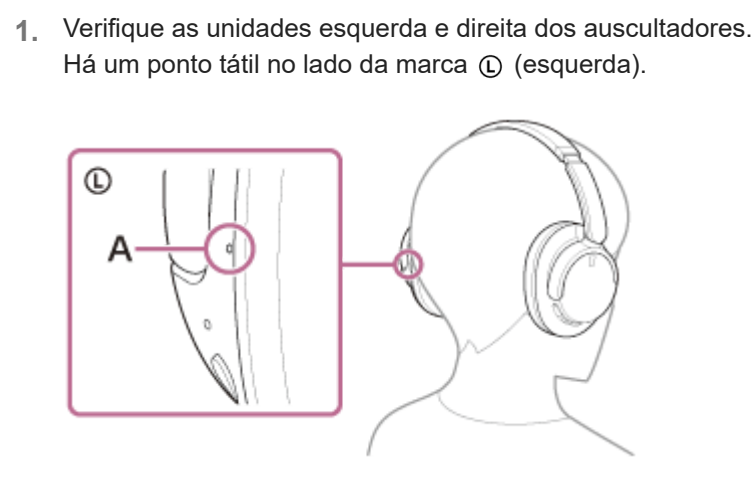

**A:** Ponto tátil

Alargue o elemento deslizante. **2.** Alargue o elemento deslizante para o comprimento total antes de colocar o sistema de auscultadores.

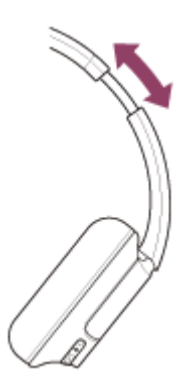

Coloque o sistema de auscultadores nos ouvidos. **3.** Coloque o sistema de auscultadores de forma que as almofadas de auriculares assentem confortavelmente sobre os ouvidos.

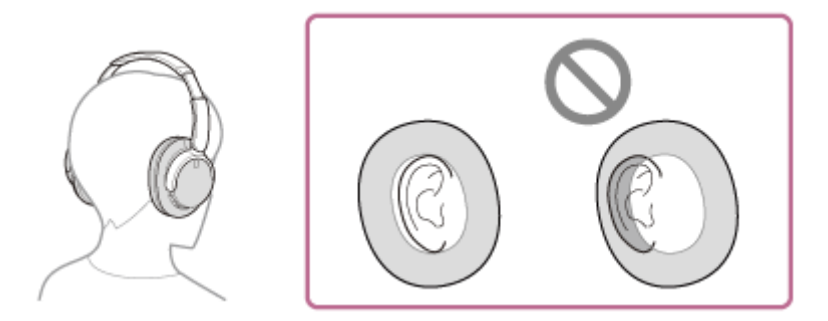

Ajuste o comprimento do elemento deslizante. **4.** Ajuste o elemento deslizante para um comprimento com o qual os auscultadores toquem no topo da cabeça.

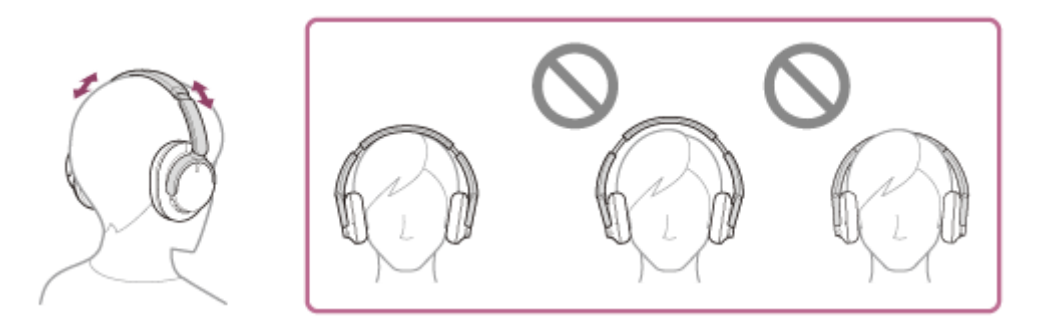

### Ajuste a orientação das unidades. **5.**

Ajuste a orientação das unidades esquerda e direita, de forma que as almofadas de auriculares assentem confortavelmente nos seus ouvidos.

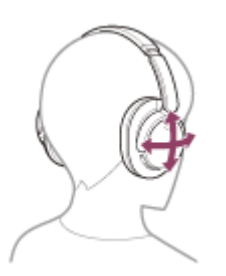

Se colocar os auscultadores sem ajustar o elemento deslizante, os auscultadores podem não ficar corretamente posicionados na cabeça, provocando desconforto ou um efeito de cancelamento de ruído ineficaz.

**1**

<span id="page-15-0"></span>Auscultadores estéreo de cancelamento do ruído sem fios WH-CH720N

# **Carregar o sistema de auscultadores**

O sistema de auscultadores contém uma bateria recarregável de iões de lítio incorporada. Utilize o cabo USB Type-C fornecido para carregar o sistema de auscultadores antes de o utilizar.

### **Ligue o sistema de auscultadores a uma tomada de CA.**

Utilize o cabo USB Type-C fornecido e um transformador de CA USB disponível no mercado.

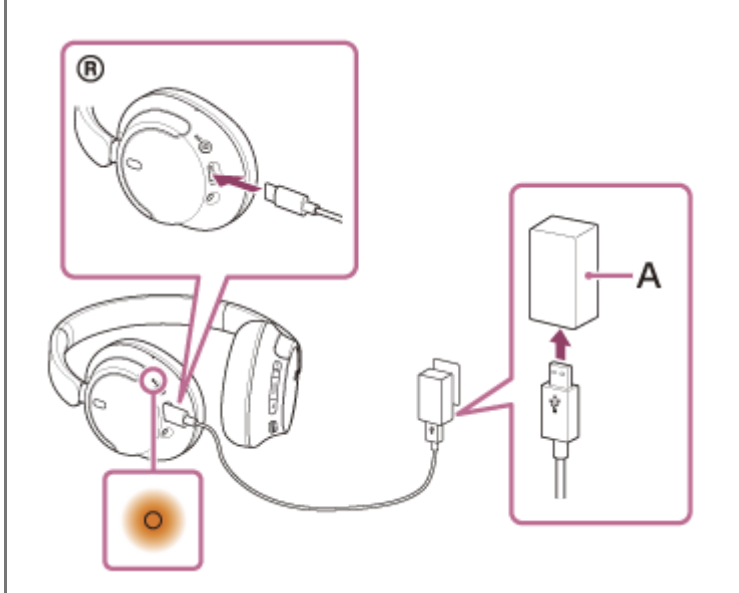

- **A:** Transformador de CA USB
	- O indicador (laranja) do sistema de auscultadores acende-se.
- O carregamento fica concluído em cerca de 3,5 horas  $\degree$  e o indicador apaga-se automaticamente.
- Tempo necessário para carregar a bateria sem carga até à sua capacidade máxima. O tempo de carregamento pode variar consoante as condições de utilização. \*

Após o carregamento estar concluído, desligue o cabo USB Type-C.

# **Requisitos do sistema para carregamento da bateria utilizando USB**

### **Transformador de CA USB**

Um transformador de CA USB comercialmente disponível, capaz de fornecer uma corrente de saída de 0,5 A (500 mA), ou superior

### **Computador pessoal**

Computador pessoal com uma porta USB normal

- Não garantimos a operação em todos os computadores.
- As operações que utilizarem um computador personalizado ou montado em casa não são garantidas.

#### **Sugestão**

Também é possível carregar o sistema de auscultadores ligando o sistema de auscultadores a um computador, utilizando o cabo USB Type-C fornecido.

Se o carregamento for iniciado e o sistema de auscultadores estiver ativo, o sistema de auscultadores irá desativar-se automaticamente.

#### **Nota**

- O carregamento poderá não ser bem-sucedido se for utilizado outro cabo que não o cabo USB Type-C fornecido.
- O sucesso do carregamento depende do tipo de transformador de CA USB.
- Quando o sistema de auscultadores está ligado a uma tomada de CA ou a um computador, nenhuma operação pode ser efetuada, incluindo ligar o sistema de auscultadores, emparelhar ou ligar dispositivos Bluetooth e reproduzir música.
- Não é possível carregar o sistema de auscultadores quando o computador está no modo de suspensão (espera) ou modo de hibernação. Nesse caso, altere as definições do computador para iniciar novamente o carregamento.
- Se o sistema de auscultadores não for utilizado durante um longo período de tempo, as horas de utilização da bateria recarregável diminuirão. No entanto, a duração da bateria melhorará após vários processos de carga e descarga. Se guardar o sistema de auscultadores durante um longo período de tempo, carregue a bateria uma vez a cada 6 meses para evitar a descarga excessiva.
- Se o sistema de auscultadores não for utilizado durante um longo período de tempo, o carregamento da bateria poderá demorar mais tempo.
- Se o sistema de auscultadores detetar um problema durante o carregamento devido às causas que se seguem, o indicador (laranja) pisca. Neste caso, carregue novamente dentro do intervalo de temperatura de carregamento aceitável. Se o problema persistir, consulte o agente Sony mais próximo.
	- $-A$  temperatura ambiente ultrapassa o intervalo da temperatura de carregamento de 5 °C 35 °C.
	- Existe um problema na bateria recarregável.
- Se o sistema de auscultadores não for utilizado durante um longo período de tempo, o indicador (laranja) poderá não se acender imediatamente quando o sistema de auscultadores inicia o carregamento. Aguarde algum tempo até o indicador se acender.
- Se as horas de utilização da bateria recarregável incorporada diminuírem significativamente, a bateria deve ser substituída. Consulte o seu agente Sony mais próximo.
- Evite a exposição a mudanças de temperatura extremas, luz solar direta, humidade, areia, poeiras ou choques elétricos. Nunca deixe o sistema de auscultadores no interior de um veículo estacionado.
- Quando ligar o sistema de auscultadores a um computador, utilize apenas o cabo USB Type-C fornecido e certifique-se de que os liga diretamente. O carregamento não é concluído corretamente quando o sistema de auscultadores está ligado através de um hub USB.

<span id="page-17-0"></span>Auscultadores estéreo de cancelamento do ruído sem fios WH-CH720N

# **Tempo de funcionamento disponível**

Os tempos de funcionamento disponíveis do sistema de auscultadores com a bateria totalmente carregada são os seguintes:

# **Ligação Bluetooth**

# **Tempo de reprodução de música**

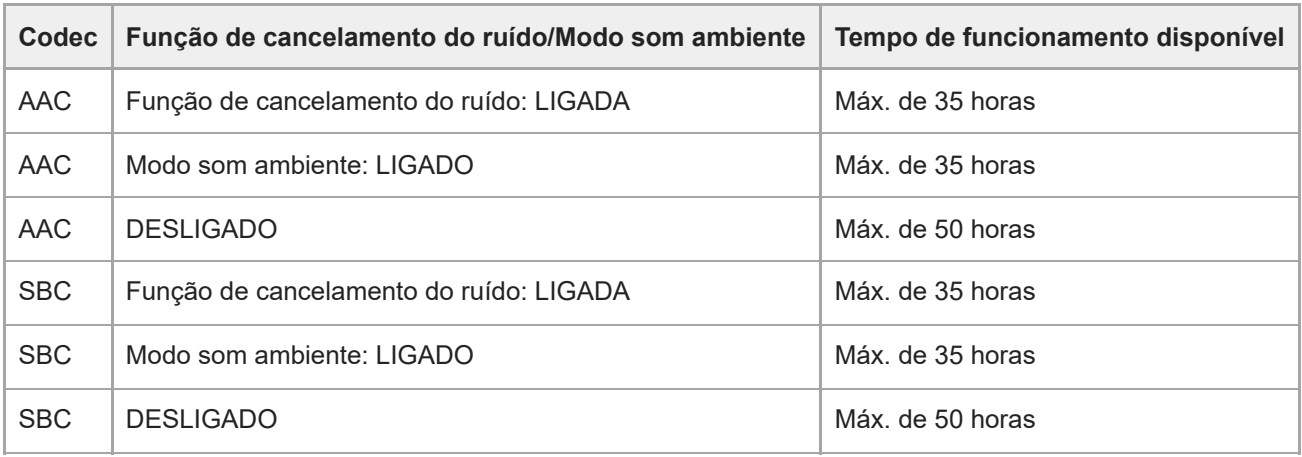

É possível ter cerca de 60 minutos de reprodução de música após 3 minutos de carregamento. É também possível reproduzir música durante cerca de 4,5 horas após 10 minutos de carregamento.

### **Tempo de comunicação**

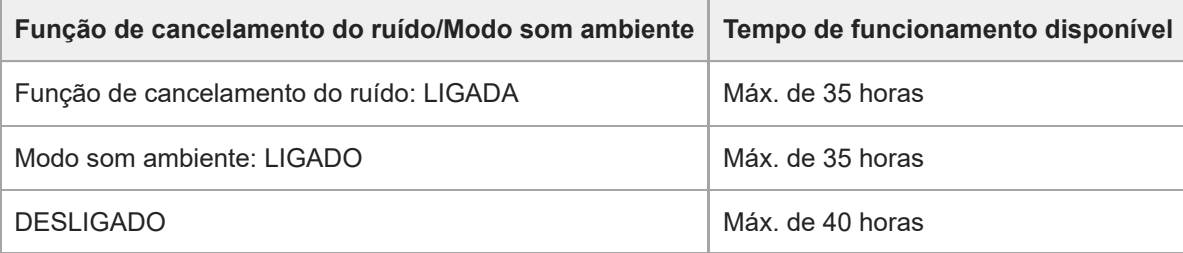

### **Cabo para auscultadores ligado (alimentação ligada)**

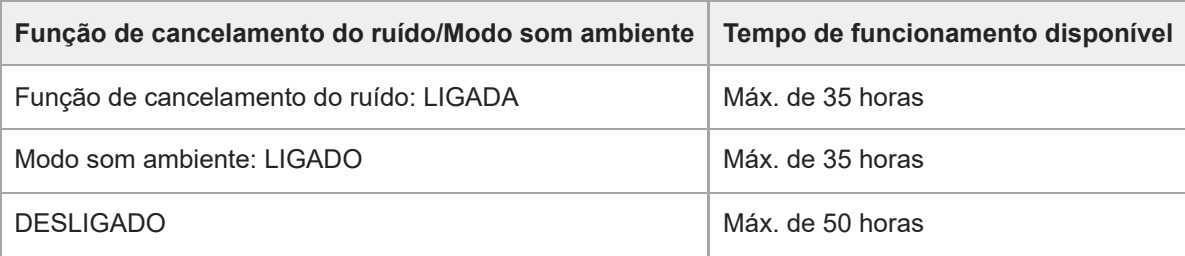

### **Sugestão**

Se utilizar a aplicação "Sony | Headphones Connect", pode ver qual é o codec que é utilizado numa ligação ou comutar a função DSEE™.

### **Nota**

- As horas de utilização podem ser diferentes do tempo indicado acima, dependendo das definições das funções do sistema de auscultadores e das condições de utilização.
- Se ativar as seguintes funções, o tempo de funcionamento disponível da bateria é inferior aos descritos acima.
	- Equalizador
	- $-$  DSEE
	- Função para iniciar a assistente de voz pela sua voz

Se utilizar as definições indicadas acima ao mesmo tempo, o tempo de funcionamento disponível da bateria fica mais curto.

#### **Tópico relacionado**

- [Codecs suportados](#page-78-0)
- [Acerca da função DSEE](#page-79-0)
- [O que pode fazer com a aplicação "Sony | Headphones Connect"](#page-98-0)

<span id="page-19-0"></span>Auscultadores estéreo de cancelamento do ruído sem fios WH-CH720N

# **Verificar a carga restante da bateria**

Pode verificar a carga restante da bateria recarregável da seguinte forma.

Quando premir o botão (<sup>1</sup>) (alimentação) com o sistema de auscultadores ligado, ouve-se uma orientação por voz a indicar a carga restante da bateria.

"Battery about XX %" (Bateria com cerca de XX %) (O valor "XX" indica a carga restante aproximada.) "Battery fully charged" (Bateia totalmente carregada)

A carga restante da bateria indicada pela orientação por voz pode ser diferente da carga restante real em alguns casos. Utilize-a como estimativa pouco precisa.

O indicador (laranja) também pisca durante cerca de 15 segundos se a carga restante da bateria for 10% ou menos quando o sistema de auscultadores for ativado.

# **Quando a carga restante é baixa**

# **Quando estiver a utilizar um iPhone ou iPod touch**

Quando o sistema de auscultadores estiver ligado a um iPhone ou iPod touch através de uma ligação Bluetooth HFP (Hands-free Profile), o ecrã do iPhone ou iPod touch apresentará um ícone que indica a carga restante da bateria do sistema de auscultadores.

A posição de apresentação é um exemplo.

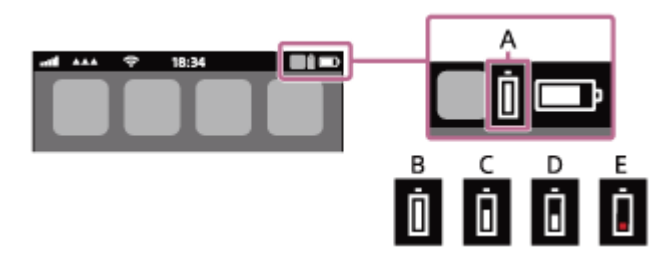

**A:** Carga restante da bateria do sistema de auscultadores

A carga restante aproximada é indicada em 10 níveis diferentes. B a E são exemplos de indicação.

- **B:** 100%
- **C:** 70%
- **D:** 50%

**E:** 20% ou menos (precisa de carregamento)

A carga restante da bateria do sistema de auscultadores é apresentada também no widget de um iPhone ou iPod touch que execute o iOS 11 ou posterior.

Para saber mais, consulte as instruções de operação fornecidas com o iPhone ou iPod touch.

A carga restante indicada pode ser diferente da carga restante real em alguns casos. Utilize-a como estimativa pouco precisa.

# **Quando estiver a utilizar um smartphone Android™ (SO 8.1 ou posterior)**

Quando o sistema de auscultadores estiver ligado a um smartphone Android através de uma ligação Bluetooth HFP, selecione [Settings] - [Device connection] - [Bluetooth] para ver a carga restante da bateria do sistema de auscultadores indicada em 10 níveis diferentes como "100%", "70%", "50%" ou "10%", na coluna do dispositivo Bluetooth ligado. A operação acima é um exemplo. Para saber mais, consulte as instruções de operação do smartphone Android. A carga restante indicada pode ser diferente da carga restante real em alguns casos. Utilize-a como estimativa pouco precisa.

Também pode verificar a carga restante da bateria do sistema de auscultadores com a aplicação "Sony | Headphones Connect". Os smartphones Android e iPhone/iPod touch suportam esta aplicação.

#### **Nota**

- Se o sistema de auscultadores e o smartphone não estiverem ligados com HFP, a carga restante da bateria não será apresentada corretamente.
- Se ligar o sistema de auscultadores a um iPhone/ iPod touch ou smartphone Android com "Media audio" (A2DP) numa ligação multiponto, a carga restante da bateria não será apresentada corretamente.
- A carga restante da bateria poderá não ser apresentada corretamente logo após uma atualização de software ou se o sistema de auscultadores não for utilizado há bastante tempo. Neste caso, carregue e descarregue a bateria várias vezes para que a carga restante da bateria seja apresentada corretamente.

### **Tópico relacionado**

[Acerca do indicador](#page-11-0)

<span id="page-21-0"></span>[Guia de ajuda](#page-0-0)

Auscultadores estéreo de cancelamento do ruído sem fios WH-CH720N

# **Ativar o sistema de auscultadores**

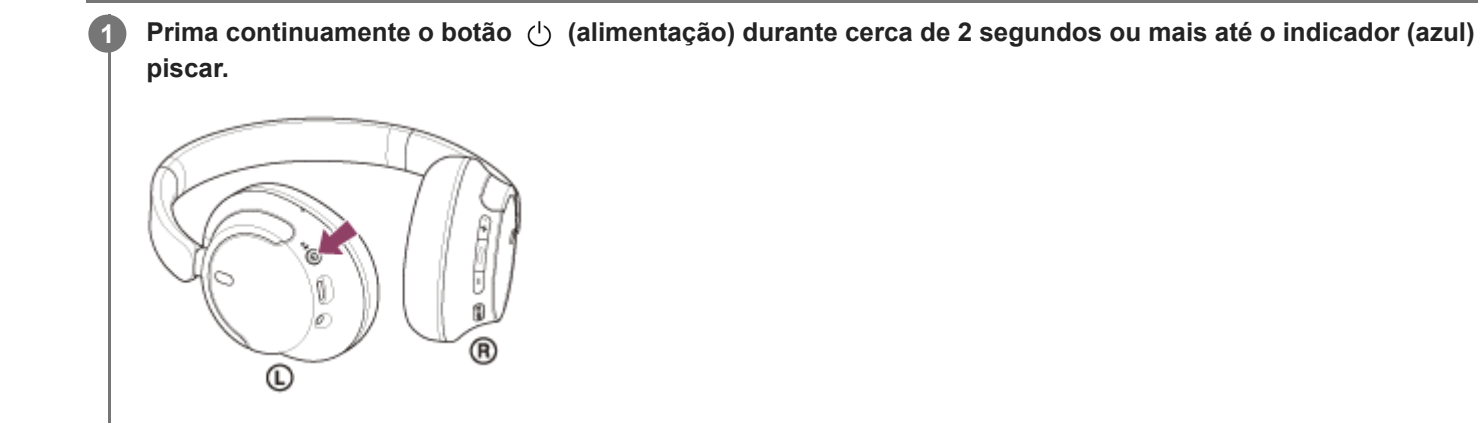

### **Tópico relacionado**

[Desativar o sistema de auscultadores](#page-22-0)

<span id="page-22-0"></span>[Guia de ajuda](#page-0-0)

Auscultadores estéreo de cancelamento do ruído sem fios WH-CH720N

# **Desativar o sistema de auscultadores**

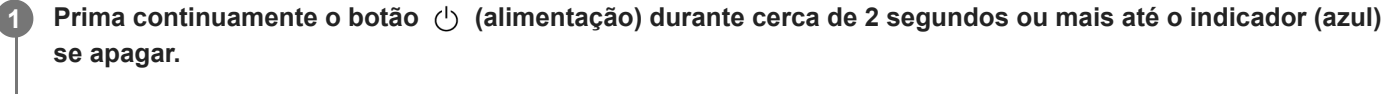

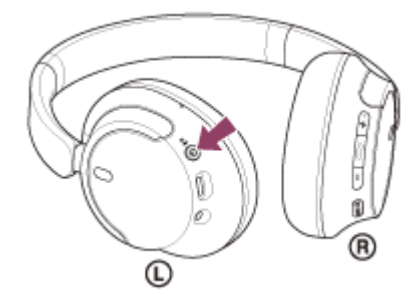

### **Sugestão**

Também pode desligar o sistema de auscultadores com a aplicação "Sony | Headphones Connect".

### **Tópico relacionado**

[Ativar o sistema de auscultadores](#page-21-0)

<span id="page-23-0"></span>Auscultadores estéreo de cancelamento do ruído sem fios WH-CH720N

# **Como estabelecer uma ligação sem fios a dispositivos Bluetooth**

Pode ouvir música e fazer chamadas no modo mãos-livres com o sistema de auscultadores sem fios utilizando a função Bluetooth do seu dispositivo Bluetooth.

# **Emparelhamento**

Para utilizar a função Bluetooth, é necessário que ambos os dispositivos que serão ligados tenham efetuado o registo mútuo anteriormente. A operação de registar um dispositivo tem o nome de "emparelhamento". Emparelhe manualmente o sistema de auscultadores com o dispositivo.

# **Ligar a um dispositivo emparelhado**

Após um dispositivo estar emparelhado, não é necessário emparelhá-lo novamente. Utilize os métodos necessários para cada dispositivo para estabelecer a ligação ao sistema de auscultadores.

### **Tópico relacionado**

- **[Emparelhar e ligar a um smartphone Android](#page-25-0)**
- [Emparelhar e ligar a um iPhone](#page-30-0)
- [Emparelhar e ligar a um computador \(Windows® 11\)](#page-35-0)
- [Emparelhar e ligar a um computador \(Windows 10\)](#page-39-0)
- [Emparelhar e ligar a um computador \(Mac\)](#page-44-0)
- [Emparelhar e ligar a um dispositivo Bluetooth](#page-58-0)
- [Ligar a um smartphone Android emparelhado](#page-28-0)
- [Ligar a um iPhone emparelhado](#page-33-0)
- [Ligar a um computador emparelhado \(Windows 11\)](#page-47-0)
- [Ligar a um computador emparelhado \(Windows 10\)](#page-51-0)
- [Ligar a um computador emparelhado \(Mac\)](#page-55-0)
- [Ligar a um dispositivo Bluetooth emparelhado](#page-60-0)

<span id="page-24-0"></span>[Guia de ajuda](#page-0-0)

Auscultadores estéreo de cancelamento do ruído sem fios WH-CH720N

# **Estabelecer a ligação com a aplicação "Sony | Headphones Connect"**

Abra a aplicação "Sony | Headphones Connect" no seu smartphone Android/iPhone para ligar o sistema de auscultadores a um smartphone ou iPhone. Para saber mais, consulte o guia de ajuda da aplicação "Sony | Headphones Connect".

[https://rd1.sony.net/help/mdr/hpc/h\\_zz/](https://rd1.sony.net/help/mdr/hpc/h_zz/)

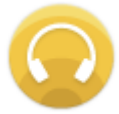

#### **Sony Headphones Connect** ↷

#### **Nota**

Com alguns smartphones e iPhone, a ligação pode ser instável quando for estabelecida com a aplicação "Sony | Headphones [Connect". Neste caso, siga os procedimentos descritos em "Ligar a um smartphone Android emparelhado" ou "Ligar a um](#page-33-0) iPhone emparelhado" para estabelecer a ligação ao sistema de auscultadores.

#### **Tópico relacionado**

- **[Emparelhar e ligar a um smartphone Android](#page-25-0)**
- [Emparelhar e ligar a um iPhone](#page-30-0)
- [Emparelhar e ligar a um computador \(Windows® 11\)](#page-35-0)
- [Emparelhar e ligar a um computador \(Windows 10\)](#page-39-0)
- [Emparelhar e ligar a um computador \(Mac\)](#page-44-0)
- [Ligar a um smartphone Android emparelhado](#page-28-0)
- [Ligar a um iPhone emparelhado](#page-33-0)
- [O que pode fazer com a aplicação "Sony | Headphones Connect"](#page-98-0)
- [Instalar a aplicação "Sony | Headphones Connect"](#page-100-0)

<span id="page-25-0"></span>Auscultadores estéreo de cancelamento do ruído sem fios WH-CH720N

# **Emparelhar e ligar a um smartphone Android**

A operação de registo do dispositivo que pretende ligar denomina-se "emparelhamento". Quando pretender utilizar um dispositivo com o sistema de auscultadores pela primeira vez, tem de começar por fazer o emparelhamento. Antes de iniciar a operação, certifique-se do seguinte:

- O smartphone Android está a menos de 1 m do sistema de auscultadores.
- O sistema de auscultadores tem carga suficiente.
- Tem as instruções de operação do smartphone Android consigo.

#### **No sistema de auscultadores, entre no modo de emparelhamento. 1**

Ative o sistema de auscultadores quando emparelhar o sistema de auscultadores com um dispositivo pela primeira vez após a compra ou depois de inicializar o sistema de auscultadores (o sistema de auscultadores não possui quaisquer informações de emparelhamento). O sistema de auscultadores entra no modo de emparelhamento automaticamente. Neste caso, avance para o passo 2.

Quando emparelhar um segundo dispositivo ou dispositivos posteriores (o sistema de auscultadores já tem informações de emparelhamento para outros dispositivos), prima continuamente o botão (1) (alimentação) durante cerca de 5 segundos ou mais para entrar no modo de emparelhamento manualmente.

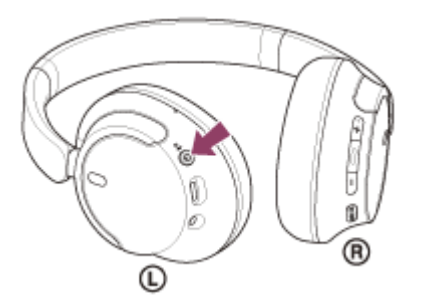

O indicador (azul) pisca duas vezes sucessivas. Ouvirá a orientação por voz "Pairing" (Emparelhamento).

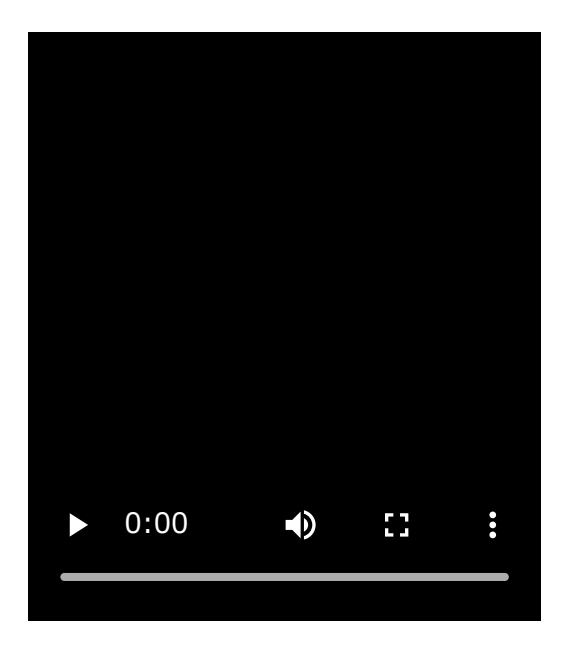

**2 Desbloqueie o ecrã do smartphone Android se estiver bloqueado.**

#### **3 Procure o sistema de auscultadores no smartphone Android.**

**1.** Selecione [Settings] - [Device connection] - [Bluetooth].

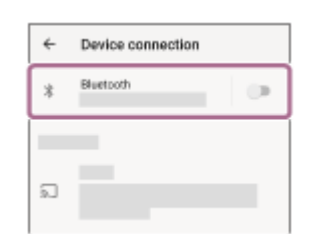

**2.** Toque no interruptor para ativar a função Bluetooth.

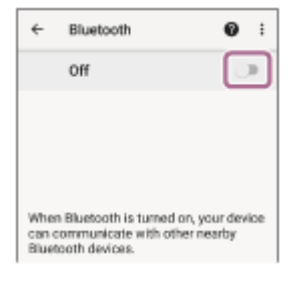

#### **Toque em [WH-CH720N].**

**4**

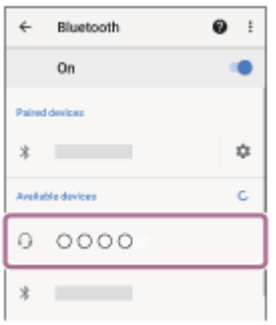

Se for necessário introduzir a palavra-passe \* , utilize "0000".

O sistema de auscultadores e o smartphone estão emparelhados e ligados um ao outro.

Ouvirá um som de notificação a indicar que a ligação foi estabelecida.

Se não estiverem ligados, consulte "[Ligar a um smartphone Android emparelhado"](#page-28-0).

Se não aparecer [WH-CH720N] no ecrã do seu smartphone Android, tente novamente a partir do início do passo  $\bullet$ 

\* A chave-passe pode ser designada por "Código-passe", "Código PIN", "Numero PIN" ou "Palavra-passe".

### **Sugestão**

- A operação acima é um exemplo. Para saber mais, consulte as instruções de operação fornecidas com o smartphone Android.
- [Para eliminar todas as informações de emparelhamento Bluetooth, consulte "Inicializar o sistema de auscultadores para](#page-129-0) restaurar as definições de fábrica".

#### **Nota**

- Se o emparelhamento não for efetuado num período de 5 minutos, o modo de emparelhamento será cancelado. Neste caso, desligue a alimentação e inicie novamente a operação a partir do passo  $\bullet$ .
- Assim que os dispositivos Bluetooth estiverem emparelhados, não é necessário emparelhá-los novamente, exceto nos seguintes casos:
	- As informações de emparelhamento foram eliminadas após uma reparação, etc.
	- Quando um 9.º dispositivo for emparelhado. O sistema de auscultadores pode ser emparelhado com, no máximo, 8 dispositivos. Se emparelhar um novo dispositivo

depois de já ter emparelhado 8 dispositivos, a informação de registo do dispositivo emparelhado que não é ligado há mais tempo é substituída pela informação do novo dispositivo.

- Quando as informações de emparelhamento do sistema de auscultadores tiverem sido eliminadas do dispositivo Bluetooth.
- Quando o sistema de auscultadores for inicializado. Todas as informações de emparelhamento são eliminadas. Neste caso, elimine as informações de emparelhamento do sistema de auscultadores no dispositivo ligado e volte a emparelhá-los.
- O sistema de auscultadores pode ser emparelhado com vários dispositivos, mas apenas pode reproduzir música de 1 dispositivo emparelhado de cada vez.

#### **Tópico relacionado**

- [Como estabelecer uma ligação sem fios a dispositivos Bluetooth](#page-23-0)
- [Ligar a um smartphone Android emparelhado](#page-28-0)
- [Ouvir música a partir de um dispositivo através de uma ligação Bluetooth](#page-66-0)
- [Desligar a ligação Bluetooth \(após a utilização\)](#page-70-0)
- [Inicializar o sistema de auscultadores para restaurar as definições de fábrica](#page-129-0)

**2**

<span id="page-28-0"></span>[Guia de ajuda](#page-0-0)

Auscultadores estéreo de cancelamento do ruído sem fios WH-CH720N

# **Ligar a um smartphone Android emparelhado**

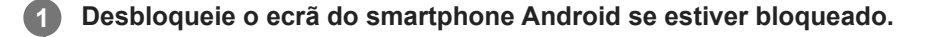

### **Ligue o sistema de auscultadores.**

Prima continuamente o botão  $\langle \cdot \rangle$  (alimentação) durante cerca de 2 segundos ou mais.

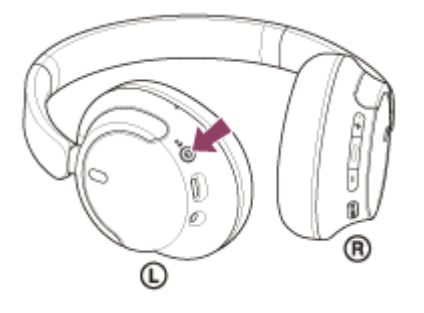

Ouvirá um som de notificação a indicar que o sistema de auscultadores está ativado. O indicador (azul) continua a piscar mesmo após retirar o dedo do botão.

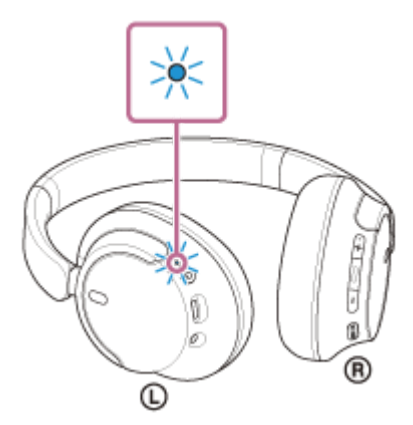

Se o sistema de auscultadores tiver sido ligado automaticamente ao último dispositivo ligado, ouvirá um som de notificação a indicar que a ligação foi estabelecida.

Verifique o estado da ligação no smartphone Android. Se não estiver ligado, avance para o passo  $\bullet$ .

### **3 Veja os dispositivos que estão emparelhados com o smartphone Android.**

**1.** Selecione [Settings] - [Device connection] - [Bluetooth].

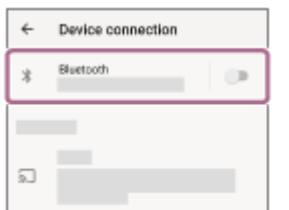

**2.** Toque no interruptor para ativar a função Bluetooth.

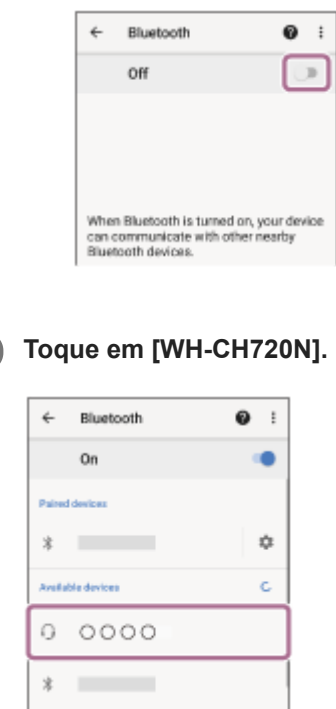

Ouvirá um som de notificação a indicar que a ligação foi estabelecida.

#### **Sugestão**

A operação acima é um exemplo. Para saber mais, consulte as instruções de operação fornecidas com o smartphone Android.

#### **Nota**

**4**

- Quando a ligação é estabelecida, poderá aparecer [WH-CH720N], [LE\_WH-CH720N] ou ambas as indicações no dispositivo que está a estabelecer a ligação. Quando aparecerem ambas as indicações ou [WH-CH720N], selecione [WH-CH720N]; quando aparecer a indicação [LE\_WH-CH720N], selecione [LE\_WH-CH720N].
- Se o último dispositivo Bluetooth ligado for colocado junto do sistema de auscultadores, basta ativar o sistema de auscultadores para que a ligação seja estabelecida automaticamente. Se for o caso, desative a função Bluetooth no último dispositivo ligado ou desligue a alimentação.
- Se não conseguir ligar o smartphone ao sistema de auscultadores, elimine a informação de emparelhamento do sistema de auscultadores no smartphone e efetue novamente o emparelhamento. Para saber mais sobre as operações no seu smartphone, consulte as instruções de operação fornecidas com o smartphone.

#### **Tópico relacionado**

- [Como estabelecer uma ligação sem fios a dispositivos Bluetooth](#page-23-0)
- **[Emparelhar e ligar a um smartphone Android](#page-25-0)**
- [Ouvir música a partir de um dispositivo através de uma ligação Bluetooth](#page-66-0)
- [Desligar a ligação Bluetooth \(após a utilização\)](#page-70-0)

<span id="page-30-0"></span>[Guia de ajuda](#page-0-0)

Auscultadores estéreo de cancelamento do ruído sem fios WH-CH720N

# **Emparelhar e ligar a um iPhone**

A operação de registo do dispositivo que pretende ligar denomina-se "emparelhamento". Quando pretender utilizar um dispositivo com o sistema de auscultadores pela primeira vez, tem de começar por fazer o emparelhamento. Antes de iniciar a operação, certifique-se do seguinte:

- O iPhone está a menos de 1 m do sistema de auscultadores.
- O sistema de auscultadores tem carga suficiente.
- Tem as instruções de operação do iPhone consigo.

#### **No sistema de auscultadores, entre no modo de emparelhamento. 1**

Ative o sistema de auscultadores quando emparelhar o sistema de auscultadores com um dispositivo pela primeira vez após a compra ou depois de inicializar o sistema de auscultadores (o sistema de auscultadores não possui quaisquer informações de emparelhamento). O sistema de auscultadores entra no modo de emparelhamento automaticamente. Neste caso, avance para o passo 2.

Quando emparelhar um segundo dispositivo ou dispositivos posteriores (o sistema de auscultadores já tem informações de emparelhamento para outros dispositivos), prima continuamente o botão (1) (alimentação) durante cerca de 5 segundos ou mais para entrar no modo de emparelhamento manualmente.

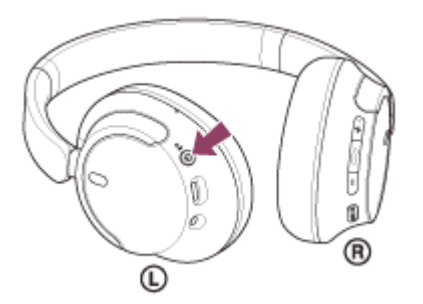

O indicador (azul) pisca duas vezes sucessivas. Ouvirá a orientação por voz "Pairing" (Emparelhamento).

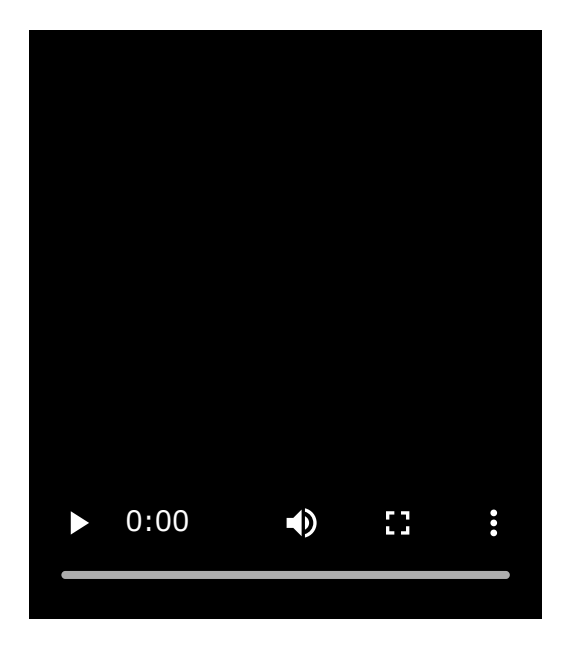

**2 Desbloqueie o ecrã do iPhone, se estiver bloqueado.**

**3 Procure o sistema de auscultadores no iPhone.**

- **1.** Selecione [Settings].
- **2.** Toque em [Bluetooth].

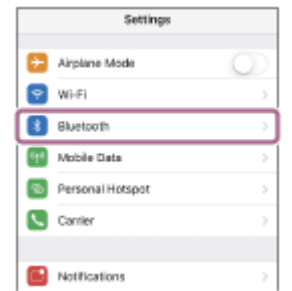

**3.** Toque no interruptor para ativar a função Bluetooth.

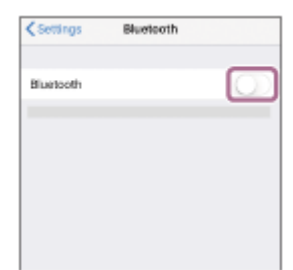

#### **Toque em [WH-CH720N].**

**4**

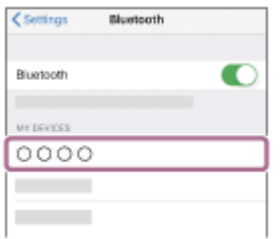

Se for necessário introduzir a palavra-passe \* , utilize "0000". O sistema de auscultadores e o iPhone estão emparelhados e ligados um ao outro. Ouvirá um som de notificação a indicar que a ligação foi estabelecida. Se não estiverem ligados, consulte "[Ligar a um iPhone emparelhado"](#page-33-0). Se não aparecer [WH-CH720N] no ecrã do seu iPhone, tente novamente a partir do início do passo

A chave-passe pode ser designada por "Código-passe", "Código PIN", "Numero PIN" ou "Palavra-passe".

#### **Sugestão**

- A operação acima é um exemplo. Para saber mais, consulte as instruções de operação fornecidas com o iPhone.
- [Para eliminar todas as informações de emparelhamento Bluetooth, consulte "Inicializar o sistema de auscultadores para](#page-129-0) restaurar as definições de fábrica".

#### **Nota**

- Se o emparelhamento não for efetuado num período de 5 minutos, o modo de emparelhamento será cancelado. Neste caso, desligue a alimentação e inicie novamente a operação a partir do passo
- Assim que os dispositivos Bluetooth estiverem emparelhados, não é necessário emparelhá-los novamente, exceto nos seguintes casos:
	- As informações de emparelhamento foram eliminadas após uma reparação, etc.
	- Quando um 9.º dispositivo for emparelhado. O sistema de auscultadores pode ser emparelhado com, no máximo, 8 dispositivos. Se emparelhar um novo dispositivo

depois de já ter emparelhado 8 dispositivos, a informação de registo do dispositivo emparelhado que não é ligado há mais tempo é substituída pela informação do novo dispositivo.

- Quando as informações de emparelhamento do sistema de auscultadores tiverem sido eliminadas do dispositivo Bluetooth.
- Quando o sistema de auscultadores for inicializado. Todas as informações de emparelhamento são eliminadas. Neste caso, elimine as informações de emparelhamento do sistema de auscultadores no dispositivo ligado e volte a emparelhá-los.
- O sistema de auscultadores pode ser emparelhado com vários dispositivos, mas apenas pode reproduzir música de 1 dispositivo emparelhado de cada vez.

#### **Tópico relacionado**

- [Como estabelecer uma ligação sem fios a dispositivos Bluetooth](#page-23-0)
- [Ligar a um iPhone emparelhado](#page-33-0)
- [Ouvir música a partir de um dispositivo através de uma ligação Bluetooth](#page-66-0)
- [Desligar a ligação Bluetooth \(após a utilização\)](#page-70-0)
- [Inicializar o sistema de auscultadores para restaurar as definições de fábrica](#page-129-0)

<span id="page-33-0"></span>[Guia de ajuda](#page-0-0)

Auscultadores estéreo de cancelamento do ruído sem fios WH-CH720N

# **Ligar a um iPhone emparelhado**

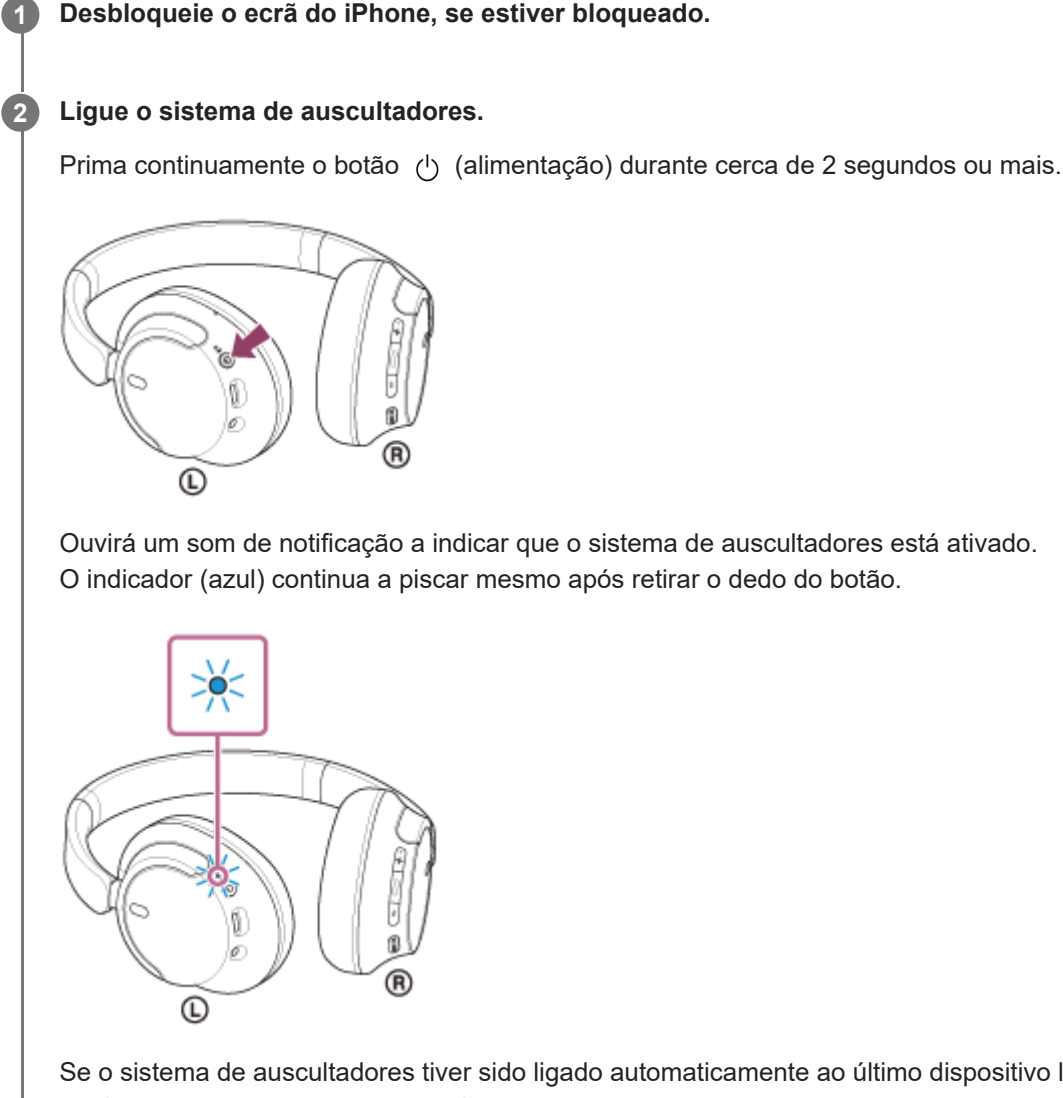

Se o sistema de auscultadores tiver sido ligado automaticamente ao último dispositivo ligado, ouvirá um som de notificação a indicar que a ligação foi estabelecida.

Verifique o estado da ligação no iPhone. Se não estiver ligado, avance para o passo  $\bigcirc$ .

# **3 Veja os dispositivos que estão emparelhados com o iPhone.**

- **1.** Selecione [Settings].
- **2.** Toque em [Bluetooth].

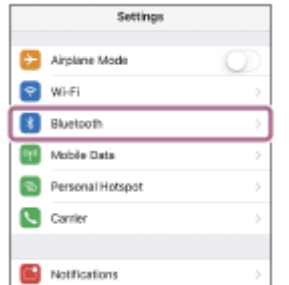

**3.** Toque no interruptor para ativar a função Bluetooth.

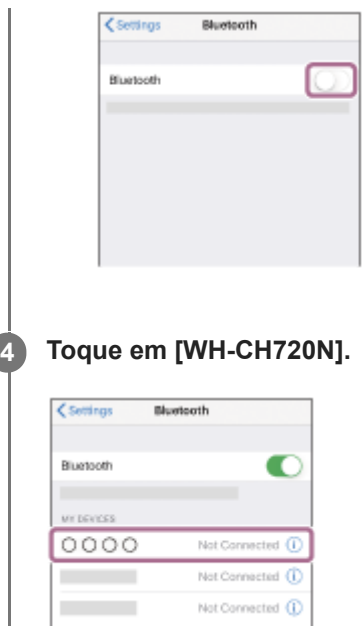

Ouvirá um som de notificação a indicar que a ligação foi estabelecida.

#### **Sugestão**

A operação acima é um exemplo. Para saber mais, consulte as instruções de operação fornecidas com o iPhone.

#### **Nota**

- Quando a ligação é estabelecida, poderá aparecer [WH-CH720N], [LE\_WH-CH720N] ou ambas as indicações no dispositivo que está a estabelecer a ligação. Quando aparecerem ambas as indicações ou [WH-CH720N], selecione [WH-CH720N]; quando aparecer a indicação [LE\_WH-CH720N], selecione [LE\_WH-CH720N].
- Se o último dispositivo Bluetooth ligado for colocado junto do sistema de auscultadores, basta ativar o sistema de auscultadores para que a ligação seja estabelecida automaticamente. Se for o caso, desative a função Bluetooth no último dispositivo ligado ou desligue a alimentação.
- Se não conseguir ligar o iPhone ao sistema de auscultadores, elimine a informação de emparelhamento do sistema de auscultadores no iPhone e efetue novamente o emparelhamento. Para saber mais sobre as operações no seu iPhone, consulte as instruções de operação fornecidas com o iPhone.

#### **Tópico relacionado**

- [Como estabelecer uma ligação sem fios a dispositivos Bluetooth](#page-23-0)
- [Emparelhar e ligar a um iPhone](#page-30-0)
- [Ouvir música a partir de um dispositivo através de uma ligação Bluetooth](#page-66-0)
- [Desligar a ligação Bluetooth \(após a utilização\)](#page-70-0)

<span id="page-35-0"></span>Auscultadores estéreo de cancelamento do ruído sem fios WH-CH720N

# **Emparelhar e ligar a um computador (Windows® 11)**

A operação de registo do dispositivo que pretende ligar denomina-se "emparelhamento". Quando pretender utilizar um dispositivo com o sistema de auscultadores pela primeira vez, tem de começar por fazer o emparelhamento. Antes de iniciar a operação, certifique-se do seguinte:

- O computador tem uma função Bluetooth compatível com ligações de reprodução de música (A2DP).
- Quando utilizar uma aplicação de videochamada no seu computador, este possui uma função Bluetooth que suporta ligações de chamada (HFP/HSP).
- O computador está a menos de 1 m do sistema de auscultadores.
- O sistema de auscultadores tem carga suficiente.
- As instruções de operação do computador estão disponíveis.
- Dependendo do computador que estiver a utilizar, poderá ter de ligar o adaptador de Bluetooth incorporado. Se não souber como ligar o adaptador de Bluetooth ou não souber se o seu computador possui um adaptador de Bluetooth incorporado, consulte as instruções de operação fornecidas com o computador.
- A função Swift Pair torna o emparelhamento mais fácil. Para usar a função Swift Pair, clique no botão [Start] [Settings] - [Bluetooth & devices] - interruptor [Show notifications to connect using Swift Pair] para ligar a função Swift Pair.

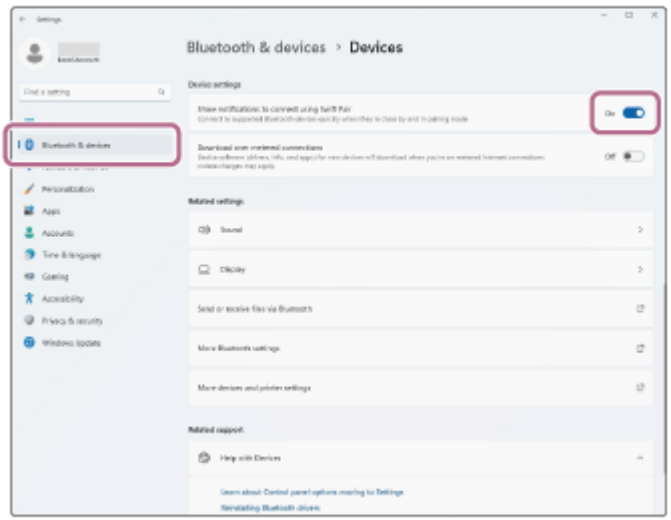

#### **No sistema de auscultadores, entre no modo de emparelhamento.**

Ative o sistema de auscultadores quando emparelhar o sistema de auscultadores com um dispositivo pela primeira vez após a compra ou depois de inicializar o sistema de auscultadores (o sistema de auscultadores não possui quaisquer informações de emparelhamento). O sistema de auscultadores entra no modo de emparelhamento automaticamente. Neste caso, avance para o passo

Quando emparelhar um segundo dispositivo ou dispositivos posteriores (o sistema de auscultadores já tem informações de emparelhamento para outros dispositivos), prima continuamente o botão (<sup>1</sup>) (alimentação) durante cerca de 5 segundos ou mais para entrar no modo de emparelhamento manualmente.

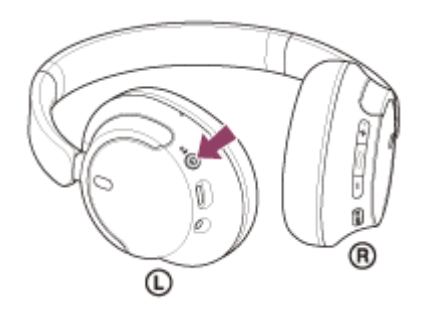

**1**
O indicador (azul) pisca duas vezes sucessivas. Ouvirá a orientação por voz "Pairing" (Emparelhamento).

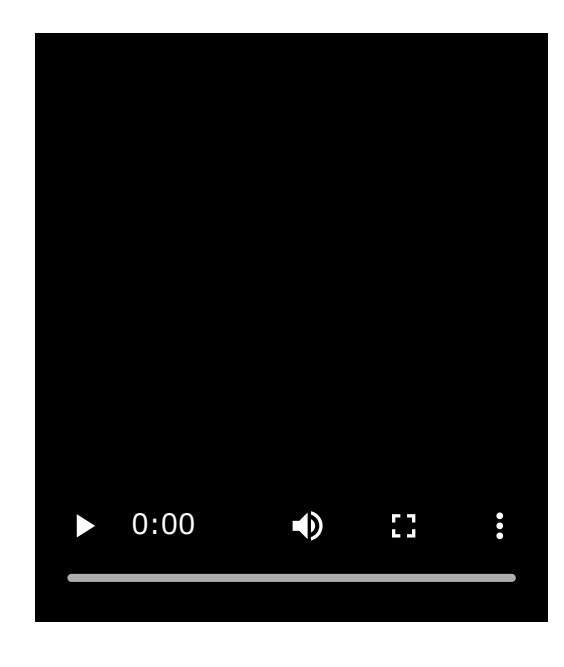

**2 Ative o computador se este estiver no modo de espera (suspensão) ou no modo de hibernação.**

**Emparelhe o sistema de auscultadores utilizando o computador. 3**

## **Para ligar utilizando a função Swift Pair**

**1.** Selecione [Connect] no menu de contexto apresentado no ecrã do computador.

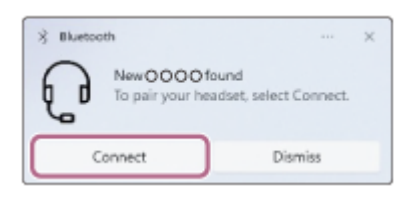

## **Para ligar sem utilizar a função Swift Pair**

- **1.** Clique no botão [Start] e em [Settings].
- **2.** Clique em [Bluetooth & devices].

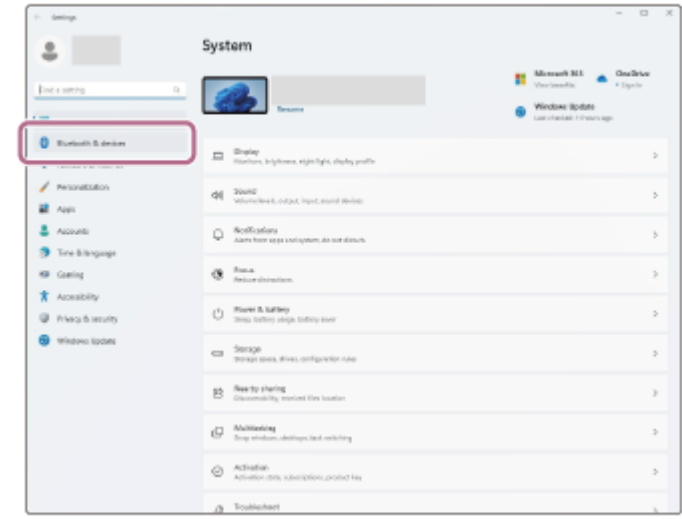

**3.** Clique no interruptor [Bluetooth] para ativar a função Bluetooth, de seguida clique em [Add device].

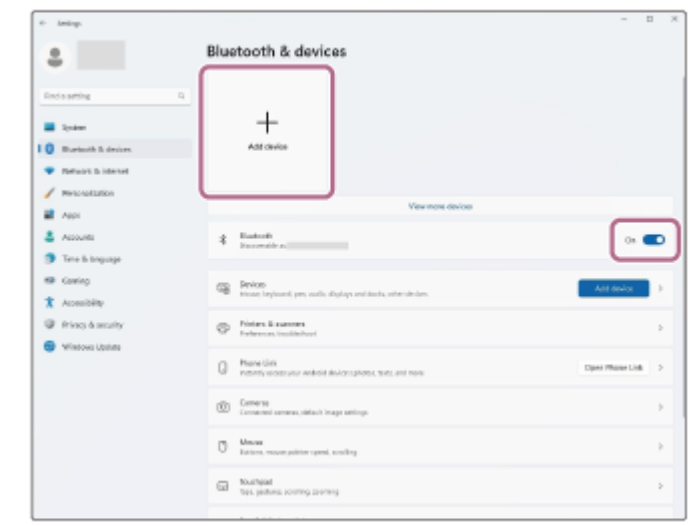

**4.** Clique em [Bluetooth].

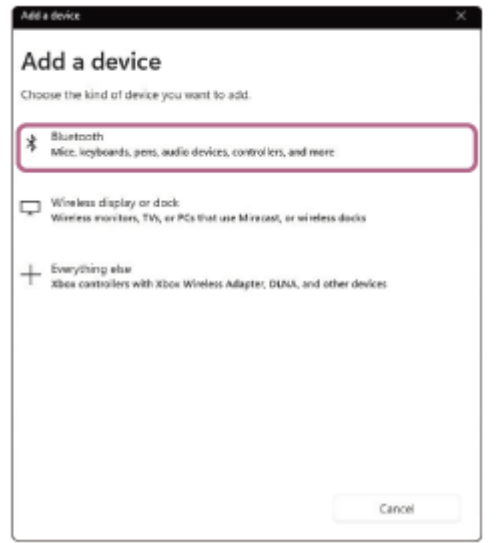

**5.** Clique em [WH-CH720N].

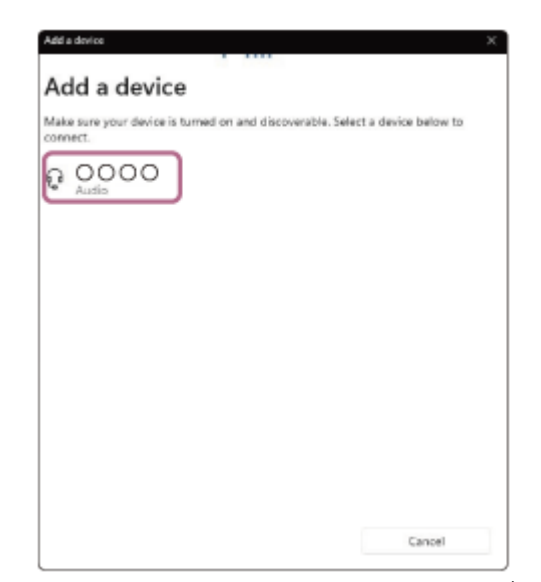

Se for necessário introduzir a palavra-passe \* , utilize "0000".

O sistema de auscultadores e o computador estão emparelhados e ligados um ao outro.

Ouvirá um som de notificação a indicar que a ligação foi estabelecida.

Se não estiverem ligados, consulte "[Ligar a um computador emparelhado \(Windows 11\)"](#page-47-0).

Se não aparecer [WH-CH720N] no ecrã do seu computador, tente novamente a partir de "Para ligar sem utilizar a função Swift Pair" do passo

A chave-passe pode ser designada por "Código-passe", "Código PIN", "Numero PIN" ou "Palavra-passe".

#### **Sugestão**

- A operação acima é um exemplo. Para saber mais, consulte as instruções de operação fornecidas com o computador.
- [Para eliminar todas as informações de emparelhamento Bluetooth, consulte "Inicializar o sistema de auscultadores para](#page-129-0) restaurar as definições de fábrica".

#### **Nota**

- Se o emparelhamento não for efetuado num período de 5 minutos, o modo de emparelhamento será cancelado. Neste caso, desligue a alimentação e inicie novamente a operação a partir do passo  $\bigcirc$ .
- Assim que os dispositivos Bluetooth estiverem emparelhados, não é necessário emparelhá-los novamente, exceto nos seguintes casos:
	- As informações de emparelhamento foram eliminadas após uma reparação, etc.
	- Quando um 9.º dispositivo for emparelhado.

O sistema de auscultadores pode ser emparelhado com, no máximo, 8 dispositivos. Se emparelhar um novo dispositivo depois de já ter emparelhado 8 dispositivos, a informação de registo do dispositivo emparelhado que não é ligado há mais tempo é substituída pela informação do novo dispositivo.

- Quando as informações de emparelhamento do sistema de auscultadores tiverem sido eliminadas do dispositivo Bluetooth.
- Quando o sistema de auscultadores for inicializado.
- Todas as informações de emparelhamento são eliminadas. Neste caso, elimine as informações de emparelhamento do sistema de auscultadores no dispositivo ligado e volte a emparelhá-los.
- O sistema de auscultadores pode ser emparelhado com vários dispositivos, mas apenas pode reproduzir música de 1 dispositivo emparelhado de cada vez.

#### **Tópico relacionado**

- [Como estabelecer uma ligação sem fios a dispositivos Bluetooth](#page-23-0)
- [Ligar a um computador emparelhado \(Windows 11\)](#page-47-0)
- [Ouvir música a partir de um dispositivo através de uma ligação Bluetooth](#page-66-0)
- [Efetuar uma videochamada no seu computador](#page-86-0)
- [Desligar a ligação Bluetooth \(após a utilização\)](#page-70-0)
- [Inicializar o sistema de auscultadores para restaurar as definições de fábrica](#page-129-0)

**1**

<span id="page-39-0"></span>Auscultadores estéreo de cancelamento do ruído sem fios WH-CH720N

## **Emparelhar e ligar a um computador (Windows 10)**

A operação de registo do dispositivo que pretende ligar denomina-se "emparelhamento". Quando pretender utilizar um dispositivo com o sistema de auscultadores pela primeira vez, tem de começar por fazer o emparelhamento. Antes de iniciar a operação, certifique-se do seguinte:

- O computador tem uma função Bluetooth compatível com ligações de reprodução de música (A2DP).
- Quando utilizar uma aplicação de videochamada no seu computador, este possui uma função Bluetooth que suporta ligações de chamada (HFP/HSP).
- O computador está a menos de 1 m do sistema de auscultadores.
- O sistema de auscultadores tem carga suficiente.
- As instruções de operação do computador estão disponíveis.
- Dependendo do computador que estiver a utilizar, poderá ter de ligar o adaptador de Bluetooth incorporado. Se não souber como ligar o adaptador de Bluetooth ou não souber se o seu computador possui um adaptador de Bluetooth incorporado, consulte as instruções de operação fornecidas com o computador.
- Se a versão do seu SO for a versão Windows 10 1803 ou posterior, a função Swift Pair facilita o emparelhamento. Para utilizar a função Swift Pair, clique no botão [Start] - [Settings] - [Devices] - [Bluetooth & other devices] e marque a opção [Show notifications to connect using Swift Pair].

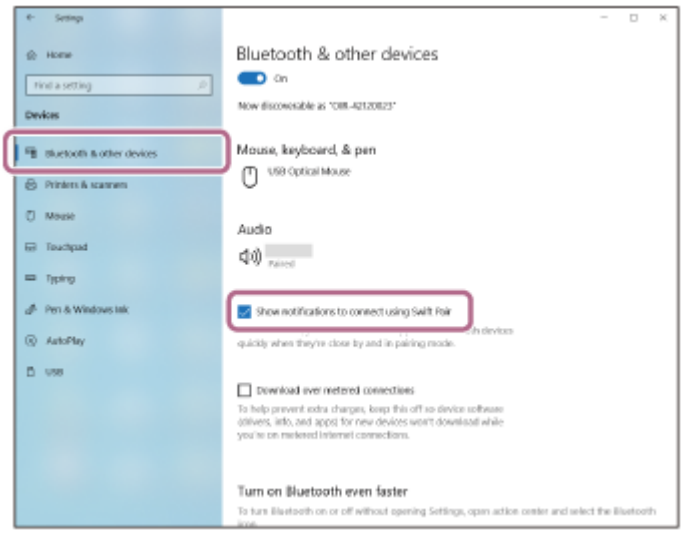

### **No sistema de auscultadores, entre no modo de emparelhamento.**

Ative o sistema de auscultadores quando emparelhar o sistema de auscultadores com um dispositivo pela primeira vez após a compra ou depois de inicializar o sistema de auscultadores (o sistema de auscultadores não possui quaisquer informações de emparelhamento). O sistema de auscultadores entra no modo de emparelhamento automaticamente. Neste caso, avance para o passo  $\bullet$ .

Quando emparelhar um segundo dispositivo ou dispositivos posteriores (o sistema de auscultadores já tem informações de emparelhamento para outros dispositivos), prima continuamente o botão  $\langle \cdot \rangle$  (alimentação) durante cerca de 5 segundos ou mais para entrar no modo de emparelhamento manualmente.

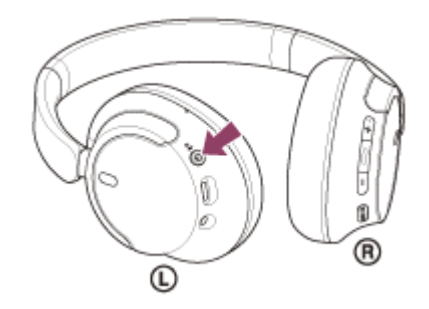

O indicador (azul) pisca duas vezes sucessivas. Ouvirá a orientação por voz "Pairing" (Emparelhamento).

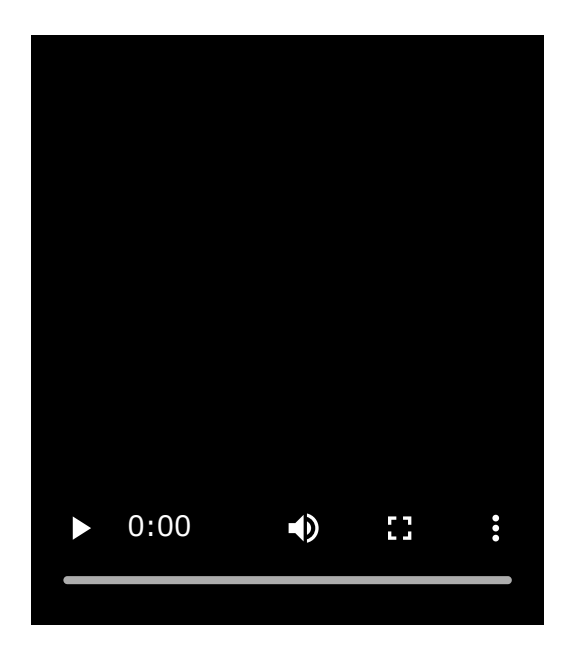

**2 Ative o computador se este estiver no modo de espera (suspensão) ou no modo de hibernação.**

**Emparelhe o sistema de auscultadores utilizando o computador.**

## **Para ligar utilizando a função Swift Pair**

**3**

**1.** Selecione [Connect] no menu de contexto apresentado no ecrã do computador.

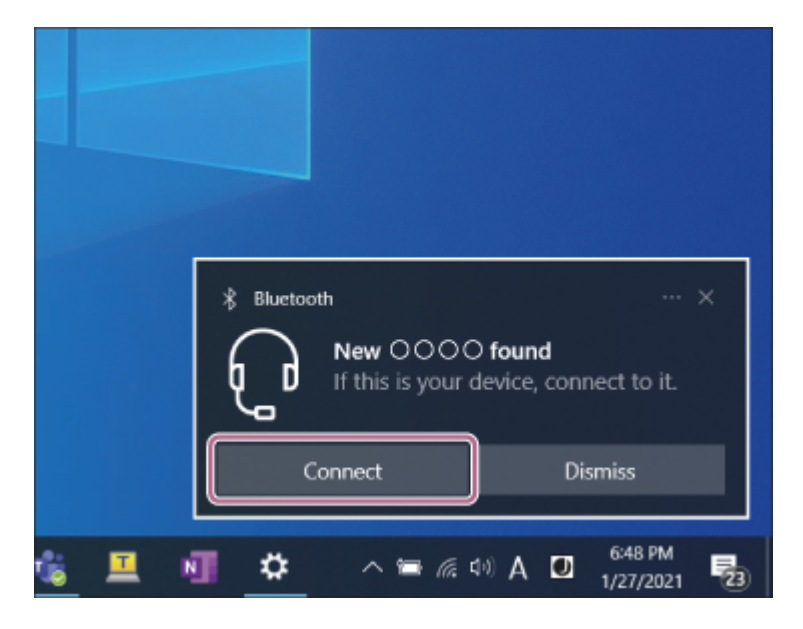

## **Para ligar sem utilizar a função Swift Pair**

- **1.** Clique no botão [Start] e em [Settings].
- **2.** Clique em [Devices].

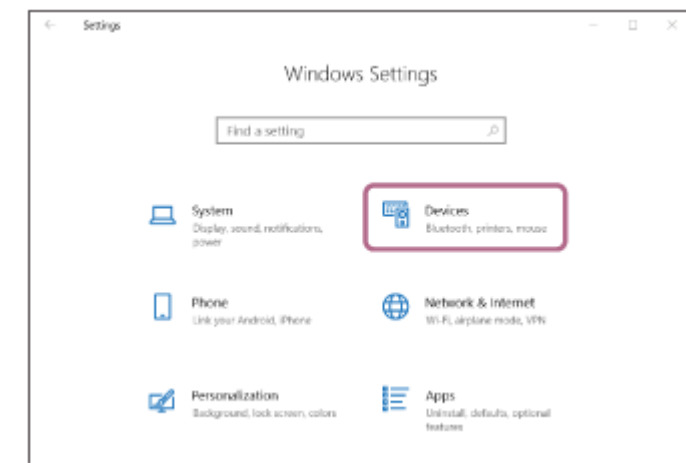

Clique no separador [Bluetooth & other devices], clique no interruptor [Bluetooth] para ativar a função Bluetooth **3.** e, em seguida, clique em [Add Bluetooth or other device].

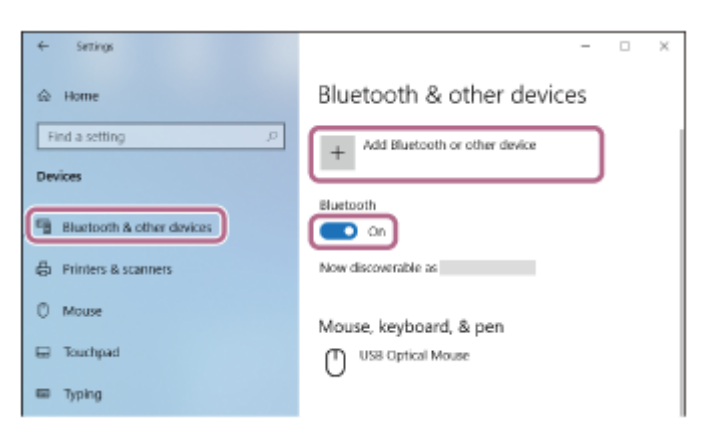

**4.** Clique em [Bluetooth].

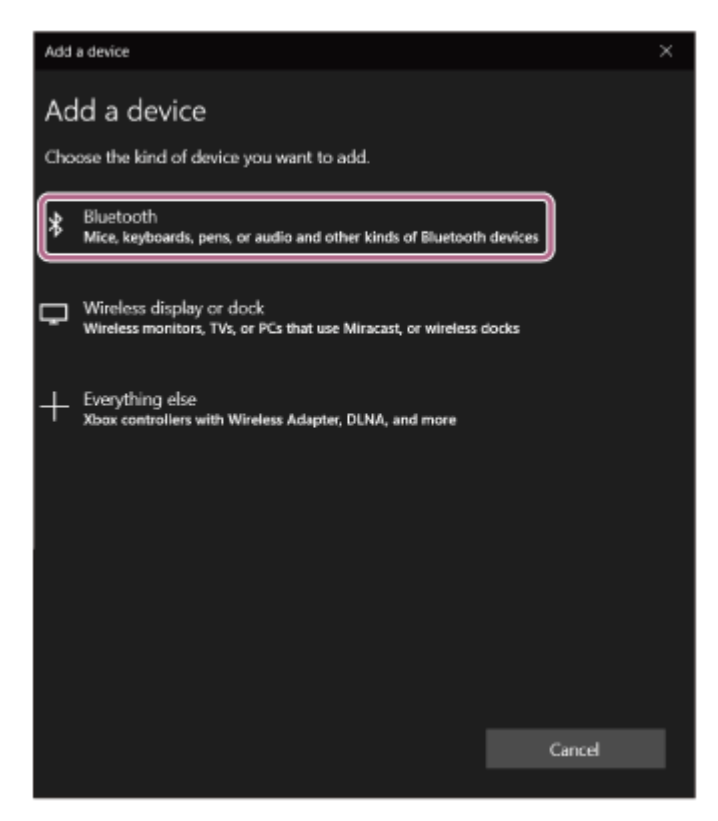

**5.** Clique em [WH-CH720N].

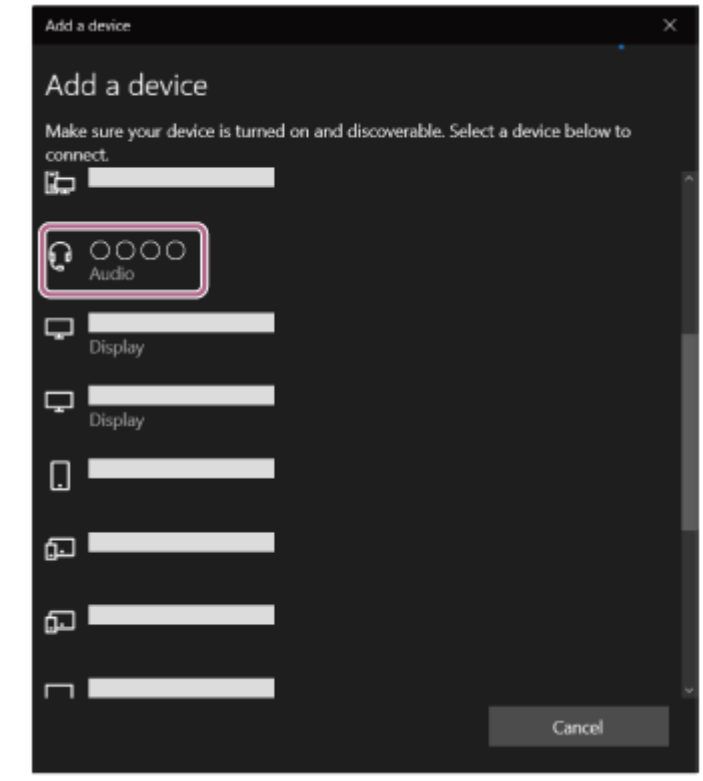

Se for necessário introduzir a palavra-passe \* , utilize "0000".

O sistema de auscultadores e o computador estão emparelhados e ligados um ao outro.

Ouvirá um som de notificação a indicar que a ligação foi estabelecida.

Se não estiverem ligados, consulte "[Ligar a um computador emparelhado \(Windows 10\)](#page-51-0)".

Se não aparecer [WH-CH720N] no ecrã do seu computador, tente novamente a partir de "Para ligar sem utilizar a função Swift Pair" do passo  $\bullet$ .

A chave-passe pode ser designada por "Código-passe", "Código PIN", "Numero PIN" ou "Palavra-passe".

#### **Sugestão**

- A operação acima é um exemplo. Para saber mais, consulte as instruções de operação fornecidas com o computador.
- [Para eliminar todas as informações de emparelhamento Bluetooth, consulte "Inicializar o sistema de auscultadores para](#page-129-0) restaurar as definições de fábrica".

#### **Nota**

- Se o emparelhamento não for efetuado num período de 5 minutos, o modo de emparelhamento será cancelado. Neste caso, desligue a alimentação e inicie novamente a operação a partir do passo  $\bullet$ .
- Assim que os dispositivos Bluetooth estiverem emparelhados, não é necessário emparelhá-los novamente, exceto nos seguintes casos:
	- As informações de emparelhamento foram eliminadas após uma reparação, etc.
	- Quando um 9.º dispositivo for emparelhado.
	- O sistema de auscultadores pode ser emparelhado com, no máximo, 8 dispositivos. Se emparelhar um novo dispositivo depois de já ter emparelhado 8 dispositivos, a informação de registo do dispositivo emparelhado que não é ligado há mais tempo é substituída pela informação do novo dispositivo.
	- Quando as informações de emparelhamento do sistema de auscultadores tiverem sido eliminadas do dispositivo Bluetooth.
	- Quando o sistema de auscultadores for inicializado. Todas as informações de emparelhamento são eliminadas. Neste caso, elimine as informações de emparelhamento do sistema de auscultadores no dispositivo ligado e volte a emparelhá-los.
- O sistema de auscultadores pode ser emparelhado com vários dispositivos, mas apenas pode reproduzir música de 1 dispositivo emparelhado de cada vez.
- [Como estabelecer uma ligação sem fios a dispositivos Bluetooth](#page-23-0)
- [Ligar a um computador emparelhado \(Windows 10\)](#page-51-0)
- [Ouvir música a partir de um dispositivo através de uma ligação Bluetooth](#page-66-0)
- [Efetuar uma videochamada no seu computador](#page-86-0)
- [Desligar a ligação Bluetooth \(após a utilização\)](#page-70-0)
- [Inicializar o sistema de auscultadores para restaurar as definições de fábrica](#page-129-0)

<span id="page-44-0"></span>Auscultadores estéreo de cancelamento do ruído sem fios WH-CH720N

## **Emparelhar e ligar a um computador (Mac)**

A operação de registo do dispositivo que pretende ligar denomina-se "emparelhamento". Quando pretender utilizar um dispositivo com o sistema de auscultadores pela primeira vez, tem de começar por fazer o emparelhamento.

## **SO compatível**

macOS (versão 11 ou posterior) Antes de iniciar a operação, certifique-se do seguinte:

- O computador tem uma função Bluetooth compatível com ligações de reprodução de música (A2DP).
- Quando utilizar uma aplicação de videochamada no seu computador, este possui uma função Bluetooth que suporta ligações de chamada (HFP/HSP).
- O computador está a menos de 1 m do sistema de auscultadores.
- O sistema de auscultadores tem carga suficiente.
- As instruções de operação do computador estão disponíveis.
- Dependendo do computador que estiver a utilizar, poderá ter de ligar o adaptador de Bluetooth incorporado. Se não souber como ligar o adaptador de Bluetooth ou não souber se o seu computador possui um adaptador de Bluetooth incorporado, consulte as instruções de operação fornecidas com o computador.
- Coloque a saída do som para as colunas do computador no modo "ON" (LIGADO).
- Se a saída do som para os altifalantes do computador estiver no modo  $\blacksquare$  "OFF" (DESLIGADO), não ouvirá som no sistema de auscultadores.

Saída de som para o altifalante do computador no modo "ON" (LIGADO)

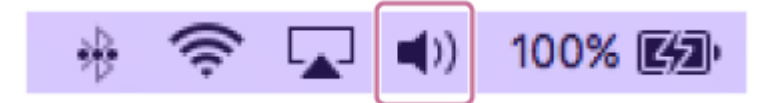

#### **No sistema de auscultadores, entre no modo de emparelhamento. 1**

Ative o sistema de auscultadores quando emparelhar o sistema de auscultadores com um dispositivo pela primeira vez após a compra ou depois de inicializar o sistema de auscultadores (o sistema de auscultadores não possui quaisquer informações de emparelhamento). O sistema de auscultadores entra no modo de emparelhamento automaticamente. Neste caso, avance para o passo

Quando emparelhar um segundo dispositivo ou dispositivos posteriores (o sistema de auscultadores já tem informações de emparelhamento para outros dispositivos), prima continuamente o botão (<sup>1</sup>) (alimentação) durante cerca de 5 segundos ou mais para entrar no modo de emparelhamento manualmente.

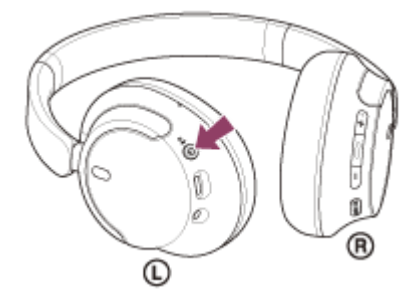

O indicador (azul) pisca duas vezes sucessivas. Ouvirá a orientação por voz "Pairing" (Emparelhamento).

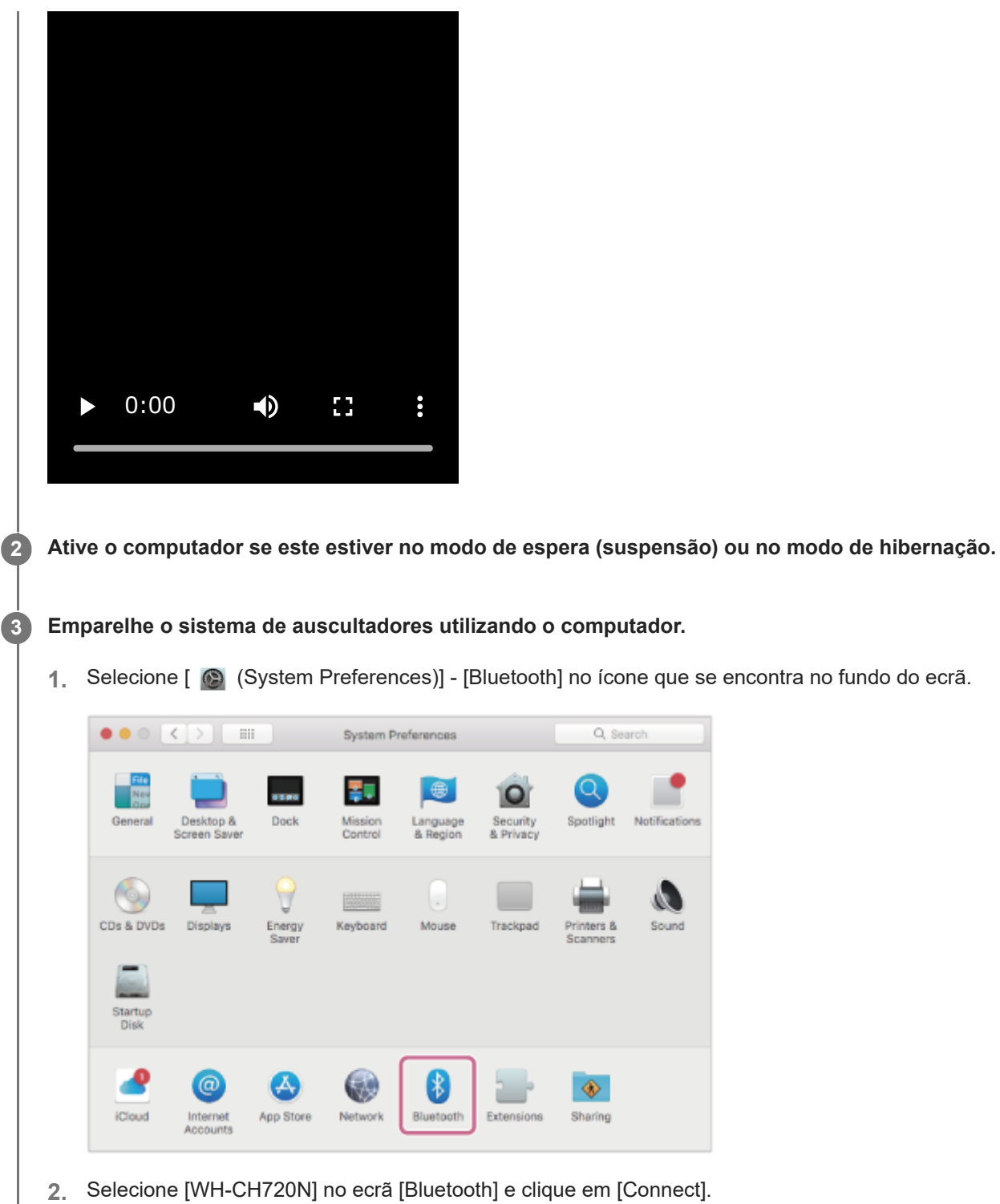

**2.** Selecione [WH-CH720N] no ecrã [Bluetooth] e clique em [Connect].

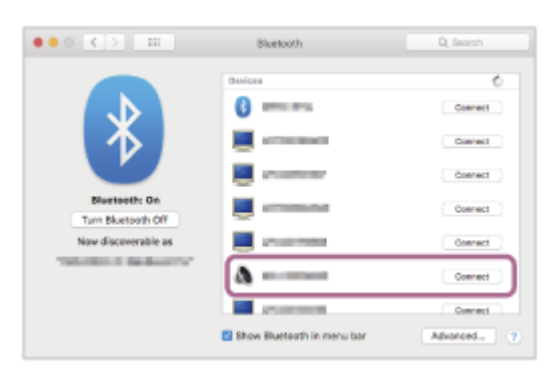

Se for necessário introduzir a palavra-passe \* , utilize "0000".

O sistema de auscultadores e o computador estão emparelhados e ligados um ao outro.

Ouvirá um som de notificação a indicar que a ligação foi estabelecida.

Se não estiverem ligados, consulte "[Ligar a um computador emparelhado \(Mac\)"](#page-55-0).

Se não aparecer [WH-CH720N] no ecrã do seu computador, tente novamente a partir do início do passo  $\bigcirc$ 

\* A chave-passe pode ser designada por "Código-passe", "Código PIN", "Numero PIN" ou "Palavra-passe".

#### **Sugestão**

- A operação acima é um exemplo. Para saber mais, consulte as instruções de operação fornecidas com o computador.
- [Para eliminar todas as informações de emparelhamento Bluetooth, consulte "Inicializar o sistema de auscultadores para](#page-129-0) restaurar as definições de fábrica".

#### **Nota**

- Se o emparelhamento não for efetuado num período de 5 minutos, o modo de emparelhamento será cancelado. Neste caso, desligue a alimentação e inicie novamente a operação a partir do passo  $\bullet$ .
- Assim que os dispositivos Bluetooth estiverem emparelhados, não é necessário emparelhá-los novamente, exceto nos seguintes casos:
	- As informações de emparelhamento foram eliminadas após uma reparação, etc.
	- Quando um 9.º dispositivo for emparelhado. O sistema de auscultadores pode ser emparelhado com, no máximo, 8 dispositivos. Se emparelhar um novo dispositivo depois de já ter emparelhado 8 dispositivos, a informação de registo do dispositivo emparelhado que não é ligado há mais tempo é substituída pela informação do novo dispositivo.
	- Quando as informações de emparelhamento do sistema de auscultadores tiverem sido eliminadas do dispositivo Bluetooth.
	- Quando o sistema de auscultadores for inicializado. Todas as informações de emparelhamento são eliminadas. Neste caso, elimine as informações de emparelhamento do sistema de auscultadores no dispositivo ligado e volte a emparelhá-los.
- O sistema de auscultadores pode ser emparelhado com vários dispositivos, mas apenas pode reproduzir música de 1 dispositivo emparelhado de cada vez.

#### **Tópico relacionado**

- [Como estabelecer uma ligação sem fios a dispositivos Bluetooth](#page-23-0)
- [Ligar a um computador emparelhado \(Mac\)](#page-55-0)
- [Ouvir música a partir de um dispositivo através de uma ligação Bluetooth](#page-66-0)
- [Efetuar uma videochamada no seu computador](#page-86-0)
- [Desligar a ligação Bluetooth \(após a utilização\)](#page-70-0)
- [Inicializar o sistema de auscultadores para restaurar as definições de fábrica](#page-129-0)

**2**

<span id="page-47-0"></span>Auscultadores estéreo de cancelamento do ruído sem fios WH-CH720N

# **Ligar a um computador emparelhado (Windows 11)**

Antes de iniciar a operação, certifique-se do seguinte:

Dependendo do computador que estiver a utilizar, poderá ter de ligar o adaptador de Bluetooth incorporado. Se não souber como ligar o adaptador de Bluetooth ou não souber se o seu computador possui um adaptador de Bluetooth incorporado, consulte as instruções de operação fornecidas com o computador.

## **1 Ative o computador se este estiver no modo de espera (suspensão) ou no modo de hibernação.**

## **Ligue o sistema de auscultadores.**

Prima continuamente o botão (1) (alimentação) durante cerca de 2 segundos ou mais.

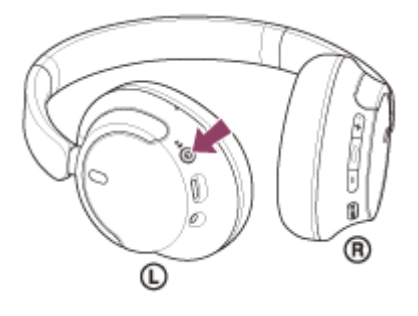

Ouvirá um som de notificação a indicar que o sistema de auscultadores está ativado. O indicador (azul) continua a piscar mesmo após retirar o dedo do botão.

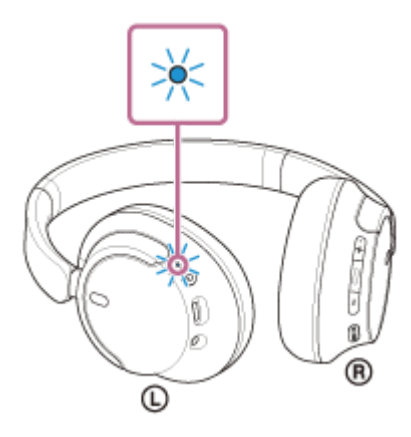

Se o sistema de auscultadores tiver sido ligado automaticamente ao último dispositivo ligado, ouvirá um som de notificação a indicar que a ligação foi estabelecida.

Verifique o estado da ligação no computador. Se não estiver ligado, avance para o passo  $\bullet$ .

### **3 Selecione o sistema de auscultadores utilizando o computador.**

**1.** Clique com o botão direito do rato no ícone na barra de ferramentas e, em seguida, selecione [Sound settings].

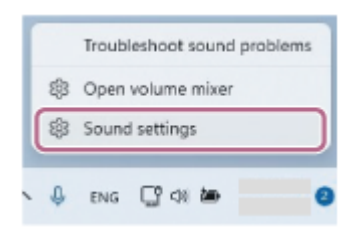

2. No ecrã [Sound], selecione [WH-CH720N] para [Output] e [Input].

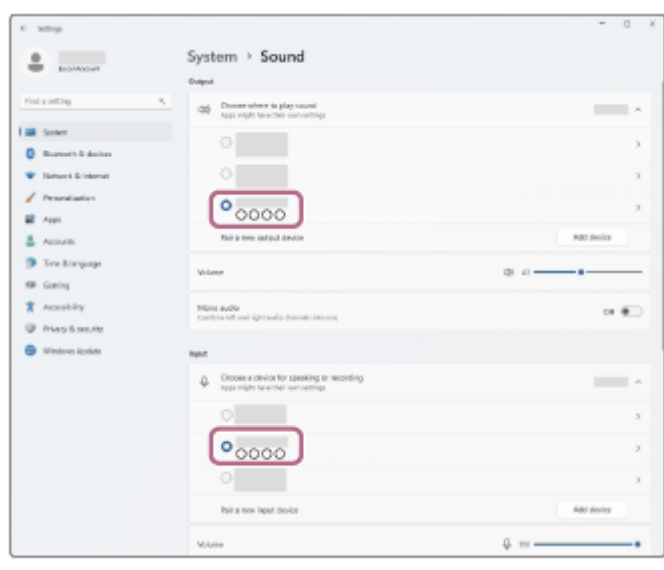

Se [WH-CH720N] não for exibido para [Output] e [Input], avance para o passo 3.

**3.** Clique em [More sound settings].

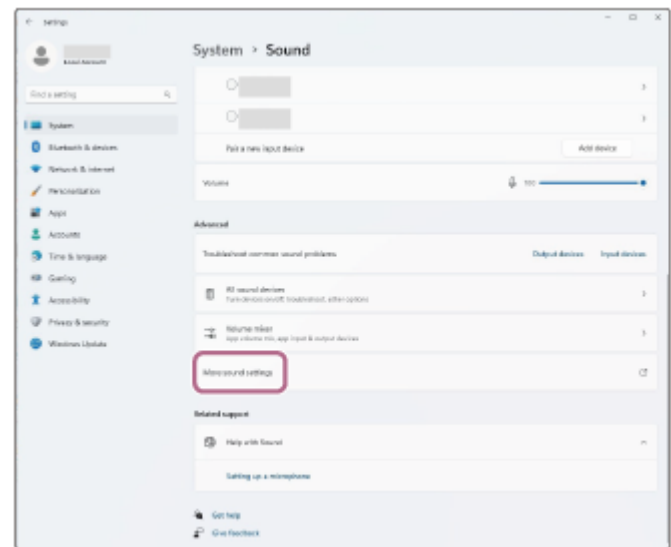

4. No separador [Playback] no ecrã [Sound], selecione [WH-CH720N], clique com o botão direito e selecione [Connect] no menu apresentado.

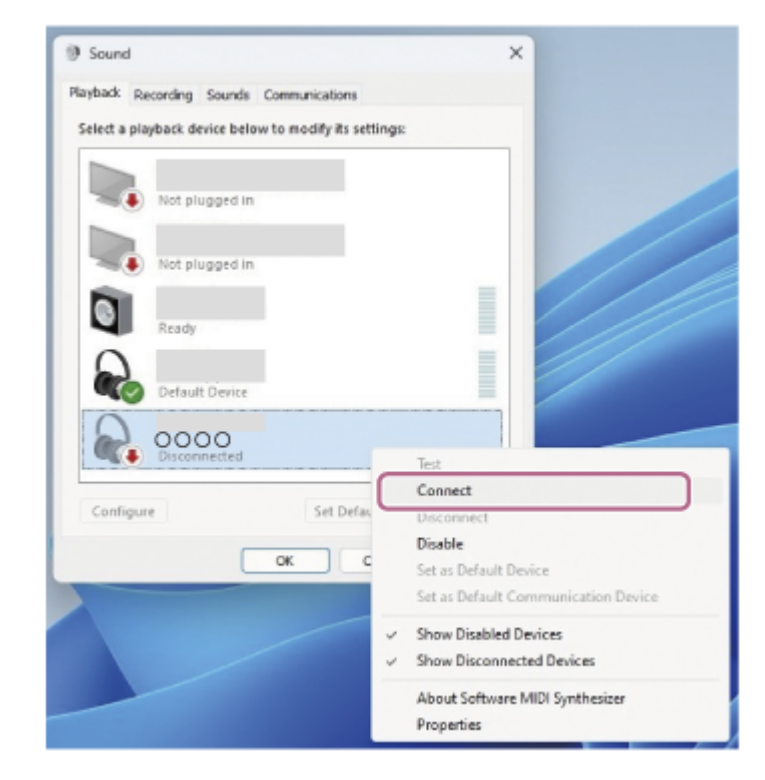

Ouvirá um som de notificação a indicar que a ligação foi estabelecida.

5. No separador [Recording], selecione [WH-CH720N], clique com o botão direito e selecione [Connect] no menu apresentado.

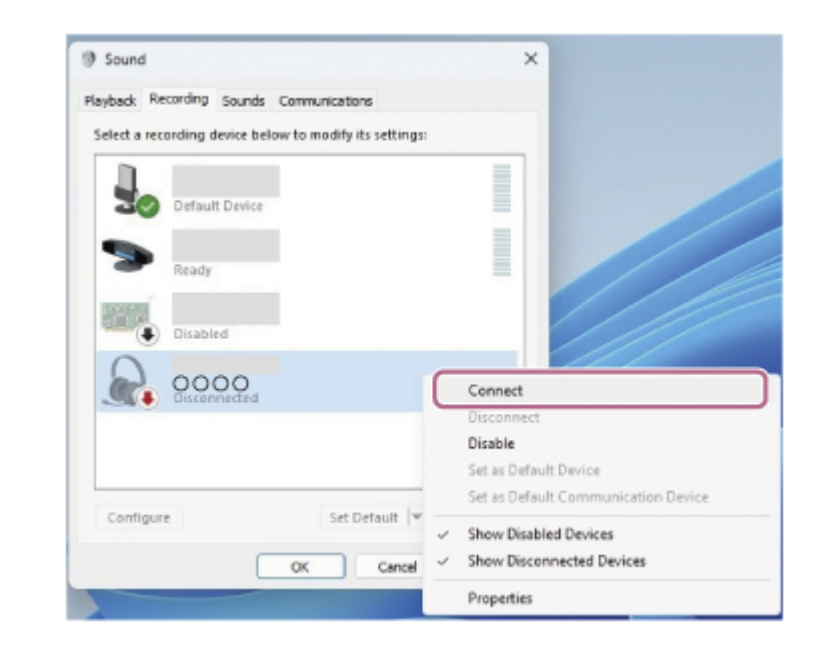

### **Sugestão**

A operação acima é um exemplo. Para saber mais, consulte as instruções de operação fornecidas com o computador.

#### **Nota**

- Se a qualidade do som na reprodução de música for baixa, certifique-se de que a função A2DP, que suporta ligações de reprodução de música, está ativada nas definições do computador. Para saber mais, consulte as instruções de operação fornecidas com o computador.
- Se o último dispositivo Bluetooth ligado for colocado junto do sistema de auscultadores, basta ativar o sistema de auscultadores para que a ligação seja estabelecida automaticamente. Se for o caso, desative a função Bluetooth no último dispositivo ligado ou desligue a alimentação.
- Se não conseguir ligar o computador ao sistema de auscultadores, elimine a informação de emparelhamento do sistema de auscultadores no computador e efetue novamente o emparelhamento. Para saber mais sobre as operações no seu computador,

### **Tópico relacionado**

- [Como estabelecer uma ligação sem fios a dispositivos Bluetooth](#page-23-0)
- [Emparelhar e ligar a um computador \(Windows® 11\)](#page-35-0)
- [Ouvir música a partir de um dispositivo através de uma ligação Bluetooth](#page-66-0)
- [Desligar a ligação Bluetooth \(após a utilização\)](#page-70-0)

**2**

<span id="page-51-0"></span>Auscultadores estéreo de cancelamento do ruído sem fios WH-CH720N

## **Ligar a um computador emparelhado (Windows 10)**

Antes de iniciar a operação, certifique-se do seguinte:

Dependendo do computador que estiver a utilizar, poderá ter de ligar o adaptador de Bluetooth incorporado. Se não souber como ligar o adaptador de Bluetooth ou não souber se o seu computador possui um adaptador de Bluetooth incorporado, consulte as instruções de operação fornecidas com o computador.

## **1 Ative o computador se este estiver no modo de espera (suspensão) ou no modo de hibernação.**

## **Ligue o sistema de auscultadores.**

Prima continuamente o botão (1) (alimentação) durante cerca de 2 segundos ou mais.

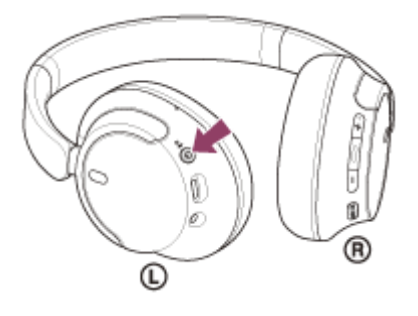

Ouvirá um som de notificação a indicar que o sistema de auscultadores está ativado. O indicador (azul) continua a piscar mesmo após retirar o dedo do botão.

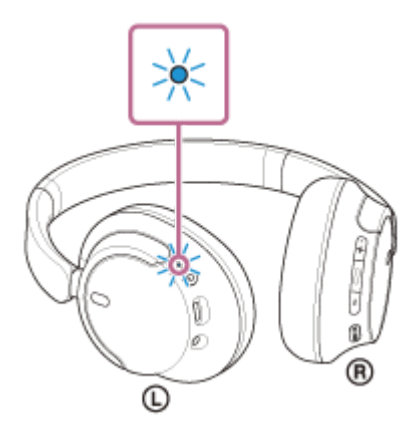

Se o sistema de auscultadores tiver sido ligado automaticamente ao último dispositivo ligado, ouvirá um som de notificação a indicar que a ligação foi estabelecida.

Verifique o estado da ligação no computador. Se não estiver ligado, avance para o passo  $\bullet$ .

### **3 Selecione o sistema de auscultadores utilizando o computador.**

Clique com o botão direito do rato no ícone na barra de ferramentas e, em seguida, selecione [Open Sound **1.** settings].

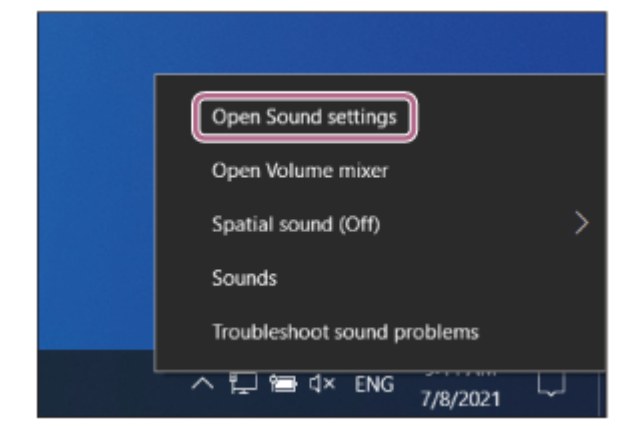

2. No menu pendente [Choose your output device], selecione [Headphones (WH-CH720N Stereo)].

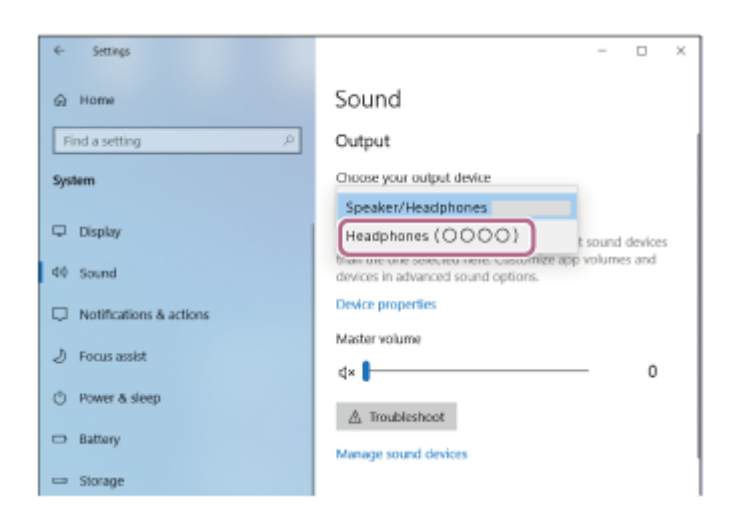

Se [Headphones (WH-CH720N Stereo)] não aparecer no menu pendente, avance para o passo 3.

Clique em [Sound Control Panel], clique com o botão direito no separador [Playback] no ecrã [Sound] e **3.** consulte a caixa de verificação [Show Disconnected Devices].

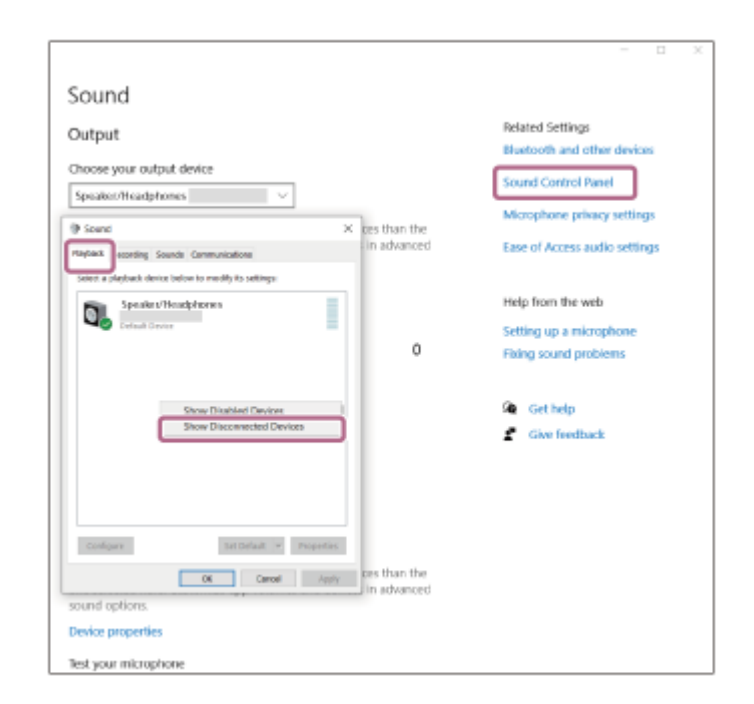

**4.** Selecione [Connect] no menu apresentado.

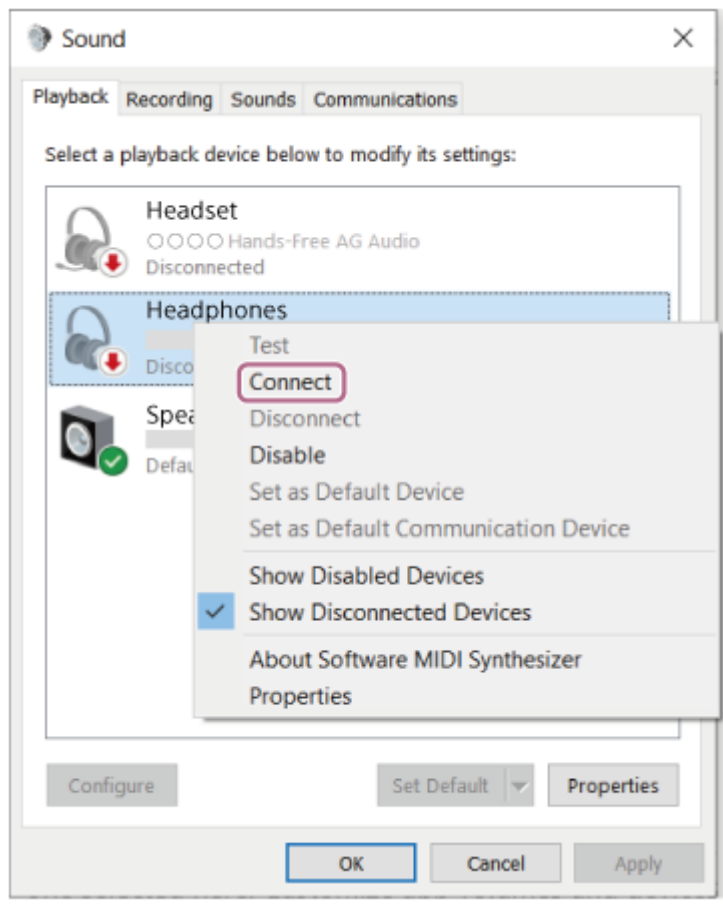

Ouvirá um som de notificação a indicar que a ligação foi estabelecida.

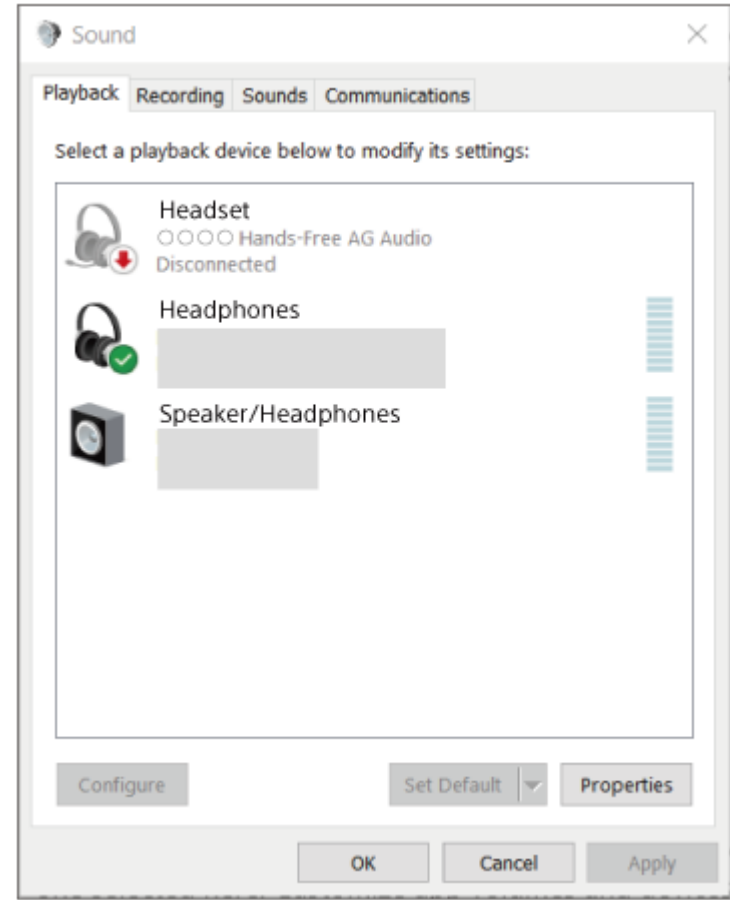

## **Sugestão**

A operação acima é um exemplo. Para saber mais, consulte as instruções de operação fornecidas com o computador.

### **Nota**

- Se a qualidade do som na reprodução de música for baixa, certifique-se de que a função A2DP, que suporta ligações de reprodução de música, está ativada nas definições do computador. Para saber mais, consulte as instruções de operação fornecidas com o computador.
- Se o último dispositivo Bluetooth ligado for colocado junto do sistema de auscultadores, basta ativar o sistema de auscultadores para que a ligação seja estabelecida automaticamente. Se for o caso, desative a função Bluetooth no último dispositivo ligado ou desligue a alimentação.
- Se não conseguir ligar o computador ao sistema de auscultadores, elimine a informação de emparelhamento do sistema de auscultadores no computador e efetue novamente o emparelhamento. Para saber mais sobre as operações no seu computador, consulte as instruções de operação fornecidas com o computador.

#### **Tópico relacionado**

- [Como estabelecer uma ligação sem fios a dispositivos Bluetooth](#page-23-0)
- [Emparelhar e ligar a um computador \(Windows 10\)](#page-39-0)
- [Ouvir música a partir de um dispositivo através de uma ligação Bluetooth](#page-66-0)
- [Desligar a ligação Bluetooth \(após a utilização\)](#page-70-0)

<span id="page-55-0"></span>[Guia de ajuda](#page-0-0)

Auscultadores estéreo de cancelamento do ruído sem fios WH-CH720N

## **Ligar a um computador emparelhado (Mac)**

## **SO compatível**

**2**

macOS (versão 11 ou posterior) Antes de iniciar a operação, certifique-se do seguinte:

- Dependendo do computador que estiver a utilizar, poderá ter de ligar o adaptador de Bluetooth incorporado. Se não souber como ligar o adaptador de Bluetooth ou não souber se o seu computador possui um adaptador de Bluetooth incorporado, consulte as instruções de operação fornecidas com o computador.
- Coloque a saída do som para as colunas do computador no modo "ON" (LIGADO). Se a saída do som para os altifalantes do computador estiver no modo  $\blacksquare$  "OFF" (DESLIGADO), não ouvirá som no sistema de auscultadores.

Saída de som para o altifalante do computador no modo "ON" (LIGADO)

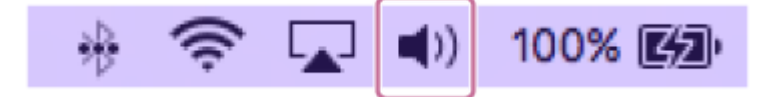

### **1 Ative o computador se este estiver no modo de espera (suspensão) ou no modo de hibernação.**

### **Ligue o sistema de auscultadores.**

Prima continuamente o botão (b) (alimentação) durante cerca de 2 segundos ou mais.

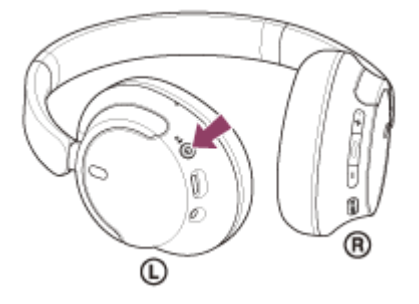

Ouvirá um som de notificação a indicar que o sistema de auscultadores está ativado. O indicador (azul) continua a piscar mesmo após retirar o dedo do botão.

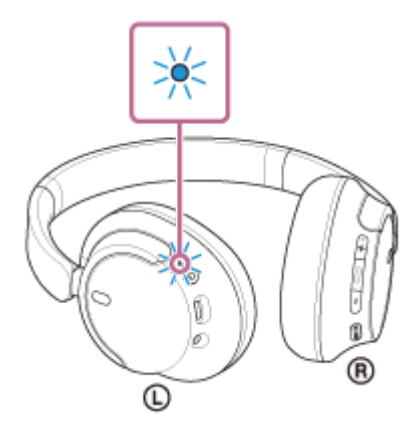

Se o sistema de auscultadores tiver sido ligado automaticamente ao último dispositivo ligado, ouvirá um som de notificação a indicar que a ligação foi estabelecida.

Verifique o estado da ligação no computador. Se não estiver ligado, avance para o passo  $\bullet$ .

**3 Selecione o sistema de auscultadores utilizando o computador.**

**1.** Selecione [ (System Preferences)] - [Bluetooth] no ícone que se encontra no fundo do ecrã.

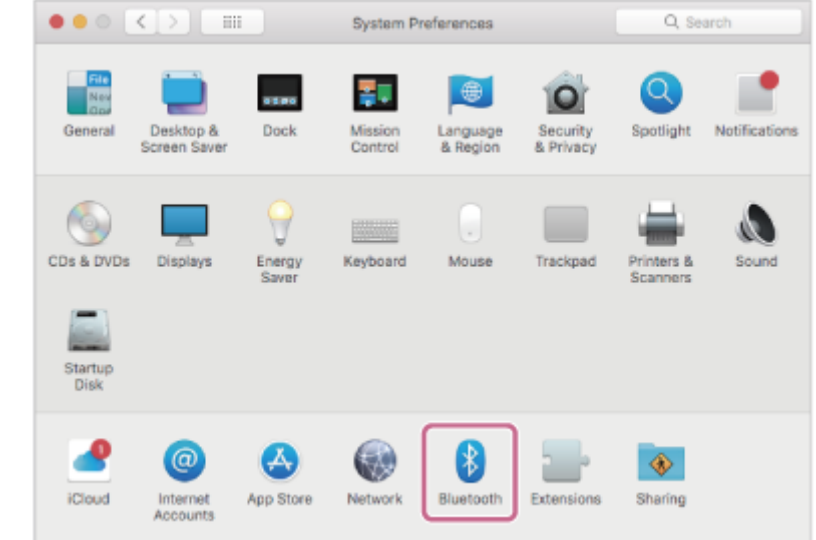

Clique em [WH-CH720N] no ecrã [Bluetooth] enquanto prime a tecla Ctrl do computador e selecione [Connect] no menu pop-up. **2.**

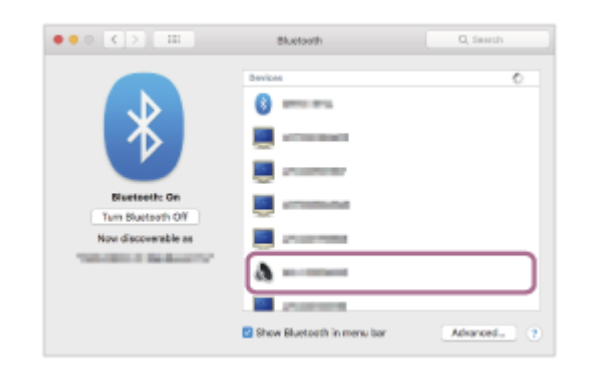

A ligação é estabelecida.

Ouvirá um som de notificação a indicar que a ligação foi estabelecida.

#### **Sugestão**

A operação acima é um exemplo. Para saber mais, consulte as instruções de operação fornecidas com o computador.

#### **Nota**

- Se a qualidade do som na reprodução de música for baixa, certifique-se de que a função A2DP, que suporta ligações de reprodução de música, está ativada nas definições do computador. Para saber mais, consulte as instruções de operação fornecidas com o computador.
- Se o último dispositivo Bluetooth ligado for colocado junto do sistema de auscultadores, basta ativar o sistema de auscultadores para que a ligação seja estabelecida automaticamente. Se for o caso, desative a função Bluetooth no último dispositivo ligado ou desligue a alimentação.
- Se não conseguir ligar o computador ao sistema de auscultadores, elimine a informação de emparelhamento do sistema de auscultadores no computador e efetue novamente o emparelhamento. Para saber mais sobre as operações no seu computador, consulte as instruções de operação fornecidas com o computador.
- [Como estabelecer uma ligação sem fios a dispositivos Bluetooth](#page-23-0)
- [Emparelhar e ligar a um computador \(Mac\)](#page-44-0)
- [Ouvir música a partir de um dispositivo através de uma ligação Bluetooth](#page-66-0)
- [Desligar a ligação Bluetooth \(após a utilização\)](#page-70-0)

<span id="page-58-0"></span>Auscultadores estéreo de cancelamento do ruído sem fios WH-CH720N

## **Emparelhar e ligar a um dispositivo Bluetooth**

A operação de registo do dispositivo que pretende ligar denomina-se "emparelhamento". Quando pretender utilizar um dispositivo com o sistema de auscultadores pela primeira vez, tem de começar por fazer o emparelhamento. Antes de iniciar a operação, certifique-se do seguinte:

- O dispositivo Bluetooth está a menos de 1 m do sistema de auscultadores.
- O sistema de auscultadores tem carga suficiente.
- Tem as instruções de operação do dispositivo Bluetooth consigo.

#### **No sistema de auscultadores, entre no modo de emparelhamento. 1**

Ative o sistema de auscultadores quando emparelhar o sistema de auscultadores com um dispositivo pela primeira vez após a compra ou depois de inicializar o sistema de auscultadores (o sistema de auscultadores não possui quaisquer informações de emparelhamento). O sistema de auscultadores entra no modo de emparelhamento automaticamente. Neste caso, avance para o passo 2.

Quando emparelhar um segundo dispositivo ou dispositivos posteriores (o sistema de auscultadores já tem informações de emparelhamento para outros dispositivos), prima continuamente o botão (1) (alimentação) durante cerca de 5 segundos ou mais para entrar no modo de emparelhamento manualmente.

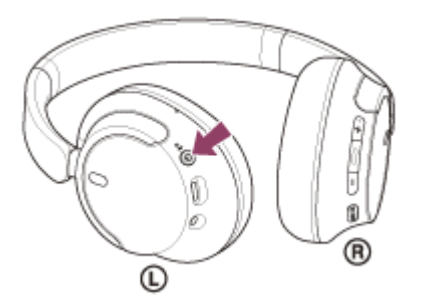

O indicador (azul) pisca duas vezes sucessivas. Ouvirá a orientação por voz "Pairing" (Emparelhamento).

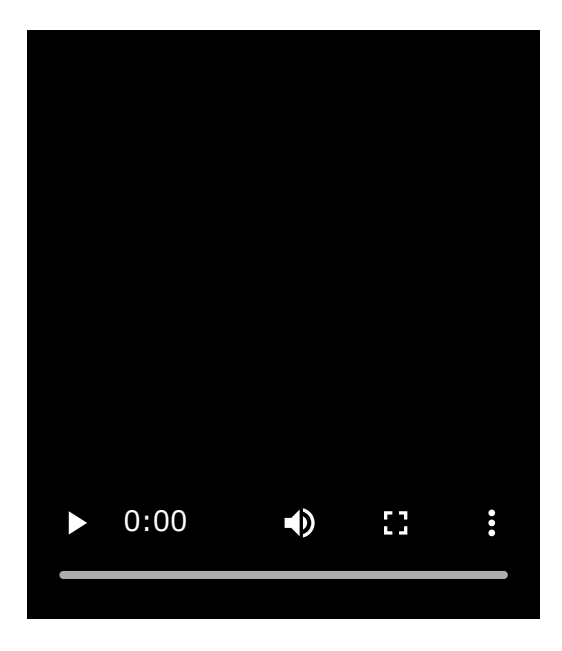

**2**

**Efetue o procedimento de emparelhamento no dispositivo Bluetooth para detetar o sistema de auscultadores.**

[WH-CH720N] será apresentado na lista de dispositivos detetados no ecrã do dispositivo Bluetooth.

#### **Selecione [WH-CH720N] apresentado no ecrã do dispositivo Bluetooth para fazer o emparelhamento.**

Se for necessário introduzir a palavra-passe \* , utilize "0000".

A chave-passe pode ser designada por "Código-passe", "Código PIN", "Numero PIN" ou "Palavra-passe".

#### **Efetue a ligação Bluetooth a partir do dispositivo Bluetooth.**

Alguns dispositivos ligam-se automaticamente ao sistema de auscultadores após o emparelhamento estar concluído.

Ouvirá um som de notificação a indicar que a ligação foi estabelecida.

Se não estiverem ligados, consulte "[Ligar a um dispositivo Bluetooth emparelhado"](#page-60-0).

#### **Sugestão**

**3**

**4**

- A operação acima é um exemplo. Para saber mais, consulte as instruções de operação fornecidas com o dispositivo Bluetooth.
- [Para eliminar todas as informações de emparelhamento Bluetooth, consulte "Inicializar o sistema de auscultadores para](#page-129-0) restaurar as definições de fábrica".

#### **Nota**

- Se o emparelhamento não for efetuado num período de 5 minutos, o modo de emparelhamento será cancelado. Neste caso, desligue a alimentação e inicie novamente a operação a partir do passo
- Assim que os dispositivos Bluetooth estiverem emparelhados, não é necessário emparelhá-los novamente, exceto nos seguintes casos:
	- As informações de emparelhamento foram eliminadas após uma reparação, etc.
	- Quando um 9.º dispositivo for emparelhado. O sistema de auscultadores pode ser emparelhado com, no máximo, 8 dispositivos. Se emparelhar um novo dispositivo depois de já ter emparelhado 8 dispositivos, a informação de registo do dispositivo emparelhado que não é ligado há mais tempo é substituída pela informação do novo dispositivo.
	- Quando as informações de emparelhamento do sistema de auscultadores tiverem sido eliminadas do dispositivo Bluetooth.
	- Quando o sistema de auscultadores for inicializado. Todas as informações de emparelhamento são eliminadas. Neste caso, elimine as informações de emparelhamento do sistema de auscultadores no dispositivo ligado e volte a emparelhá-los.
- O sistema de auscultadores pode ser emparelhado com vários dispositivos, mas apenas pode reproduzir música de 1 dispositivo emparelhado de cada vez.

#### **Tópico relacionado**

- [Como estabelecer uma ligação sem fios a dispositivos Bluetooth](#page-23-0)
- [Ligar a um dispositivo Bluetooth emparelhado](#page-60-0)
- [Ouvir música a partir de um dispositivo através de uma ligação Bluetooth](#page-66-0)
- [Desligar a ligação Bluetooth \(após a utilização\)](#page-70-0)
- [Inicializar o sistema de auscultadores para restaurar as definições de fábrica](#page-129-0)

<span id="page-60-0"></span>Auscultadores estéreo de cancelamento do ruído sem fios WH-CH720N

## **Ligar a um dispositivo Bluetooth emparelhado**

#### **Ligue o sistema de auscultadores. 1**

Prima continuamente o botão  $\langle \cdot \rangle$  (alimentação) durante cerca de 2 segundos ou mais.

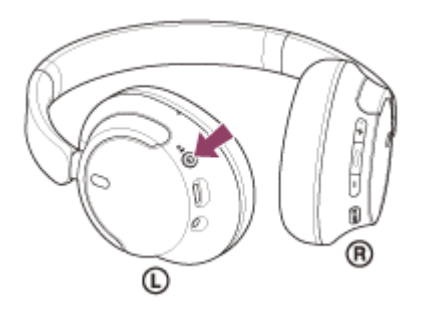

Ouvirá um som de notificação a indicar que o sistema de auscultadores está ativado. O indicador (azul) continua a piscar mesmo após retirar o dedo do botão.

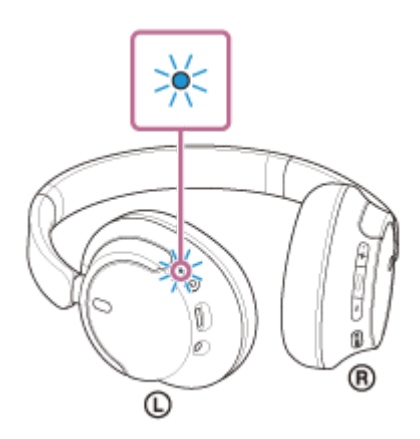

Se o sistema de auscultadores tiver sido ligado automaticamente ao último dispositivo ligado, ouvirá um som de notificação a indicar que a ligação foi estabelecida.

Verifique o estado da ligação no dispositivo Bluetooth. Se não estiver ligado, avance para o passo  $\bullet$ .

### **Efetue a ligação Bluetooth a partir do dispositivo Bluetooth.**

Para saber mais sobre as operações no seu dispositivo Bluetooth, consulte as instruções de operação fornecidas com o dispositivo Bluetooth.

Quando estiver ligado, ouvirá um som de notificação a indicar que a ligação foi estabelecida.

#### **Sugestão**

A operação acima é um exemplo. Para saber mais, consulte as instruções de operação fornecidas com o dispositivo Bluetooth.

### **Nota**

**2**

Quando a ligação é estabelecida, poderá aparecer [WH-CH720N], [LE\_WH-CH720N] ou ambas as indicações no dispositivo que está a estabelecer a ligação. Quando aparecerem ambas as indicações ou [WH-CH720N], selecione [WH-CH720N]; quando aparecer a indicação [LE\_WH-CH720N], selecione [LE\_WH-CH720N].

- Se o último dispositivo Bluetooth ligado for colocado junto do sistema de auscultadores, basta ativar o sistema de auscultadores para que a ligação seja estabelecida automaticamente. Se for o caso, desative a função Bluetooth no último dispositivo ligado ou desligue a alimentação.
- Se não conseguir ligar o dispositivo Bluetooth ao sistema de auscultadores, elimine a informação de emparelhamento do sistema de auscultadores no dispositivo Bluetooth e efetue novamente o emparelhamento. Para saber mais sobre as operações no seu dispositivo Bluetooth, consulte as instruções de operação fornecidas com o dispositivo Bluetooth.

#### **Tópico relacionado**

- [Como estabelecer uma ligação sem fios a dispositivos Bluetooth](#page-23-0)
- [Emparelhar e ligar a um dispositivo Bluetooth](#page-58-0)
- [Ouvir música a partir de um dispositivo através de uma ligação Bluetooth](#page-66-0)
- [Desligar a ligação Bluetooth \(após a utilização\)](#page-70-0)

Auscultadores estéreo de cancelamento do ruído sem fios WH-CH720N

## **Ligar o sistema de auscultadores a 2 dispositivos em simultâneo (ligação multiponto)**

Quando a função [Connect to 2 devices simultaneously] é ativada com a aplicação "Sony | Headphones Connect", o sistema de auscultadores pode ser ligado a 2 dispositivos através de ligações Bluetooth em simultâneo, o que lhe permite fazer o seguinte.

Aguardar a receção de chamadas em 2 smartphones

Pode ouvir música reproduzida num smartphone com o sistema de auscultadores, aguardar a receção de chamadas em ambos os smartphones e falar quando receber uma chamada.

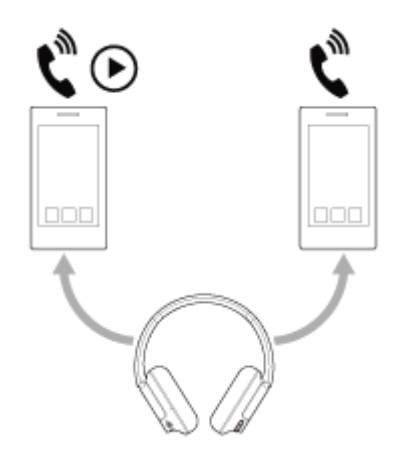

Comutar a reprodução de música entre 2 dispositivos Pode comutar a reprodução de música de um dispositivo para o outro sem ter de estabelecer uma nova ligação Bluetooth.

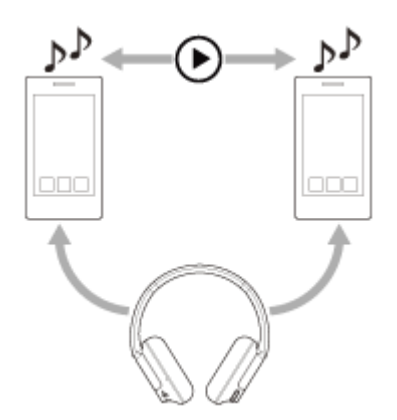

## **Ligar o sistema de auscultadores a 2 dispositivos através de ligações Bluetooth em simultâneo**

Antes de ligar, certifique-se de que a aplicação "Sony | Headphones Connect" está instalada num dos 2 dispositivos.

**1 Emparelhe o sistema de auscultadores com os 2 dispositivos, um de cada vez.**

**No dispositivo que tem a aplicação "Sony | Headphones Connect" instalada, estabeleça uma ligação Bluetooth ao sistema de auscultadores. 2**

**3 Ative a função [Connect to 2 devices simultaneously] com a aplicação "Sony | Headphones Connect".**

**4 No segundo dispositivo, estabeleça uma ligação Bluetooth ao sistema de auscultadores.**

Quando tiver as ligações Bluetooth estabelecidas entre os 2 dispositivos e o sistema de auscultadores, é possível ligar outro dispositivo emparelhado através de uma ligação Bluetooth.

Se tentar estabelecer uma ligação Bluetooth ao sistema de auscultadores com o terceiro dispositivo, a ligação Bluetooth ao último dispositivo que reproduziu música será mantida e a ligação Bluetooth ao outro dispositivo será desligada. Em seguida, é estabelecida uma ligação Bluetooth entre o terceiro dispositivo e o sistema de auscultadores.

## **Reprodução de música quando o sistema de auscultadores está ligado a 2 dispositivos através de ligações Bluetooth**

- Quando solicitar a reprodução de música interagindo com o sistema de auscultadores, o dispositivo que reproduzirá música será o que tiver sido utilizado mais recentemente para reproduzir música. Se pretender reproduzir música a partir do outro dispositivo, pare a reprodução no dispositivo que estiver a reproduzir música e inicie a reprodução diretamente no outro dispositivo.
- Se iniciar a reprodução de música no segundo dispositivo enquanto o primeiro está a reproduzir música, continuará a ouvir a música do primeiro dispositivo através do sistema de auscultadores. Neste estado, se parar a reprodução no primeiro dispositivo, poderá ouvir a música do segundo dispositivo através do sistema de auscultadores.

## **Falar ao telefone quando o sistema de auscultadores está ligado a 2 dispositivos através de ligações Bluetooth**

- Quando o sistema de auscultadores está ligado a 2 smartphones ou outros dispositivos através de ligações Bluetooth em simultâneo, ambos os dispositivos estarão no modo de espera.
- Quando receber uma chamada no primeiro dispositivo, ouvirá um toque de chamada através do sistema de auscultadores.

Quando receber uma chamada no segundo dispositivo enquanto está a falar numa chamada através do sistema de auscultadores, ouvirá um toque de chamada através do segundo dispositivo. Se terminar a chamada do primeiro dispositivo, ouvirá o toque de chamada do segundo dispositivo através do sistema de auscultadores.

### **Tópico relacionado**

- [O que pode fazer com a aplicação "Sony | Headphones Connect"](#page-98-0)
- [Como estabelecer uma ligação sem fios a dispositivos Bluetooth](#page-23-0)

Auscultadores estéreo de cancelamento do ruído sem fios WH-CH720N

## **Utilizar o cabo para auscultadores fornecido**

Se utilizar o sistema de auscultadores num local onde a utilização de dispositivos Bluetooth esteja proibida, como um avião, pode utilizar o sistema de auscultadores como auscultadores com cancelamento do ruído enquanto o sistema de auscultadores estiver ligado a um dispositivo através do cabo para auscultadores fornecido e com o sistema de auscultadores ativado.

#### **Ligue um dispositivo de reprodução à tomada de entrada para cabo para auscultadores com o cabo para auscultadores fornecido. 1**

Certifique-se de que liga a ficha em forma de L no dispositivo que pretende ligar.

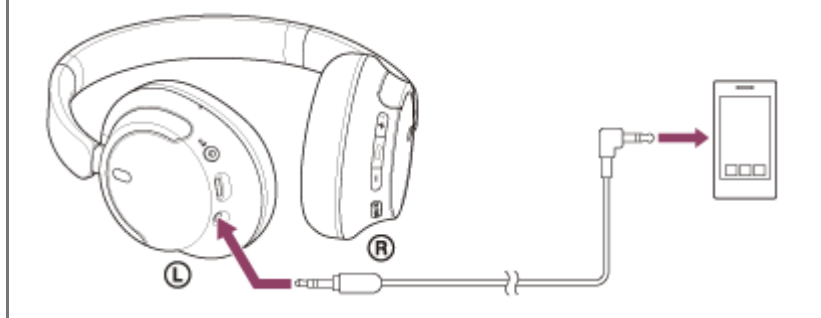

#### **Sugestão**

- Pode ouvir música mesmo com o sistema de auscultadores desligado. Neste caso, a função de cancelamento do ruído não pode ser utilizada.
- Para utilizar a função de cancelamento do ruído/Modo som ambiente, ative o sistema de auscultadores.
- O sistema de auscultadores desativa-se automaticamente se desligar o cabo para auscultadores fornecido e tiver o sistema de auscultadores ativado.
- Quando receber uma chamada, ouvirá o toque de chamada através do sistema de auscultadores. Atenda a chamada utilizando o smartphone ou telemóvel e fale utilizando o microfone do telefone. Pode ouvir a voz do interlocutor da chamada no sistema de auscultadores. Se desligar o cabo para auscultadores do smartphone ou do telemóvel, pode falar utilizando o microfone e o altifalante do telefone.

#### **Nota**

- Utilize apenas o cabo para auscultadores fornecido.
- Certifique-se de que insere o cabo até encaixar com um clique. Se a ficha não for ligada corretamente, poderá não ouvir bem o som.
- Quando utilizar o cabo para auscultadores, a função Bluetooth não pode ser utilizada.
- O botão NC/AMB (cancelamento do ruído/Modo som ambiente) não pode ser utilizado quando o sistema de auscultadores  $\bullet$ estiver desligado.
- Os botões + (volume +)/– (volume -) e → (reprodução/chamada/seguinte/anterior) não podem ser usados. Efetue as operações como ajustar o volume e reprodução/pausa no dispositivo de reprodução.
- [Utilizar a função de cancelamento do ruído](#page-73-0)
- [Ouvir o som ambiente durante a reprodução de música \(Modo som ambiente\)](#page-75-0)

# <span id="page-66-0"></span>**SONY**

[Guia de ajuda](#page-0-0)

Auscultadores estéreo de cancelamento do ruído sem fios WH-CH720N

## **Ouvir música a partir de um dispositivo através de uma ligação Bluetooth**

Se o seu dispositivo Bluetooth suportar os perfis seguintes, pode ouvir música e controlar o dispositivo a partir do sistema de auscultadores através de uma ligação Bluetooth.

- A2DP (Advanced Audio Distribution Profile) Pode usufruir da música de alta qualidade sem fios.
- AVRCP (Audio Video Remote Control Profile) Pode ajustar o volume, etc.

O funcionamento poderá variar consoante o dispositivo Bluetooth. Consulte as instruções de operação fornecidas com o dispositivo Bluetooth.

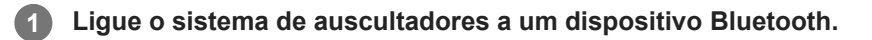

### **2 Coloque o sistema de auscultadores nos seus ouvidos.**

Verifique as unidades esquerda e direita dos auscultadores. **1.** Há um ponto tátil no lado da marca (D) (esquerda).

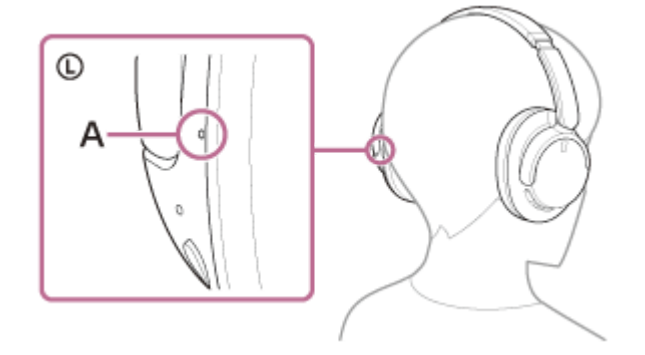

**A:** Ponto tátil

Alargue o elemento deslizante. **2.**

Alargue o elemento deslizante para o comprimento total antes de colocar o sistema de auscultadores.

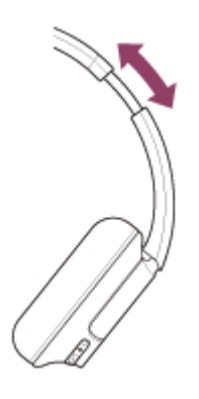

Coloque o sistema de auscultadores nos ouvidos. **3.** Coloque o sistema de auscultadores de forma que as almofadas de auriculares assentem confortavelmente sobre os ouvidos.

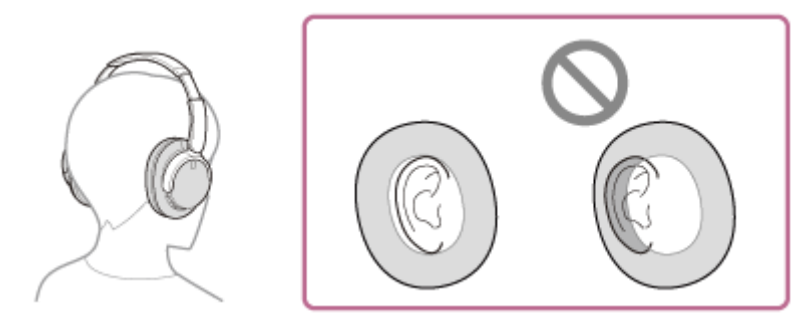

Ajuste o comprimento do elemento deslizante. **4.** Ajuste o elemento deslizante para um comprimento com o qual os auscultadores toquem no topo da cabeça.

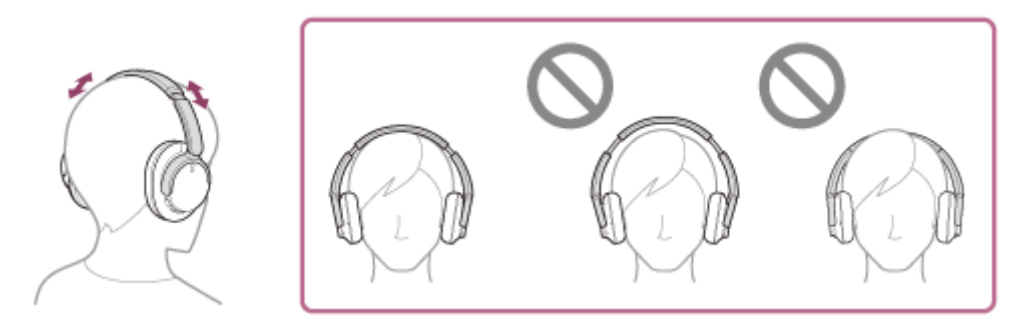

Ajuste a orientação das unidades. **5.** Ajuste a orientação das unidades esquerda e direita, de forma que as almofadas de auriculares assentem confortavelmente nos seus ouvidos.

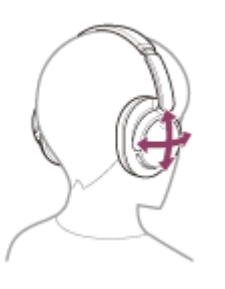

Se colocar os auscultadores sem ajustar o elemento deslizante, os auscultadores podem não ficar corretamente posicionados na cabeça, provocando desconforto ou um efeito de cancelamento de ruído ineficaz.

**3 Interaja com o dispositivo Bluetooth para iniciar a reprodução e ajustar o volume para um nível moderado.**

**Ajuste o volume, premindo os botões + (volume +)/– (volume -) do sistema de auscultadores.**

Há um ponto tátil no botão +.

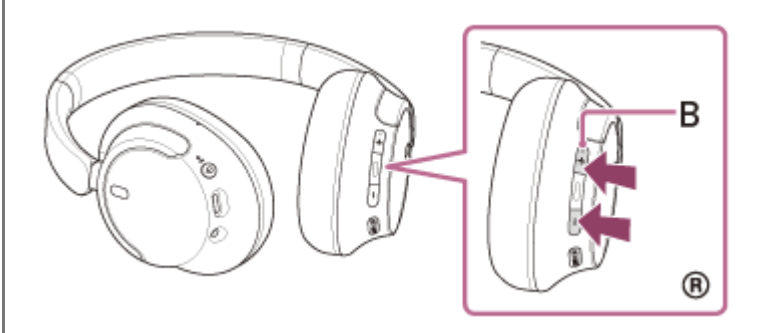

**B:** Ponto tátil

**4**

Quando o volume atingir o nível máximo ou mínimo, é emitido um alarme.

### **Sugestão**

- O sistema de auscultadores suporta a proteção de conteúdos SCMS-T. Pode ouvir música e outros conteúdos áudio no sistema de auscultadores a partir de um telemóvel ou televisor portátil que suporte a proteção de conteúdos SCMS-T.
- Consoante o dispositivo Bluetooth, poderá ser necessário ajustar o volume ou configurar a saída de áudio no dispositivo.
- Pode ajustar independentemente o volume do som do sistema de auscultadores durante uma chamada e durante a reprodução de música. Alterar o volume do som da chamada não altera o volume do som da reprodução de música e vice-versa.

#### **Nota**

Se a comunicação for fraca, o dispositivo Bluetooth poderá reagir incorretamente à operação no sistema de auscultadores.

#### **Tópico relacionado**

- [Como estabelecer uma ligação sem fios a dispositivos Bluetooth](#page-23-0)
- [Controlar o dispositivo de áudio \(ligação Bluetooth\)](#page-69-0)
- [Utilizar a função de cancelamento do ruído](#page-73-0)

## <span id="page-69-0"></span>**SONY** [Guia de ajuda](#page-0-0)

Auscultadores estéreo de cancelamento do ruído sem fios WH-CH720N

# **Controlar o dispositivo de áudio (ligação Bluetooth)**

Se o seu dispositivo Bluetooth suportar a função de interação com o dispositivo (perfil compatível: AVRCP), as seguintes operações estão disponíveis. As funções disponíveis podem variar consoante o dispositivo Bluetooth, pelo que deve consultar as instruções de operação fornecidas com o dispositivo.

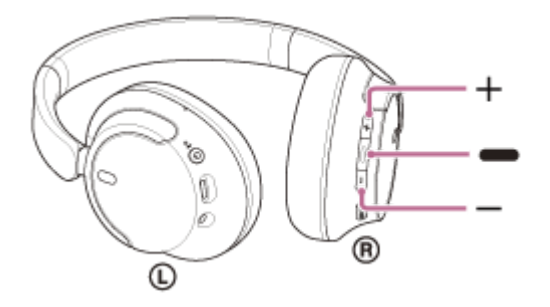

Cada botão tem a seguinte função:

- (reprodução/seguinte/anterior)
- Reprodução: prima brevemente uma vez quando estiver em pausa.
- Pausa: prima brevemente uma vez durante a reprodução.
- Avançar para o início da faixa seguinte: prima duas vezes rapidamente. ( $\bullet\bullet$ )
- Saltar para o início da faixa anterior (ou da faixa atual durante a reprodução): prima 3 vezes rapidamente. (  $\bullet$  )
- Avanço rápido: prima duas vezes rapidamente e continuamente na segunda pressão. Liberte o botão no ponto de  $reprodução pretendido.$  ( $\bullet$   $\bullet$ )
- Retrocesso rápido: prima 3 vezes rapidamente e continuamente na terceira pressão. Liberte o botão no ponto de reprodução pretendido.  $\left( \bullet\bullet\bullet\right)$
- + (volume +)/– (volume –)
- Ajustar o volume.

### **Nota**

- Se a comunicação for fraca, o dispositivo Bluetooth poderá reagir incorretamente à operação no sistema de auscultadores.
- As funções disponíveis podem variar consoante o dispositivo ligado, o software de música ou a aplicação que utilizar. Em alguns casos, poderá funcionar de forma diferente ou não funcionar mesmo quando utilizado conforme descrito acima.
- Quando utilizar um iPhone, pode ativar a Siri se premir continuamente o botão  $-$  (reproduzir/seguinte/anterior).

## <span id="page-70-0"></span>**SONY**

[Guia de ajuda](#page-0-0)

Auscultadores estéreo de cancelamento do ruído sem fios WH-CH720N

# **Desligar a ligação Bluetooth (após a utilização)**

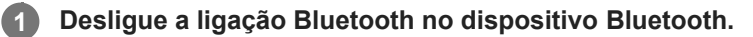

Ouvirá um som de notificação.

### **Desligue o sistema de auscultadores.**

Ouvirá um som de notificação.

#### **Sugestão**

**2**

Assim que terminar a reprodução de música, a ligação Bluetooth poderá terminar automaticamente dependendo do dispositivo Bluetooth.

### **Tópico relacionado**

[Desativar o sistema de auscultadores](#page-22-0)

Auscultadores estéreo de cancelamento do ruído sem fios WH-CH720N

## **Acerca do 360 Reality Audio**

## **O que é o 360 Reality Audio?**

O 360 Reality Audio é uma nova experiência musical que utiliza tecnologia de áudio tridimensional 360 da Sony. As informações posicionais são associadas a cada fonte de som, como vozes, coro e instrumentos musicais, e são colocadas num espaço esférico.

Os ouvintes podem sentir um campo de som tridimensional como se estiverem imersos num espetáculo ao vivo dos artistas.

## **Condições de utilização**

Transfira e utilize uma aplicação de serviço de transmissão de música (cobrada) que suporte 360 Reality Audio no seu smartphone ou tablet equipado com iOS ou Android.

Se otimizar o campo sonoro e a funcionalidade acústica do sistema de auscultadores com a aplicação "Sony | Headphones Connect", pode desfrutar de uma sensação de realidade mais realista.

Para mais detalhes sobre o 360 Reality Audio, consulte o URL seguinte.

<https://www.sony.net/360RA/>

### **Nota**

O serviço não está disponível em alguns países e regiões.
# <span id="page-72-0"></span>**O que é o cancelamento do ruído?**

A função de cancelamento do ruído gera um som de fase contrária contra os ruídos circundantes exteriores (como ruídos em veículos ou ruídos provenientes de aparelhos de ar condicionado no interior) para reduzir os ruídos circundantes através do respetivo cancelamento.

#### **Nota**

- Dependendo do tipo de ruído ou se for utilizado num ambiente muito silencioso, pode não sentir o efeito do cancelamento de ruído ou pode sentir que algum ruído é aumentado.
- Quando estiver a utilizar o sistema de auscultadores, dependendo da forma como utilizar o sistema de auscultadores, o efeito de cancelamento do ruído pode diminuir ou pode ser ouvido um bip (feedback). Neste caso, retire o sistema de auscultadores e volte a colocá-lo nos ouvidos.
- A função de cancelamento do ruído funciona principalmente para ruído numa banda de frequências baixas, como veículos e sistemas de ar condicionado. Apesar de o ruído ser reduzido, não é completamente cancelado.
- Quando utiliza o sistema de auscultadores num automóvel ou autocarro, o ruído poderá variar em função das condições da estrada.
- Os telemóveis poderão causar interferência e ruído. Se isso acontecer, afaste o sistema de auscultadores ainda mais do telemóvel.
- Não cubra os microfones nas unidades esquerda e direita do sistema de auscultadores com a mão, por exemplo. Se estiverem cobertos, o efeito do cancelamento do ruído ou o Modo som ambiente pode não funcionar corretamente ou pode ocorrer um bip (feedback). Se ocorrer alguma destas situações, retire as mãos, etc. dos microfones esquerdo e direito.

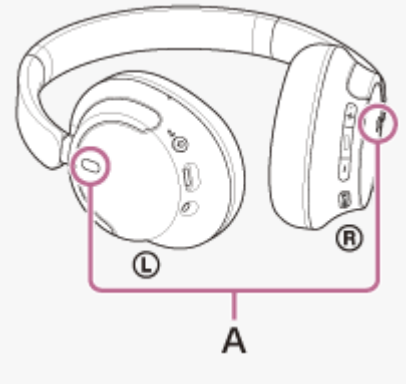

**A:** Microfones (esquerdo, direito)

#### **Tópico relacionado**

[Utilizar a função de cancelamento do ruído](#page-73-0)

**1**

**2**

<span id="page-73-0"></span>Auscultadores estéreo de cancelamento do ruído sem fios WH-CH720N

# **Utilizar a função de cancelamento do ruído**

Se utilizar a função de cancelamento do ruído, pode usufruir de música sem ser perturbado pelo ruído ambiente.

### **Ligue o sistema de auscultadores.**

Ouvirá um som de notificação a indicar que o sistema de auscultadores está ativado. Quando utiliza o sistema de auscultadores pela primeira vez após a compra ou logo após inicializar o sistema de auscultadores, a função de cancelamento do ruído é ativada automaticamente quando liga o sistema de auscultadores. Quaisquer alterações efetuadas às definições são retidas a partir desse momento.

**Prima o botão NC/AMB (cancelamento do ruído/Modo som ambiente) para mudar as definições da função de cancelamento do ruído.**

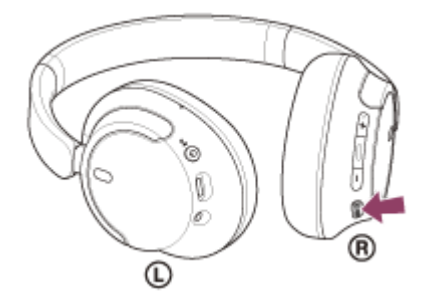

De cada vez que premir o botão, a função é comutada da seguinte forma. Modo som ambiente: LIGADO Ouvirá um som de notificação.

Função de cancelamento do ruído: LIGADA Ouvirá um som de notificação.

### **Acerca do vídeo do manual de instruções**

Veja o vídeo para saber como utilizar a função de cancelamento do ruído. [https://rd1.sony.net/help/mdr/mov0051/h\\_zz/](https://rd1.sony.net/help/mdr/mov0051/h_zz/)

#### **Sugestão**

- Se ligar o cabo para auscultadores fornecido durante a utilização da função de cancelamento do ruído com uma ligação Bluetooth, a função Bluetooth é desligada mas pode continuar a utilizar a função de cancelamento do ruído.
- Quando utilizar o sistema de auscultadores como auscultadores normais, desligue o sistema de auscultadores e utilize o cabo para auscultadores fornecido.
- Também pode alterar as definições da função de cancelamento do ruído e do Modo som ambiente com a aplicação "Sony | Headphones Connect".
- Pode selecionar uma das seguintes opções na aplicação "Sony | Headphones Connect" para definir como as funções serão comutadas quando premir o botão NC/AMB (cancelamento do ruído/Modo som ambiente).
	- Função de cancelamento do ruído: LIGADA → Modo som ambiente: LIGADO → Função de cancelamento do ruído: DESLIGADA / Modo som ambiente: DESLIGADO
- Função de cancelamento do ruído: LIGADA  $\rightarrow$  Modo som ambiente: LIGADO
- Modo som ambiente: LIGADO Função de cancelamento do ruído: DESLIGADA / Modo som ambiente: DESLIGADO - Função de cancelamento do ruído: LIGADA Função de cancelamento do ruído: DESLIGADA / Modo som ambiente: DESLIGADO

### **Tópico relacionado**

- [Acerca da orientação por voz](#page-7-0)
- [Ativar o sistema de auscultadores](#page-21-0)
- [O que é o cancelamento do ruído?](#page-72-0)
- [Ouvir o som ambiente durante a reprodução de música \(Modo som ambiente\)](#page-75-0)
- [O que pode fazer com a aplicação "Sony | Headphones Connect"](#page-98-0)

## <span id="page-75-0"></span>**Ouvir o som ambiente durante a reprodução de música (Modo som ambiente)**

Pode ouvir o som ambiente através dos microfones incorporados nas unidades esquerda e direita do sistema de auscultadores enquanto estiver a ouvir música.

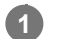

**2**

### **Ligue o sistema de auscultadores.**

Ouvirá um som de notificação a indicar que o sistema de auscultadores está ativado.

Quando utiliza o sistema de auscultadores pela primeira vez após a compra ou logo após inicializar o sistema de auscultadores, a função de cancelamento do ruído é ativada automaticamente quando liga o sistema de auscultadores. Quaisquer alterações efetuadas às definições são retidas a partir desse momento.

**Prima o botão NC/AMB (cancelamento do ruído/Modo som ambiente) para mudar para o Modo som ambiente.**

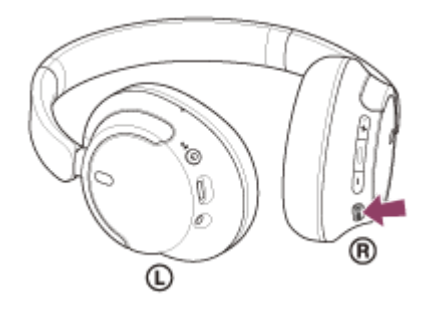

De cada vez que premir o botão, a função é comutada da seguinte forma. Função de cancelamento do ruído: LIGADA Ouvirá um som de notificação.

Modo som ambiente: LIGADO Ouvirá um som de notificação.

### **Acerca do vídeo do manual de instruções**

Veja o vídeo para saber como utilizar o Modo som ambiente. [https://rd1.sony.net/help/mdr/mov0051/h\\_zz/](https://rd1.sony.net/help/mdr/mov0051/h_zz/)

#### **Sugestão**

- As definições de Modo som ambiente alteradas com a aplicação "Sony | Headphones Connect" ficam guardadas no sistema de auscultadores. Pode ouvir música com as definições de Modo som ambiente guardadas mesmo que ligue o sistema de auscultadores a outros dispositivos que não tenham a aplicação "Sony | Headphones Connect" instalada.
- Pode selecionar uma das seguintes opções na aplicação "Sony | Headphones Connect" para definir como as funções serão comutadas quando premir o botão NC/AMB (cancelamento do ruído/Modo som ambiente).
	- Função de cancelamento do ruído: LIGADA <a>
	Modo som ambiente: LIGADO <a>
	Função de cancelamento do ruído: DESLIGADA / Modo som ambiente: DESLIGADO
	- Função de cancelamento do ruído: LIGADA Modo som ambiente: LIGADO
	- Modo som ambiente: LIGADO → Função de cancelamento do ruído: DESLIGADA / Modo som ambiente: DESLIGADO

Função de cancelamento do ruído: LIGADA Função de cancelamento do ruído: DESLIGADA / Modo som ambiente: DESLIGADO

#### **Nota**

- Dependendo das condições do ambiente e do tipo/volume do som que estiver a reproduzir, poderá não conseguir ouvir o som ambiente mesmo que utilize o Modo som ambiente. Não utilize o sistema de auscultadores em locais onde possa ser perigoso não ouvir o som ambiente, como uma estrada com tráfego de automóveis e bicicletas.
- Se o sistema de auscultadores não for usado corretamente, o Modo som ambiente poderá não funcionar adequadamente. Utilize o sistema de auscultadores corretamente.
- Quando o Modo som ambiente está ligado, o ruído do vento pode aumentar dependendo do ambiente circundante. Neste caso, altere as definições do Modo som ambiente do Modo Normal para o Modo de Voz utilizando a aplicação "Sony | Headphones Connect". Se o ruído do vento continuar forte, desligue o Modo som ambiente.

#### **Tópico relacionado**

- [Acerca da orientação por voz](#page-7-0)
- [Utilizar a função de cancelamento do ruído](#page-73-0)
- [O que pode fazer com a aplicação "Sony | Headphones Connect"](#page-98-0)

## <span id="page-77-0"></span>**Acerca do modo de qualidade de som**

Os 2 modos de qualidade de som seguintes podem ser selecionados durante a reprodução através de Bluetooth. Pode mudar as definições e verificar o modo de qualidade de som com a aplicação "Sony | Headphones Connect". **Prioridade à qualidade do som:** dá prioridade à qualidade do som (predefinição). **Prioridade à ligação estável:** dá prioridade à ligação estável.

- Quando pretender dar prioridade à qualidade do som, selecione "Prioridade à qualidade do som".
- Se a ligação for instável, como quando produz apenas som intermitente, selecione "Prioridade à ligação estável".

#### **Nota**

- O tempo de reprodução pode ser reduzido, dependendo da qualidade do som e das condições de utilização do sistema de auscultadores.
- Dependendo das condições ambientais da área onde está a utilizar o sistema de auscultadores, poderá ainda ocorrer som intermitente mesmo que tenha selecionado "Prioridade à ligação estável".

#### **Tópico relacionado**

[O que pode fazer com a aplicação "Sony | Headphones Connect"](#page-98-0)

## <span id="page-78-0"></span>**Codecs suportados**

Um codec é um "algoritmo de codificação de áudio" utilizado para a transmissão de som sem fios através de uma ligação Bluetooth.

O sistema de auscultadores suporta os 2 codecs seguintes para reprodução de música através de uma ligação A2DP: SBC e AAC.

■ SBC

Este termo é a abreviatura para Subband Codec.

O SBC é a tecnologia de codificação de áudio padrão utilizada nos dispositivos Bluetooth. Todos os dispositivos Bluetooth suportam SBC.

AAC

Este termo é a abreviatura para Advanced Audio Coding.

O AAC é utilizado principalmente por produtos da Apple, como o iPhone, e proporciona uma qualidade de som superior à do SBC.

Quando for transmitida música num dos codecs acima indicados a partir de um dispositivo ligado, o sistema de auscultadores muda automaticamente para esse codec e a música é reproduzida no mesmo codec. Se o dispositivo ligado suportar um codec de qualidade de som superior à do SBC, pode necessitar de definir antecipadamente o dispositivo para ouvir música com o codec pretendido a partir dos codecs suportados. Para obter informações sobre como definir o codec, consulte as instruções de operação fornecidas com o dispositivo.

### **Tópico relacionado**

[Acerca do modo de qualidade de som](#page-77-0)

# <span id="page-79-0"></span>**Acerca da função DSEE**

A função DSEE complementa o som de gama alta, que é frequentemente perdido em fontes de som comprimidas, no sistema de auscultadores para criar uma qualidade equivalente ao som de CD.

As fontes de som comprimidas através de reprodução em streaming, MP3, codec de transmissão Bluetooth, etc. são reproduzidas com um som natural e expandido.

A função DSEE pode ser configurada na aplicação "Sony | Headphones Connect" e está disponível apenas quando está ligada ao sistema de auscultadores através de uma ligação Bluetooth.

### **Nota**

Quando DSEE está definido como [Auto], o tempo de funcionamento disponível é reduzido.

### **Tópico relacionado**

[O que pode fazer com a aplicação "Sony | Headphones Connect"](#page-98-0)

## <span id="page-80-0"></span>**Receber uma chamada**

Pode desfrutar de uma chamada no modo mãos-livres com um smartphone ou um telemóvel que suporte o perfil Bluetooth HFP (Hands-free Profile) ou HSP (Headset Profile) através de uma ligação Bluetooth.

- Se o seu smartphone ou telemóvel suportar HFP e HSP, configure-o para HFP.
- O funcionamento poderá variar consoante o smartphone ou telemóvel. Consulte as instruções de operação fornecidas com o smartphone ou telemóvel.
- Dependendo do dispositivo ligado ou da aplicação que está a utilizar, as funções podem não funcionar corretamente mesmo que tente utilizá-las com o sistema de auscultadores.

### **Toque**

**2**

Quando receber uma chamada, o sistema de auscultadores irá emitir um toque e o indicador (azul) pisca rapidamente. Dependendo do seu smartphone ou telemóvel, irá ouvir um dos seguintes toques de chamada.

- Toque de chamada definido no sistema de auscultadores
- Toque de chamada definido no smartphone ou telemóvel
- Toque de chamada apenas para uma ligação Bluetooth definida no smartphone ou telemóvel

**Ligue previamente o sistema de auscultadores a um smartphone ou telemóvel através de uma ligação Bluetooth. 1**

#### Quando ouvir o toque de chamada, prima o botão **-** (chamada) no sistema de auscultadores e receba a **chamada.**

Quando receber uma chamada durante a reprodução de música, a reprodução entra em pausa e o sistema de auscultadores emite um toque de chamada.

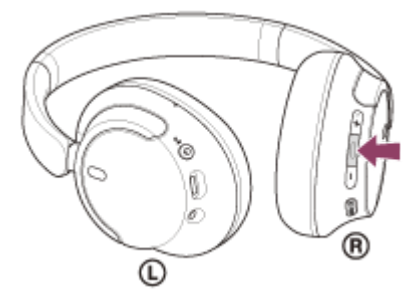

Pode falar através do microfone na unidade esquerda.

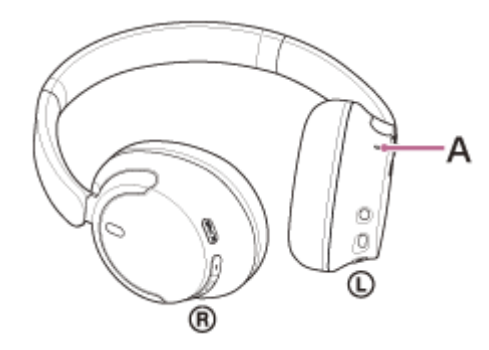

**A:** Microfone

### **Se não for emitido um toque através do sistema de auscultadores**

- O sistema de auscultadores poderá não estar ligado ao smartphone ou telemóvel através de HFP ou HSP. Verifique o estado da ligação no smartphone ou telemóvel.
- Se a reprodução de música não entrar em pausa automaticamente, coloque a reprodução em pausa no sistema de auscultadores.

#### **Ajuste o volume, premindo os botões + (volume +)/– (volume -) do sistema de auscultadores.**

Quando o volume atingir o nível máximo ou mínimo, é emitido um alarme.

### Quando pretender terminar a chamada, prima o botão **—** (chamada) no sistema de auscultadores para a **terminar.**

Se receber uma chamada durante a reprodução de música, a reprodução de música é retomada automaticamente após terminar a chamada.

#### **Sugestão**

**3**

**4**

- Quando receber uma chamada num smartphone ou telemóvel, alguns smartphones ou telemóveis podem receber uma chamada com o telefone em vez do sistema de auscultadores. Com uma ligação HFP ou HSP, passe a chamada para os auscultadores, utilizando o seu smartphone ou telemóvel.
- O volume de uma chamada apenas pode ser ajustado durante uma conversa ao telefone.
- Pode ajustar independentemente o volume do som do sistema de auscultadores durante uma chamada e durante a reprodução de música. Ainda que mude o volume durante uma chamada, o volume da reprodução de música não se altera.

#### **Nota**

- Consoante o dispositivo ligado ou a aplicação de reprodução de música que estiver a utilizar, quando receber uma chamada durante a reprodução de música, a reprodução poderá não ser retomada automaticamente mesmo após terminar a chamada.
- Utilize um smartphone ou telemóvel a, pelo menos, 50 cm de distância do sistema de auscultadores. Poderá ocorrer ruído se o sistema de auscultadores e o smartphone ou telemóvel estiverem demasiado próximos.
- A sua voz será ouvida a partir do sistema de auscultadores através do microfone do sistema de auscultadores (função Sidetone). Neste caso, o som ambiente ou os sons do funcionamento do sistema de auscultadores podem ser ouvidos através do sistema de auscultadores, mas isto não significa uma avaria.

#### **Tópico relacionado**

- [Como estabelecer uma ligação sem fios a dispositivos Bluetooth](#page-23-0)
- [Fazer uma chamada](#page-82-0)
- [Funções para uma chamada](#page-84-0)

**2**

<span id="page-82-0"></span>Auscultadores estéreo de cancelamento do ruído sem fios WH-CH720N

## **Fazer uma chamada**

Pode desfrutar de uma chamada no modo mãos-livres com um smartphone ou um telemóvel que suporte o perfil Bluetooth HFP (Hands-free Profile) ou HSP (Headset Profile) através de uma ligação Bluetooth.

- Se o seu smartphone ou telemóvel suportar HFP e HSP, configure-o para HFP.
- O funcionamento poderá variar consoante o smartphone ou telemóvel. Consulte as instruções de operação fornecidas com o smartphone ou telemóvel.
- Dependendo do dispositivo ligado ou da aplicação que está a utilizar, as funções podem não funcionar corretamente mesmo que tente utilizá-las com o sistema de auscultadores.

**1 Ligue o sistema de auscultadores a um smartphone ou telemóvel através de uma ligação Bluetooth.**

#### **Faça uma chamada telefónica através do seu smartphone ou telemóvel.**

Ao fazer uma chamada, ouve-se um sinal de chamada do sistema de auscultadores. Se fizer uma chamada durante a reprodução de música, a reprodução entra em pausa. Se não ouvir um sinal de chamada através do sistema de auscultadores, mude o dispositivo de chamada para o sistema de auscultadores utilizando o smartphone ou o telemóvel.

Pode falar através do microfone na unidade esquerda.

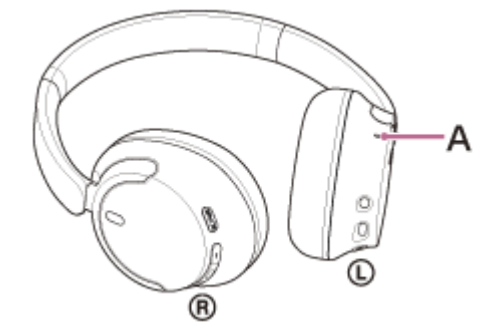

**A:** Microfone

**3**

**4**

**Ajuste o volume, premindo os botões + (volume +)/– (volume -) do sistema de auscultadores.**

Quando o volume atingir o nível máximo ou mínimo, é emitido um alarme.

Quando pretender terminar a chamada, prima o botão **—** (chamada) no sistema de auscultadores para a **terminar.**

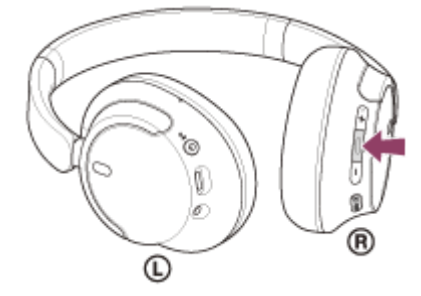

Se fez uma chamada durante a reprodução de música, a reprodução de música é retomada automaticamente após terminar a chamada.

#### **Sugestão**

- O volume de uma chamada apenas pode ser ajustado durante uma conversa ao telefone.
- Pode ajustar independentemente o volume do som do sistema de auscultadores durante uma chamada e durante a reprodução de música. Ainda que mude o volume durante uma chamada, o volume da reprodução de música não se altera.

#### **Nota**

- Dependendo do dispositivo ligado ou da aplicação de reprodução de música que estiver a utilizar, quando fizer uma chamada durante a reprodução de música, a reprodução poderá não ser retomada automaticamente mesmo após terminar a chamada.
- Utilize um smartphone ou telemóvel a, pelo menos, 50 cm de distância do sistema de auscultadores. Poderá ocorrer ruído se o sistema de auscultadores e o smartphone ou telemóvel estiverem demasiado próximos.
- A sua voz será ouvida a partir do sistema de auscultadores através do microfone do sistema de auscultadores (função Sidetone). Neste caso, o som ambiente ou os sons do funcionamento do sistema de auscultadores podem ser ouvidos através do sistema de auscultadores, mas isto não significa uma avaria.

#### **Tópico relacionado**

- [Como estabelecer uma ligação sem fios a dispositivos Bluetooth](#page-23-0)
- [Receber uma chamada](#page-80-0)
- [Funções para uma chamada](#page-84-0)

## <span id="page-84-0"></span>**Funções para uma chamada**

As funções disponíveis durante uma chamada poderão depender do perfil suportado pelo seu smartphone ou telemóvel. Além disso, ainda que o perfil seja o mesmo, as funções disponíveis poderão depender do smartphone ou do telemóvel. Dependendo do dispositivo ligado ou da aplicação que está a utilizar, as funções podem não funcionar corretamente mesmo que tente utilizá-las com o sistema de auscultadores.

Consulte as instruções de operação fornecidas com o smartphone ou telemóvel.

### **Perfil suportado: HFP (Hands-free Profile)**

#### **Durante a espera/reprodução de música**

Prima continuamente o botão (chamada) para iniciar a função de marcação por voz do smartphone/telemóvel ou ativar a Google app no smartphone Android ou a Siri no iPhone.

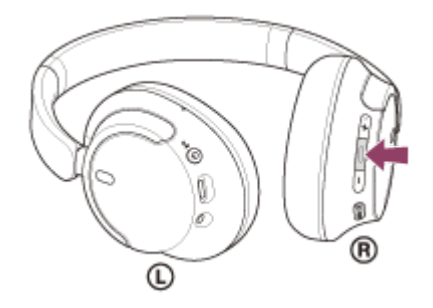

#### **Chamada efetuada**

• Prima o botão • (chamada) uma vez para cancelar uma chamada efetuada.

#### **Chamada recebida**

- $\bullet$  Prima o botão  $\bullet$  (chamada) uma vez para atender uma chamada.
- Prima continuamente o botão (chamada) durante cerca de 2 segundos ou mais para rejeitar uma chamada.

### **Durante a chamada**

 $\bullet$  Prima o botão  $\bullet$  (chamada) uma vez para terminar uma chamada.

### **Perfil suportado: HSP (Headset Profile)**

#### **Chamada efetuada**

 $\bullet$  Prima o botão  $\bullet$  (chamada) uma vez para cancelar uma chamada efetuada.

### **Chamada recebida**

 $\bullet$  Prima o botão  $\bullet$  (chamada) uma vez para atender uma chamada.

#### **Durante a chamada**

 $\bullet$  Prima o botão  $\bullet$  (chamada) uma vez para terminar uma chamada.

#### **Nota**

- Se, quando premir continuamente o botão = (chamada), a função for definida para [Google Assistant], não pode iniciar a função de marcação por voz no smartphone/telemóvel. A função de assistente de voz (Google app, Siri) também não está disponível.
- Se, quando premir continuamente o botão (chamada), a função for definida para [Amazon Alexa], não pode iniciar a função de marcação por voz no smartphone/telemóvel. A função de assistente de voz (Google app, Siri) também não está disponível.

#### **Tópico relacionado**

- [Receber uma chamada](#page-80-0)
- [Fazer uma chamada](#page-82-0)

**3**

Auscultadores estéreo de cancelamento do ruído sem fios WH-CH720N

## **Efetuar uma videochamada no seu computador**

Quando efetuar uma videochamada no seu computador, pode falar a partir do sistema de auscultadores por comunicação sem fios.

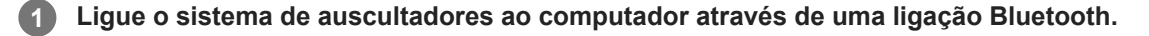

**2 Abra a aplicação de videochamadas no seu computador.**

**Verifique as definições\* da aplicação de videochamadas.**

- Quando efetuar uma videochamada no seu computador, selecione as ligações de chamada (HFP/HSP) e não as ligações de reprodução de música (A2DP). Se selecionar as ligações de reprodução de música, a videochamada poderá não estar disponível.
- Nas definições de altifalante, selecione as ligações de chamada [Headset (WH-CH720N Hands-Free)] \*\* . ([Headphones (WH-CH720N Stereo)] \*\* destina-se às ligações de reprodução de música.)
- Nas definições de microfone, selecione as ligações de chamada [Headset (WH-CH720N Hands-Free)] \*\* .
- Dependendo da aplicação de videochamadas que utilizar, as ligações de chamada [Headset (WH-CH720N Hands-Free)] (\*\*) ou as ligações de reprodução de música [Headphones (WH-CH720N Stereo)] \*\* poderão não estar disponíveis para seleção nas definições de altifalante ou microfone e poderá aparecer apenas [WH-CH720N]. Se for o caso, selecione [WH-CH720N].
- Visite o website de assistência ao cliente para ver as perguntas frequentes e as respetivas respostas.

Dependendo da aplicação de videochamadas que utilizar, esta função poderá não estar disponível.

Os nomes podem ser diferentes consoante o computador ou a aplicação de videochamadas que utilizar.

#### **Sugestão**

Quando não for possível verificar as definições da aplicação de videochamadas ou selecionar as ligações de chamada [Headset (WH-CH720N Hands-Free)], selecione [Headset (WH-CH720N Hands-Free)] nas definições do seu computador para efetuar as ligações. Consulte ["Ligar a um computador emparelhado \(Windows 11\)"](#page-47-0), ["Ligar a um computador emparelhado \(Windows 10\)"](#page-51-0) ou "[Ligar a um computador emparelhado \(Mac\)](#page-55-0)".

#### **Nota**

Dependendo do computador ou da aplicação que estiver a utilizar, o sistema de auscultadores poderá não funcionar corretamente durante uma videochamada. Esta situação pode ser melhorada reiniciando o computador.

### **Tópico relacionado**

- [Como estabelecer uma ligação sem fios a dispositivos Bluetooth](#page-23-0)
- [Emparelhar e ligar a um computador \(Windows® 11\)](#page-35-0)
- [Emparelhar e ligar a um computador \(Windows 10\)](#page-39-0)
- [Emparelhar e ligar a um computador \(Mac\)](#page-44-0)
- [Ligar a um computador emparelhado \(Windows 11\)](#page-47-0)
- [Ligar a um computador emparelhado \(Windows 10\)](#page-51-0)
- [Ligar a um computador emparelhado \(Mac\)](#page-55-0)
- [Desligar a ligação Bluetooth \(após a utilização\)](#page-70-0)
- [Websites de assistência ao cliente](#page-111-0)

### **SONY**

[Guia de ajuda](#page-0-0)

Auscultadores estéreo de cancelamento do ruído sem fios WH-CH720N

# **Desligar a ligação Bluetooth (após a utilização)**

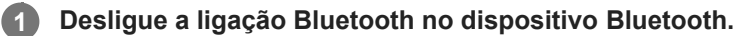

Ouvirá um som de notificação.

### **Desligue o sistema de auscultadores.**

Ouvirá um som de notificação.

#### **Sugestão**

**2**

Assim que terminar a reprodução de música, a ligação Bluetooth poderá terminar automaticamente dependendo do dispositivo Bluetooth.

#### **Tópico relacionado**

[Desativar o sistema de auscultadores](#page-22-0)

# **Utilizar o Google Assistant (com botão)**

Com a funcionalidade Google Assistant presente no smartphone, pode falar para o microfone do sistema de auscultadores para interagir com o smartphone ou efetuar uma pesquisa.

#### **Smartphones compatíveis**

- Smartphones instalados com o Android™ 6.0 ou posterior
- **Abra a aplicação "Sony | Headphones Connect" e defina a função, premindo continuamente o botão (reprodução/chamada), para [Google Assistant]. 1**

Quando utilizar o Google Assistant pela primeira vez, abra a aplicação Google Assistant e toque em [Finish headphones setup] na Visualização da conversa e siga as instruções apresentadas no ecrã para concluir as definições iniciais da Google Assistant.

Para saber mais sobre a aplicação "Sony | Headphones Connect", consulte o seguinte URL. [https://rd1.sony.net/help/mdr/hpc/h\\_zz/](https://rd1.sony.net/help/mdr/hpc/h_zz/)

Opere o botão  $\bullet$  (reprodução/chamada) para usar o Google Assistant. **2**

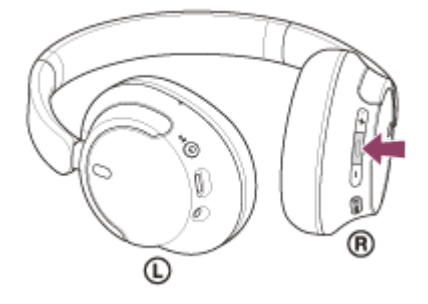

- Prima continuamente o botão para iniciar um comando de voz e solte o botão para terminar o comando de voz.
- Se não for detetado qualquer comando de voz enquanto prime o botão, as notificações são lidas quando solta o botão.

Para saber mais sobre o Google Assistant, consulte o seguinte website: [https://assistant.google.com](https://assistant.google.com/) <https://g.co/headphones/help>

### **Utilizar o sistema de auscultadores com o Google Assistant**

Ao dizer palavras específicas para o Google Assistant, pode alterar as definições de cancelamento do ruído ou efetuar outras operações do sistema de auscultadores.

Para saber mais, consulte o seguinte website\* :

<https://support.google.com/assistant/answer/7172842#headphones>

O sistema de auscultadores não é necessariamente compatível com todas as especificações descritas no website.

#### **Sugestão**

- Verifique qual é a versão do software do sistema de auscultadores e atualize-a, se necessário, com a aplicação "Sony | Headphones Connect".
- Quando o Google Assistant não está disponível, por motivos como ausência de ligação a uma rede, ouve-se a orientação por voz "Google Assistant is not connected" (O Google Assistant não está ligado).

Se não vir o botão [Finish headphones setup] na Visualização da conversa da aplicação Google Assistant, elimine as informações de emparelhamento para o sistema de auscultadores a partir das definições de Bluetooth do seu smartphone e repita o processo de emparelhamento.

#### **Nota**

- Se, quando prime continuamente o botão → (reprodução/chamada), a função for definida para [Google Assistant], a (Amazon Alexa) não pode ser operada a partir do sistema de auscultadores.
- Se, quando prime continuamente o botão  $\blacktriangle$  (reprodução/chamada), a função for definida para [Google Assistant], a função de assistente de voz (Google app, Siri) não pode ser operada a partir do sistema de auscultadores.
- O Google Assistant não está disponível em alguns idiomas, países e regiões.
- A função de operar o sistema de auscultadores com Google Assistant depende das especificações da Google Assistant.  $\qquad \qquad \blacksquare$
- As especificações da Google Assistant estão sujeitas a alteração sem aviso prévio.
- Para detalhes sobre os serviços prestados por outras empresas como Google Assistant ou Amazon Alexa, consulte diretamente cada fornecedor de serviços.

A Sony não assumirá a responsabilidade por quaisquer problemas, tais como mal-entendidos relacionados com os serviços prestados por outras empresas.

# **Utilizar a Amazon Alexa**

Com a aplicação Amazon Alexa instalada num dispositivo móvel, como um smartphone, pode falar para o microfone do sistema de auscultadores para interagir com o dispositivo móvel ou efetuar uma pesquisa.

### **Dispositivos móveis compatíveis**

- Versão do SO que suporta a versão mais recente da aplicação Amazon Alexa em Android ou iOS
- É necessário instalar a aplicação Amazon Alexa mais recente.
	- **1.** Abra a loja de aplicações no seu dispositivo móvel.
	- **2.** Procure a aplicação Amazon Alexa.
	- **3.** Selecione Instalar.
	- **4.** Selecione Abrir.

**1**

**2**

### **Ligue a alimentação do sistema de auscultadores e ligue este ao dispositivo móvel através da ligação Bluetooth.**

### **Abra a aplicação Amazon Alexa.**

Quando utilizar a Amazon Alexa pela primeira vez, terá de iniciar sessão na sua conta Amazon e avançar para o passo para configurar o seu sistema de auscultadores para a aplicação Amazon Alexa. Se já tiver configurado a Amazon Alexa anteriormente e tiver configurado a função, quando prime continuamente o

botão - (reprodução/chamada) para uma função que não a Amazon Alexa, consulte a secção de sugestões abaixo para reconfigurar o botão  $\rightarrow$  (reprodução/chamada) para a Amazon Alexa.

### **3 Efetue a configuração inicial da Amazon Alexa.**

**1.** Toque no ícone [More] no canto inferior direito do ecrã da aplicação Amazon Alexa e toque em [Add a Device].

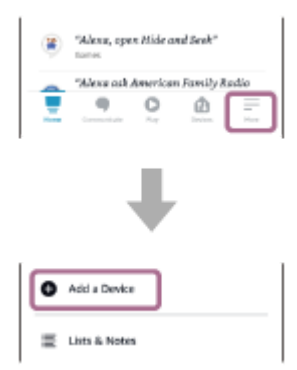

**2.** No ecrã [Which device would you like to set up?], selecione [Headphones].

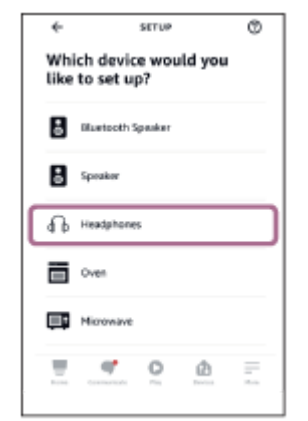

**3.** A partir de [AVAILABLE DEVICES] no ecrã [Select your device], selecione [WH-CH720N].

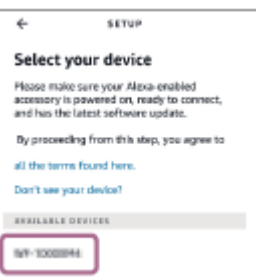

**4.** No ecrã [Set up Alexa on your WH-CH720N], toque em [CONTINUE].

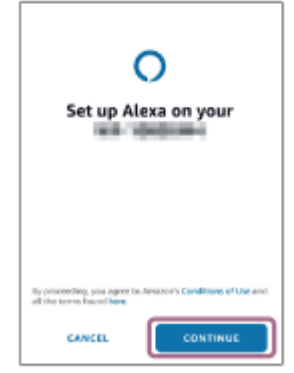

**5.** Se surgir o ecrã [This will override the current voice assistant on this accessory], toque em [CONTINUE].

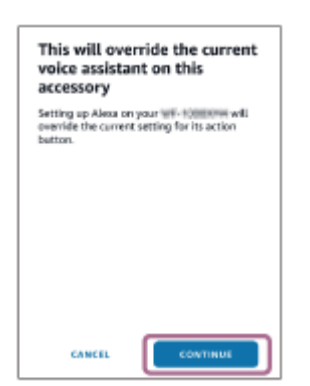

**6.** No ecrã [Setup Complete], toque em [DONE].

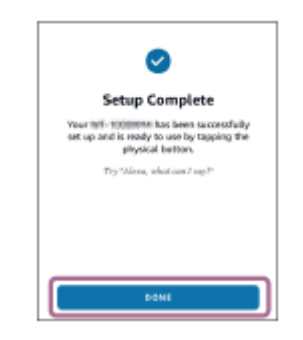

Quando as configurações iniciais estiverem concluídas, a função quando prime continuamente o botão -(reprodução/chamada) é definida como Amazon Alexa.

**Diga a palavra de despertar\* ("Alexa") ou opere o botão (reprodução/chamada) para usar a Amazon Alexa.**

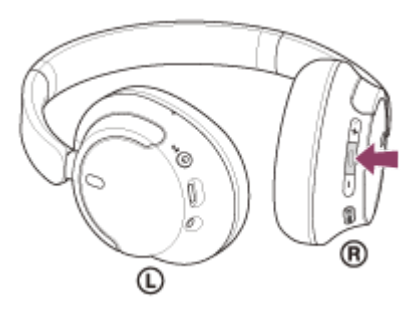

- Prima o botão continuamente para dizer um comando de voz.
- Se não falar, o comando será cancelado automaticamente.
- Para ativar a palavra de despertar, ative a opção [Activate Voice Assistant with your Voice] com a aplicação "Sony | Headphones Connect". \*

Para saber mais sobre a Amazon Alexa e as suas capacidades, consulte o seguinte website: <https://www.amazon.com/b?node=16067214011>

#### **Sugestão**

**4**

- Quando configurar o sistema de auscultadores para a Amazon Alexa, a função quando prime continuamente o botão (reprodução/chamada) será automaticamente configurado para Amazon Alexa. Pode repor as funções anteriores do botão alterando as respetivas definições na aplicação "Sony | Headphones Connect". Também pode reconfigurar o botão de volta para a Amazon Alexa se já tiver ligado anteriormente à Amazon Alexa e tiver alterado a função para outra.
- Verifique qual é a versão do software do sistema de auscultadores e atualize-a, se necessário, com a aplicação "Sony | Headphones Connect".
- Quando a função de Amazon Alexa não está disponível, por motivos como ausência de ligação a uma rede, ouve-se a orientação por voz "Either your mobile device isn't connected; or you need to open the Alexa App and try again" (O dispositivo móvel não está ligado ou é necessário abrir a aplicação Alexa e tentar novamente).

#### **Nota**

- Se, quando prime continuamente o botão (reprodução/chamada), a função for definida para [Amazon Alexa], a função Google Assistant não pode ser operada a partir do sistema de auscultadores.
- Se, quando prime continuamente o botão  $\bullet$  (reprodução/chamada), a função for definida para [Amazon Alexa], a função de assistente de voz (Google app, Siri) não pode ser operada a partir do sistema de auscultadores.
- A Amazon Alexa não está disponível em todos os idiomas e países/regiões. A funcionalidade e as características da Alexa podem variar consoante a localização.
- Para detalhes sobre os serviços prestados por outras empresas como Google Assistant ou Amazon Alexa, consulte diretamente cada fornecedor de serviços. A Sony não assumirá a responsabilidade por quaisquer problemas, tais como mal-entendidos relacionados com os serviços prestados por outras empresas.

**1**

**3**

**4**

Auscultadores estéreo de cancelamento do ruído sem fios WH-CH720N

# **Utilizar o Google Assistant (com ativação por voz)**

Com a funcionalidade Google app incluída no smartphone Android, pode falar para o microfone do sistema de auscultadores para interagir com o smartphone Android.

### **Defina a seleção de assistente e entrada de voz como Google app.**

No smartphone Android, selecione [Settings] - [Apps & notifications] - [Advanced] - [Default apps] - [Assist & voice input] e defina [Assist app] como Google app.

A operação acima é um exemplo. Para saber mais, consulte as instruções de operação do smartphone Android. Nota: pode ser necessária a versão mais recente da Google app.

Para saber mais sobre a Google app, consulte as instruções de operação ou o website de suporte do smartphone Android ou o website da loja Google Play.

É possível que a Google app não possa ser ativada a partir do sistema de auscultadores, dependendo das especificações do smartphone Android.

**2 Ligue o sistema de auscultadores ao smartphone Android através de uma ligação Bluetooth.**

**Quando o smartphone Android estiver no modo de espera ou a reproduzir música, prima continuamente o botão (reprodução/chamada) do sistema de auscultadores durante cerca de 2 segundos ou mais.**

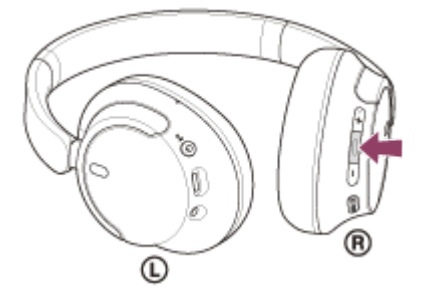

A Google app fica ativa.

**Fale com o Google através da aplicação, usando os microfones do sistema de auscultadores.**

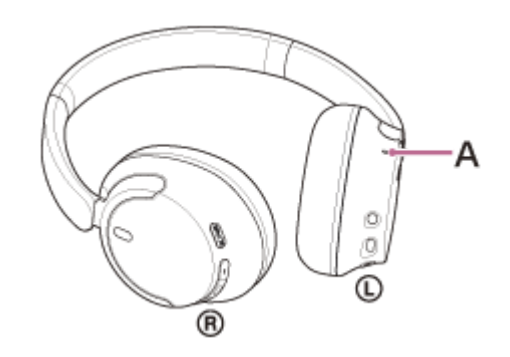

**A:** Microfone

Para saber mais sobre as aplicações que funcionam com a Google app, consulte as instruções de operação do smartphone Android.

Após ativar a Google app, o comando de voz é cancelado após um determinado tempo sem pedidos efetuados.

#### **Nota**

- Se, quando prime continuamente o botão · (reprodução/chamada), a função for definida para [Google Assistant], a função de assistente de voz (Google app) não está disponível.
- Se, quando prime continuamente o botão (reprodução/chamada), a função for definida para [Amazon Alexa], a função de assistente de voz (Google app) não está disponível.
- Não é possível ativar a Google app dizendo "Ok Google" mesmo quando o smartphone Android tem a definição "Ok Google" ligada.
- Quando utilizar a função de assistência por voz, ouvirá a sua voz no sistema de auscultadores através do microfone do sistema de auscultadores (função Sidetone). Neste caso, o som ambiente ou os sons do funcionamento do sistema de auscultadores podem ser ouvidos através do sistema de auscultadores, mas isto não significa uma avaria.
- A Google app poderá não ser ativada, dependendo das especificações do smartphone ou da versão da aplicação.
- A Google app não funciona quando o dispositivo ligado não é compatível com a função de assistência por voz.

# **Utilizar a função de assistência por voz (Siri)**

Utilizando Siri presente no iPhone, pode falar para o microfone do sistema de auscultadores para interagir com o iPhone.

#### **Ligue a Siri. 1**

**3**

**4**

No iPhone, selecione [Settings] - [Siri & Search] para ativar [Press Home for Siri] e [Allow Siri When Locked]. A operação acima é um exemplo. Para saber mais, consulte as instruções de operação do iPhone. Nota: para saber mais sobre a Siri, consulte as instruções de operação ou o website de assistência do iPhone.

**2 Ligue o sistema de auscultadores ao iPhone através de uma ligação Bluetooth.**

**Quando o iPhone estiver no modo de espera ou a reproduzir música, prima continuamente o botão (reprodução/chamada) do sistema de auscultadores até a Siri ser ativada.**

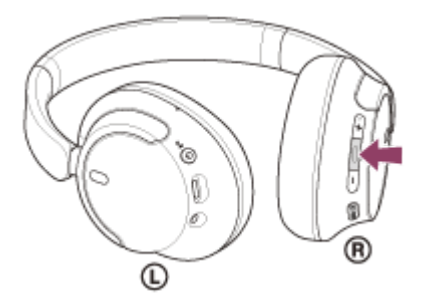

A Siri fica ativada.

**Faça um pedido à Siri através do microfone do sistema de auscultadores.**

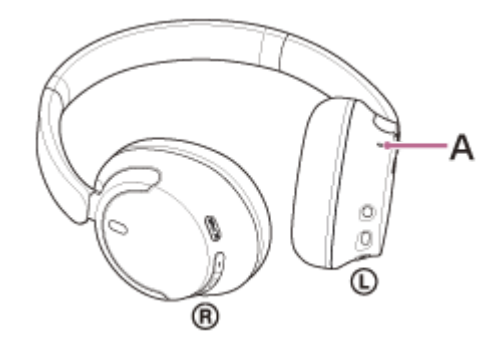

### **A:** Microfone

Para saber mais sobre as aplicações que funcionam com a Siri, consulte as instruções de operação do iPhone. Depois de ativar a Siri, após passar um determinado tempo sem efetuar pedidos, a Siri será desativada.

#### **Nota**

Se, quando prime continuamente o botão - (reprodução/chamada), a função for definida para [Google Assistant], a função de assistente de voz (Siri) não está disponível.

- Se, quando prime continuamente o botão (reprodução/chamada), a função for definida para [Amazon Alexa], a função de assistente de voz (Siri) não está disponível.
- Não é possível ativar a Siri dizendo "Hey Siri" mesmo quando o iPhone tem a definição "Hey Siri" ligada.
- Quando utilizar a função de assistência por voz, ouvirá a sua voz no sistema de auscultadores através do microfone do sistema de auscultadores (função Sidetone). Neste caso, o som ambiente ou os sons do funcionamento do sistema de auscultadores podem ser ouvidos através do sistema de auscultadores, mas isto não significa uma avaria.
- A Siri poderá não ser ativada dependendo das especificações do smartphone ou da versão da aplicação.

# <span id="page-98-0"></span>**O que pode fazer com a aplicação "Sony | Headphones Connect"**

Quando ligar o smartphone com a aplicação "Sony | Headphones Connect" instalada e o sistema de auscultadores através de uma ligação Bluetooth, pode fazer o seguinte.

- Atualizar o software do sistema de auscultadores
- Definir o download automático do software
- Mudar o idioma da orientação por voz
- Ligar/desligar a orientação por voz
- Definir o assistente de voz
- Ligar/desligar a palavra de ativação da Amazon Alexa
- Definir o modo de ligação Bluetooth (modo de qualidade do som)
- Desativar o sistema de auscultadores
- Definir o desligamento automático
- Verificar o estado da ligação e as definições do sistema de auscultadores
- Definir a ligação multiponto (ligar o sistema de auscultadores a 2 dispositivos em simultâneo)
- Inicializar o sistema de auscultadores
- Ver a versão do software do sistema de auscultadores  $\ddot{\phantom{a}}$
- Apresentar o codec da ligação Bluetooth
- Apresentar o estado de definição da função DSEE
- Selecionar a função DSEE
- Apresentar a carga restante da bateria do sistema de auscultadores
- Efetuar a definição do Equalizador/CLEAR BASS
- Personalizar a definição do Equalizador
- Ajustar a função de cancelamento do ruído e o Modo som ambiente (controlo do som ambiente)
- Selecionar o padrão de comutação ao alterar a função de cancelamento do ruído/Modo som ambiente no sistema de auscultadores
- Utilizar o ajuste automático da função de cancelamento do ruído através de reconhecimento de comportamento (Controlo de som adaptativo)
- Ajustar o volume durante a reprodução de música/chamada telefónica
- Reprodução/pausa de música ou avançar para o início da faixa anterior (ou da faixa atual durante a reprodução)/avançar para o início da faixa seguinte
- **Emparelhamento fácil**
- Gravar e apresentar informações sobre a utilização do sistema de auscultadores
- Selecionar a função 360 Reality Audio

Para saber mais sobre a aplicação "Sony | Headphones Connect", consulte o seguinte URL. [https://rd1.sony.net/help/mdr/hpc/h\\_zz/](https://rd1.sony.net/help/mdr/hpc/h_zz/)

### **Sugestão**

O funcionamento da aplicação "Sony | Headphones Connect" varia consoante o dispositivo de áudio. As especificações da aplicação e o design do ecrã podem ser alterados sem aviso prévio.

#### **Tópico relacionado**

- [Instalar a aplicação "Sony | Headphones Connect"](#page-100-0)
- [Verificar a carga restante da bateria](#page-19-0)
- [Utilizar a função de cancelamento do ruído](#page-73-0)
- [Ouvir o som ambiente durante a reprodução de música \(Modo som ambiente\)](#page-75-0)
- [Acerca do modo de qualidade de som](#page-77-0)
- [Codecs suportados](#page-78-0)
- [Acerca da função DSEE](#page-79-0)
- [Ligar o sistema de auscultadores a 2 dispositivos em simultâneo \(ligação multiponto\)](#page-62-0)
- [Acerca do 360 Reality Audio](#page-71-0)

<span id="page-100-0"></span>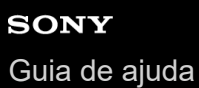

# **Instalar a aplicação "Sony | Headphones Connect"**

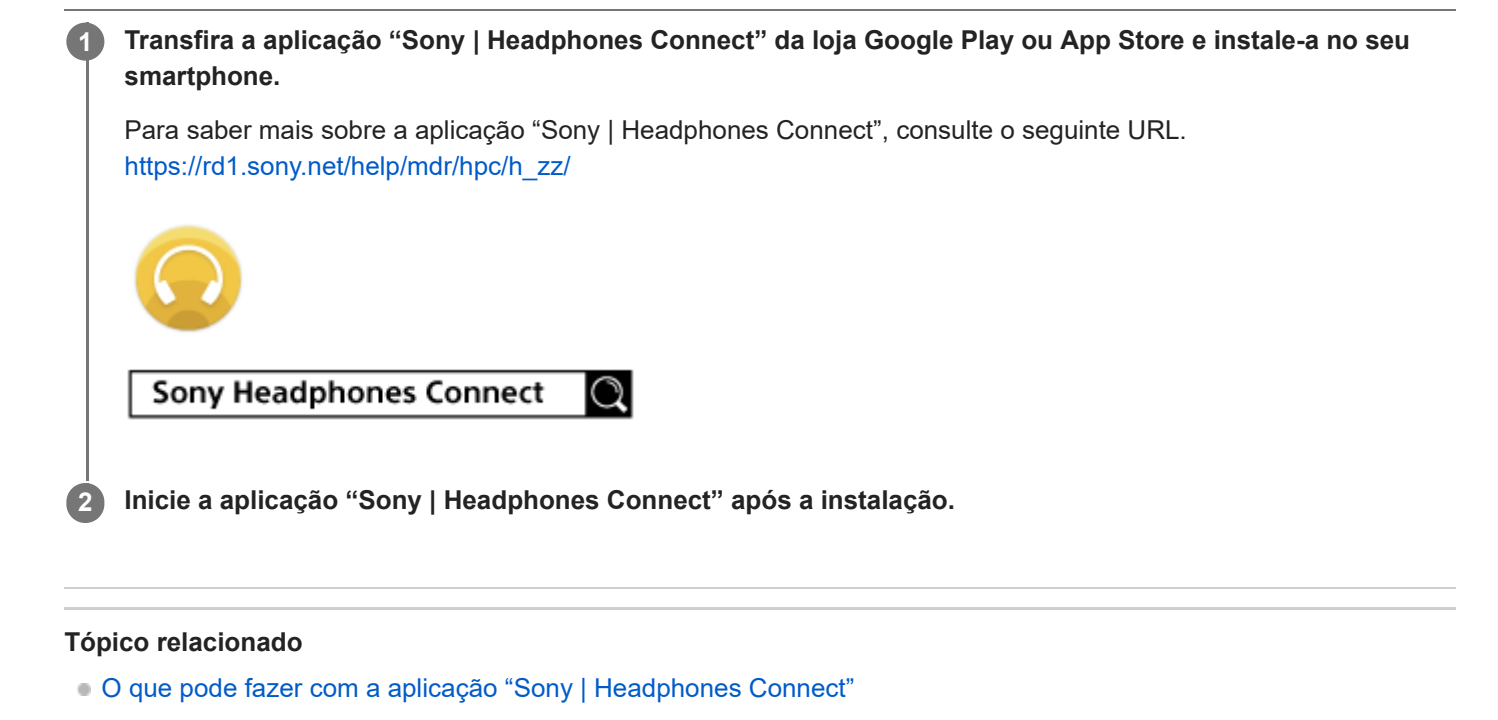

[Guia de ajuda](#page-0-0)

Auscultadores estéreo de cancelamento do ruído sem fios WH-CH720N

## **Aceder a informações de suporte a partir da aplicação "Sony | Headphones Connect"**

Pode aceder às informações de suporte mais recentes a partir da aplicação "Sony | Headphones Connect".

**1 Selecione [Help] no ecrã da aplicação "Sony | Headphones Connect".**

**2 Surge o ecrã [Headphones Connect Help] e as informações de suporte são apresentadas.**

**3 Selecione o item que desejar.**

[Guia de ajuda](#page-0-0)

Auscultadores estéreo de cancelamento do ruído sem fios WH-CH720N

# **Como manter o software atualizado (para uma utilização confortável do sistema de auscultadores)**

Instale o software mais recente do sistema de auscultadores, utilizando a aplicação "Sony | Headphones Connect" para desfrutar de novas funções ou para resolver alguns problemas existentes no sistema de auscultadores. Utilize sempre o sistema de auscultadores com o software mais recente instalado. Para saber mais sobre o software mais recente do sistema de auscultadores e saber como atualizar o software,

consulte as informações no website de suporte.

Quando a definição [Automatic download of software] está ativada (predefinição) na aplicação "Sony | Headphones Connect", o descarregamento e a transferência do software iniciam automaticamente. Também pode atualizar o software do sistema de auscultadores da seguinte forma.

**Descarregue o software de atualização do servidor para um dispositivo móvel, como um smartphone, onde tem a aplicação "Sony | Headphones Connect" instalada.**

**2 Transfira o software de atualização do dispositivo móvel para o sistema de auscultadores.**

**3 Atualize o software do sistema de auscultadores seguindo as instruções no ecrã.**

#### **Nota**

**1**

- Recomenda-se que desative a função de desativação automática do sistema de auscultadores antes da atualização. Nas definições de fábrica, quando o sistema de auscultadores não é ligado através de uma ligação Bluetooth durante cerca de 15 minutos, o sistema de auscultadores desativa-se automaticamente. Esta definição pode ser alterada utilizando a aplicação "Sony | Headphones Connect".
- Quando o dispositivo móvel utilizado para a atualização tiver outros dispositivos Bluetooth ligados, desligue todos os dispositivos Bluetooth até a atualização estar concluída. O software poderá não ser atualizado quando o dispositivo móvel está ligado a outros dispositivos compatíveis com Bluetooth Low Energy (como dispositivos de usar no corpo, relógios inteligentes, etc.).
- Tenha em atenção o seguinte se a atualização não for concluída.
	- Feche todas as aplicações instaladas no dispositivo móvel, exceto a aplicação "Sony | Headphones Connect".
	- Carregue totalmente o sistema de auscultadores e o dispositivo móvel.
	- Coloque o sistema de auscultadores e o dispositivo móvel que está a ser utilizado para a atualização o mais próximos possível antes de iniciar a atualização.
	- Mantenha dispositivos LAN sem fios e outros dispositivos Bluetooth afastados do sistema de auscultadores durante a atualização.
	- Desative o modo de poupança de energia \* do seu dispositivo móvel antes de atualizar o software. Dependendo da versão do SO do seu dispositivo móvel, a atualização pode não ser concluída no modo de poupança de energia.
- Os nomes podem variar consoante o dispositivo móvel que utilizar.

#### **Tópico relacionado**

[O que pode fazer com a aplicação "Sony | Headphones Connect"](#page-98-0)

## **Precauções**

### **Nas comunicações Bluetooth**

- A tecnologia sem fios Bluetooth funciona num alcance de cerca de 10 m. A distância máxima de comunicação poderá variar, dependendo da presença de obstáculos (pessoas, objetos metálicos, paredes, etc.) ou do ambiente eletromagnético.
- As micro-ondas emitidas por um dispositivo Bluetooth poderão afetar o funcionamento de dispositivos médicos eletrónicos. Desligue o sistema de auscultadores e outros dispositivos Bluetooth nos seguintes locais, pois poderão provocar um acidente:
	- Em hospitais, próximo de lugares prioritários em comboios, locais onde haja gás inflamável, perto de portas automáticas ou perto de alarmes de incêndio.
- Este produto emite ondas de rádio quando utilizado no modo sem fios. Quando utilizado no modo sem fios num avião, siga as indicações da tripulação relativamente à utilização permitida de produtos no modo sem fios.
- A reprodução de áudio neste sistema de auscultadores poderá apresentar algum atraso relativamente à do  $\ddot{\phantom{a}}$ dispositivo transmissor, devido às características da tecnologia sem fios Bluetooth. Consequentemente, o som poderá não estar sincronizado com a imagem durante a visualização de filmes ou em jogos.
- O sistema de auscultadores suporta funções de segurança que são compatíveis com a norma Bluetooth, que funcionam como um meio para garantir a segurança durante a comunicação utilizando a tecnologia sem fios Bluetooth. No entanto, dependendo das definições configuradas e de outros fatores, esta segurança poderá não ser suficiente. Tenha cuidado quando comunicar utilizando a tecnologia sem fios Bluetooth.
- A Sony não assumirá a responsabilidade por quaisquer danos ou perdas resultantes de fugas de informação aquando da utilização de ligações Bluetooth.
- As ligações Bluetooth com todos os dispositivos Bluetooth não podem ser garantidas.
	- Os dispositivos Bluetooth ligados ao sistema de auscultadores têm de cumprir a norma Bluetooth prescrita pela Bluetooth SIG, Inc. e a sua conformidade tem de estar certificada.
	- Mesmo quando um dispositivo ligado está em conformidade com a norma Bluetooth, poderão existir situações em que as características ou especificações do dispositivo Bluetooth não lhe permitem efetuar a ligação ou implicam métodos de controlo, visualização ou operação diferentes.
	- Ao utilizar o sistema de auscultadores para efetuar chamadas telefónicas no modo mãos-livres, poderá ocorrer ruído dependendo do dispositivo ligado ou do ambiente da comunicação.
- Dependendo do dispositivo a ser ligado, poderá ser necessário algum tempo para iniciar as comunicações.

### **Nota sobre eletricidade estática**

Se utilizar o sistema de auscultadores quando o ar estiver seco, poderá sentir desconforto devido à eletricidade estática acumulada no seu corpo. Não se trata de uma avaria do sistema de auscultadores. Pode reduzir o efeito se usar vestuário feito de materiais naturais que não geram facilmente eletricidade estática.

### **Notas sobre a utilização do sistema de auscultadores**

Uma vez que as unidades do sistema de auscultadores ficam bastante justas quando são colocadas nos ouvidos, exercer pressão forte contra os ouvidos ou puxar as unidades rapidamente poderá resultar em lesões nos tímpanos. Quando colocar o sistema de auscultadores nos ouvidos, a caixa acústica poderá emitir um estalido. Isto não significa uma avaria.

### **Outras notas**

- Não submeta o sistema de auscultadores a impactos excessivos porque é um dispositivo de precisão.
- Quando utilizar o sistema de auscultadores como auscultadores com fios, utilize apenas o cabo para auscultadores fornecido. Certifique-se de que o cabo para auscultadores está firmemente inserido.
- A função Bluetooth poderá não funcionar com um telemóvel, dependendo das condições do sinal e do ambiente circundante.
- Não aplique peso ou pressão sobre o sistema de auscultadores durante longos períodos de tempo, incluindo durante o armazenamento, pois poderá causar deformações.
- Se sentir algum desconforto durante a utilização do sistema de auscultadores, pare imediatamente de o utilizar.
- As almofadas de auriculares podem sofrer danos ou deterioração se forem utilizadas ou armazenadas durante um longo período de tempo.
- O sistema de auscultadores não é à prova de água. Se entrar água ou alguma substância estranha no sistema de auscultadores, poderá ocorrer um incêndio ou choque elétrico. Se entrar água ou alguma substância estranha no sistema de auscultadores, pare imediatamente de o utilizar e consulte o agente Sony mais próximo.

### **Limpar o sistema de auscultadores**

Quando o exterior do sistema de auscultadores ficar sujo, limpe-o com um pano macio seco. Se o sistema de auscultadores estiver muito sujo, molhe um pano com detergente neutro diluído e torça-o bem antes de o utilizar para limpar o sistema de auscultadores. Não utilize solventes como diluente, benzina ou álcool, pois estes produtos podem danificar o acabamento da superfície do sistema de auscultadores ou causar outros danos.

### **Não utilize o sistema de auscultadores perto de dispositivos médicos**

- As ondas de rádio podem afetar os pacemakers cardíacos e outros dispositivos médicos. Não utilize o sistema de auscultadores em locais com muitas pessoas, como um comboio cheio ou um hospital.
- O(s) íman(es) do sistema de auscultadores pode(m) interferir com pacemakers, válvulas de derivação programáveis para tratamento de hidrocefalias ou com outros dispositivos médicos. Não coloque o sistema de auscultadores junto de pessoas que utilizam esses dispositivos médicos. Se tiver alguma dúvida, consulte o seu médico antes de utilizar o sistema de auscultadores com qualquer um destes dispositivos médicos.

### **Mantenha o sistema de auscultadores afastado de cartões magnéticos**

O sistema de auscultadores possui ímanes. Se colocar um cartão magnético perto do sistema de auscultadores, o magnetismo do cartão pode ser afetado e ficar inutilizado.

## **SONY** [Guia de ajuda](#page-0-0)

Auscultadores estéreo de cancelamento do ruído sem fios WH-CH720N

## **Para evitar queimaduras ou avarias causadas por humidade**

### **Desempenho à prova de água do sistema de auscultadores**

O sistema de auscultadores não é à prova de água. Se entrar água ou alguma substância estranha no sistema de auscultadores, poderá ocorrer um incêndio ou uma avaria.

Evite situações como as seguintes e tenha cuidado para não ficar com humidade ou sujidade no sistema de auscultadores.

Utilizar o sistema de auscultadores à chuva ou neve

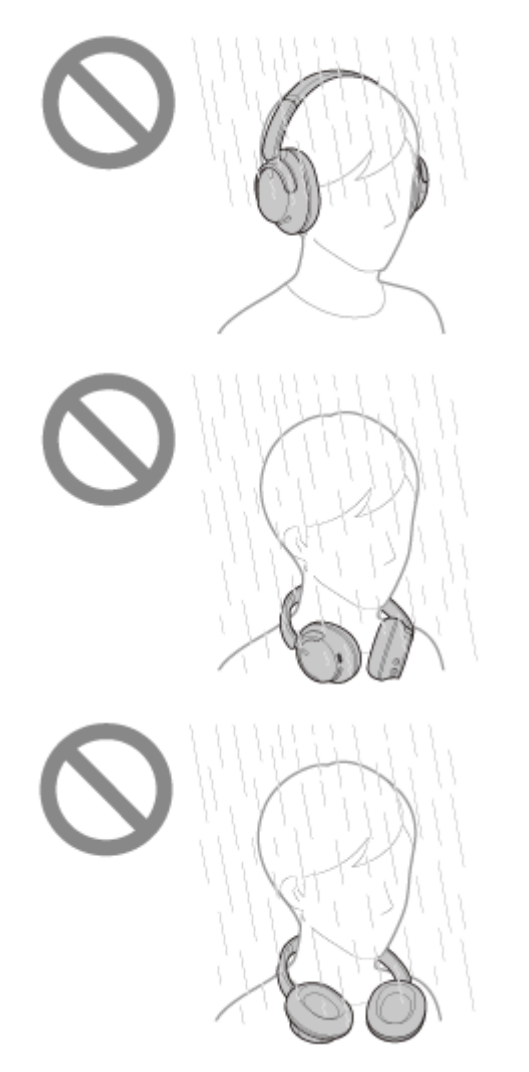

Tocar no sistema de auscultadores com as mãos molhadas depois de fazer trabalho doméstico numa cozinha ou depois lavar as mãos numa casa de banho

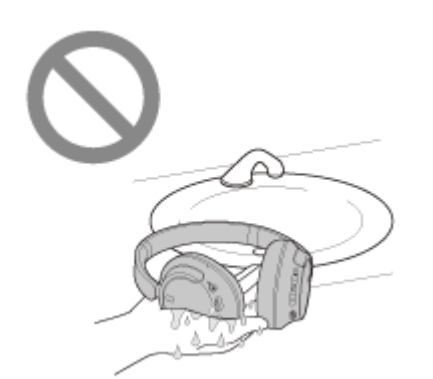

Tocar no sistema de auscultadores com as mãos suadas ou utilizar o sistema de auscultadores em situações em que o sistema de auscultadores possa ficar ensopado de suor

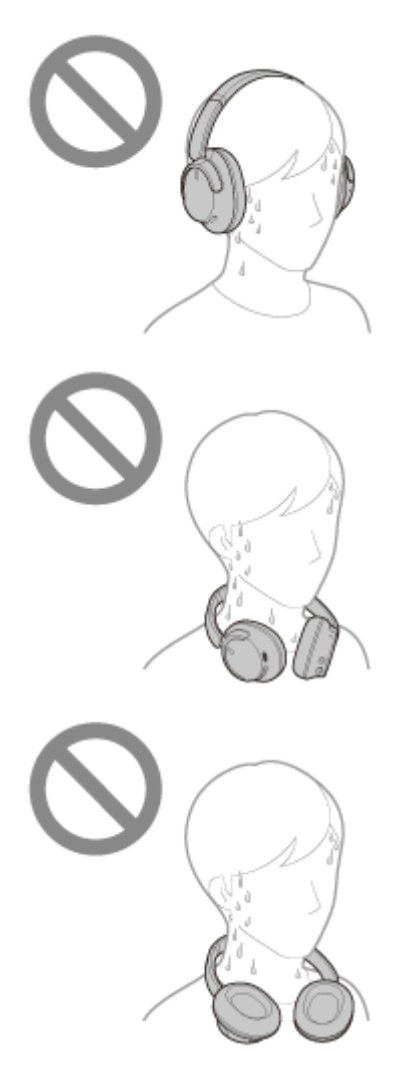

Colocar o sistema de auscultadores num saco com uma garrafa de PET fria

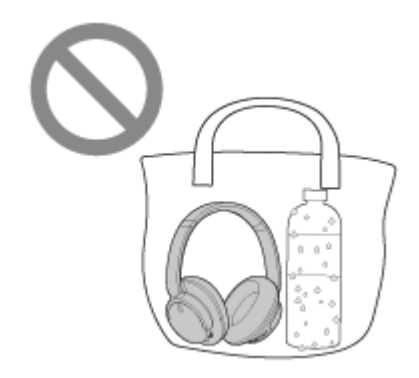

### **Se o sistema de auscultadores ficar molhado ou entrar água no sistema de auscultadores**

Se um sistema de auscultadores molhado for carregado ou ativado, pode ocorrer um incêndio ou uma avaria. Submetendo o sistema de auscultadores à menor quantidade de vibrações possível, rode as almofadas de auriculares
lentamente para baixo e deixe a água escorrer das almofadas. De seguida, posicione o sistema de auscultadores na vertical e coloque um pano seco sob a porta USB Type-C e a tomada de entrada do cabo para auscultadores até não sair mais água do interior. Depois disso, deixe o sistema de auscultadores num local à sombra e bem ventilado até ficar completamente seco.

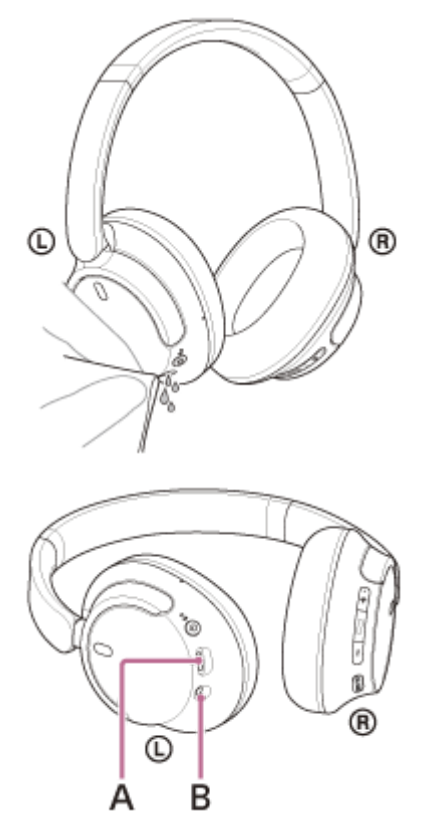

**A:** Porta USB Type-C **B:** Tomada de entrada do cabo para auscultadores

## **Licenças**

- Este produto contém software que a Sony utiliza sob acordo de licenciamento com o proprietário dos respetivos direitos de autor. Estamos obrigados a divulgar o conteúdo deste acordo aos clientes por exigência do proprietários dos direitos de autor do software. Aceda ao seguinte URL e leia o conteúdo da licença. <https://rd1.sony.net/help/mdr/sl/23/>
- Os serviços oferecidos por terceiros poderão ser alterados, suspensos ou rescindidos sem aviso prévio. A Sony não se responsabiliza por quaisquer situações deste tipo.

### **Marcas comerciais**

- Microsoft, Windows e Windows Media são marcas comerciais ou marcas comerciais registadas da Microsoft Corporation nos EUA e/ou noutros países.
- iPhone, iPod touch, macOS, Mac e Siri são marcas comerciais da Apple Inc., registadas nos EUA e noutros países.
- App Store é uma marca de serviço da Apple Inc., registada nos EUA e outros países.
- IOS é uma marca comercial ou marca comercial registada da Cisco nos EUA e noutros países e é utilizada sob licença.
- Google, Android e Google Play são marcas comerciais da Google LLC.
- Amazon, Alexa e todos os logotipos relacionados são marcas comerciais da Amazon.com, Inc. ou de suas afiliadas.
- A marca e os logótipos Bluetooth® são marcas comerciais registadas pertencentes à Bluetooth SIG, Inc. e qualquer utilização dessas marcas pela Sony Group Corporation e respetivas subsidiárias é efetuada sob licença.
- USB Type-C® e USB-C® são marcas comerciais registadas do USB Implementers Forum.
- DSEE é uma marca comercial ou marca comercial registada da Sony Group Corporation ou respetivas afiliadas.
- Todas as outras marcas comerciais e marcas comerciais registadas são marcas comerciais ou marcas comerciais  $\blacksquare$ registadas dos respectivos proprietários. Neste manual, as marcas TM e ® não estão especificadas.

<span id="page-111-0"></span>[Guia de ajuda](#page-0-0)

Auscultadores estéreo de cancelamento do ruído sem fios WH-CH720N

## **Websites de assistência ao cliente**

Para clientes nos EUA, Canadá e América Latina: <https://www.sony.com/am/support> Para clientes em países da Europa: <https://www.sony.eu/support> Para clientes na China: [https://service.sony.com.cn](https://service.sony.com.cn/) Para clientes noutros países/regiões: <https://www.sony-asia.com/support>

## **O que posso fazer para solucionar um problema?**

Se o sistema de auscultadores não funcionar como seria de esperar, experimente os seguintes passos para solucionar o problema.

- Localize os sintomas do problema neste Guia de ajuda e tente realizar as ações corretivas indicadas.
- Carregue o sistema de auscultadores. Poderá resolver alguns problemas se carregar a bateria do sistema de auscultadores.
- Reinicie o dispositivo que está a ligar ao sistema de auscultadores.
- Poderá resolver alguns problemas reiniciando o dispositivo que está a ligar, como um computador ou smartphone.
- Reinicialize o sistema de auscultadores.
- Inicialize o sistema de auscultadores.
- Esta operação restaura as definições de fábrica no volume e noutros parâmetros e elimina todas as informações de emparelhamento.
- **Procure informações sobre o problema no website de assistência ao cliente.**

Se as operações indicadas acima não funcionarem, consulte o agente Sony mais próximo.

### **Tópico relacionado**

- [Carregar o sistema de auscultadores](#page-15-0)
- [Websites de assistência ao cliente](#page-111-0)
- [Reinicializar o sistema de auscultadores](#page-127-0)
- [Inicializar o sistema de auscultadores para restaurar as definições de fábrica](#page-129-0)

### **SONY**

Auscultadores estéreo de cancelamento do ruído sem fios WH-CH720N

## **O sistema de auscultadores não liga.**

- Certifique-se de que a bateria está totalmente carregada.
- Não é possível ligar o sistema de auscultadores durante o carregamento da bateria. Retire o cabo USB Type-C e ligue o sistema de auscultadores.
- Reinicialize o sistema de auscultadores.
- Inicialize o sistema de auscultadores e emparelhe novamente o sistema de auscultadores e o dispositivo.

### **Tópico relacionado**

- [Carregar o sistema de auscultadores](#page-15-0)
- [Verificar a carga restante da bateria](#page-19-0)
- [Ativar o sistema de auscultadores](#page-21-0)
- [Reinicializar o sistema de auscultadores](#page-127-0)
- [Inicializar o sistema de auscultadores para restaurar as definições de fábrica](#page-129-0)

### **SONY**

Auscultadores estéreo de cancelamento do ruído sem fios WH-CH720N

## **Não é possível carregar.**

### **Comum**

- Certifique-se de que utiliza o cabo USB Type-C fornecido.
- É recomendado carregar num local com uma temperatura ambiente entre 15 °C e 35 °C. O carregamento eficiente pode não ser possível fora deste intervalo.
- Reinicialize o sistema de auscultadores.
- Inicialize o sistema de auscultadores e emparelhe novamente o sistema de auscultadores e o dispositivo.

### **Quando carregar com um transformador de CA USB**

- Certifique-se de que o transformador de CA USB está bem ligado na tomada de CA.
- Quando utilizar um transformador de CA USB disponível no mercado, utilize um que consiga fornecer uma corrente de saída de 0,5 A (500 mA) ou superior.

### **Quando carregar com um computador**

- Verifique se o cabo USB Type-C fornecido está bem ligado à porta USB do computador.
- Verifique se o computador está ligado. Ative o computador se este estiver no modo de espera (suspensão) ou no modo de hibernação.
- Verifique se o sistema de auscultadores e o computador estão ligados diretamente e não através de um hub USB.
- Poderá existir um problema na porta USB do computador ligado. Experimente ligar a outra porta USB do computador se existir outra disponível.
- Atualize o SO do computador.
- Reinicie o computador e tente realizar novamente o procedimento de ligação USB em casos diferentes dos acima indicados.

### **Tópico relacionado**

- [Carregar o sistema de auscultadores](#page-15-0)
- [Reinicializar o sistema de auscultadores](#page-127-0)
- [Inicializar o sistema de auscultadores para restaurar as definições de fábrica](#page-129-0)

## **O tempo de carregamento é demasiado longo.**

- Quando carregar com um computador, verifique se o sistema de auscultadores e o computador estão ligados diretamente e não através de um hub USB. Além disso, poderá melhorar a situação se reiniciar o computador e tentar novamente a ligação USB.
- Verifique se está a utilizar o cabo USB Type-C fornecido.
- É recomendado carregar num local com uma temperatura ambiente entre 15 °C e 35 °C. O carregamento eficiente pode não ser possível fora deste intervalo.

### **Tópico relacionado**

[Carregar o sistema de auscultadores](#page-15-0)

[Guia de ajuda](#page-0-0)

Auscultadores estéreo de cancelamento do ruído sem fios WH-CH720N

## **O tempo de funcionamento disponível é curto (a duração da bateria é reduzida).**

- Se ativar as seguintes funções, o tempo de funcionamento disponível da bateria fica curto.
	- Modo de qualidade do som durante a reprodução com Bluetooth: prioridade à qualidade do som
	- Função de cancelamento do ruído/Modo som ambiente
	- Equalizador
	- $-$  DSEE
	- Função para iniciar a assistente de voz pela sua voz

Se utilizar as definições indicadas acima ao mesmo tempo, o tempo de funcionamento disponível da bateria fica mais curto.

- Se o sistema de auscultadores não for utilizado durante um longo período de tempo, as horas de utilização da bateria recarregável diminuirão. No entanto, a duração da bateria melhorará após vários processos de carga e descarga. Se guardar o sistema de auscultadores durante um longo período de tempo, carregue a bateria uma vez a cada 6 meses para evitar a descarga excessiva.
- É recomendado carregar num local com uma temperatura ambiente entre 15 °C e 35 °C. O carregamento eficiente pode não ser possível fora deste intervalo. Se o problema persistir, consulte o agente Sony mais próximo.
- Se as horas de utilização da bateria recarregável incorporada diminuírem significativamente, a bateria deve ser substituída. Consulte o seu agente Sony mais próximo.

### **Tópico relacionado**

[Tempo de funcionamento disponível](#page-17-0)

### **SONY**

Auscultadores estéreo de cancelamento do ruído sem fios WH-CH720N

### **Sem som**

- Certifique-se de que os auscultadores e o dispositivo ligado estão ativados.
- Quando reproduzir música, verifique se os auscultadores e o dispositivo Bluetooth transmissor estão ligados através de uma ligação Bluetooth A2DP.
- Quando utilizar uma aplicação de videochamada num computador, verifique se os auscultadores e o computador estão ligados através de uma ligação Bluetooth HFP ou HSP.

Dependendo da aplicação de videochamadas que utilizar, as definições de microfone poderão não estar disponíveis.

- Quando liga o sistema de auscultadores a 2 dispositivos em simultâneo com a ligação multiponto, dependendo do dispositivo ligado, o dispositivo pode continuar a enviar um sinal silencioso mesmo que a reprodução de música ou vídeo seja parada. Neste caso, os auscultadores permanecem ligados ao dispositivo e a ligação não pode ser alterada para outro dispositivo. Se não ouvir o som do segundo dispositivo após a reprodução ser parada no primeiro dispositivo, utilize na seguinte ordem e verifique se a situação melhorou.
	- Verifique com a aplicação "Sony | Headphones Connect" se a definição de [Connect to 2 devices simultaneously] está ativada.
	- Pare a reprodução da aplicação no primeiro dispositivo.
	- Encerre a aplicação no primeiro dispositivo.
- Certifique-se de que a unidade esquerda e a unidade direita dos auscultadores foram colocadas corretamente nos seus ouvidos na devida orientação. Se estiver a usar a unidade esquerda e a unidade direita nos ouvidos errados, poderão ocorrer situações durante chamadas nas quais a outra pessoa não consegue ouvi-lo ou o volume da chamada é baixo.
- Levante o volume se ele estiver demasiado baixo.
- Verifique se o dispositivo ligado está em reprodução.
- Se ligar um computador aos auscultadores, certifique-se de que a saída de áudio do computador está configurada para um dispositivo Bluetooth.
- Efetue novamente o emparelhamento dos auscultadores com o dispositivo Bluetooth.
- Quando usa o cabo para auscultadores fornecido, certifique-se de que o cabo para auscultadores está bem ligado.
- Reinicie o smartphone ou o computador que estiver a utilizar.
- **Reinicialize os auscultadores.**
- Inicialize os auscultadores e emparelhe novamente os auscultadores e o dispositivo.

### **Tópico relacionado**

- [Colocar o sistema de auscultadores nos ouvidos](#page-13-0)
- [Como estabelecer uma ligação sem fios a dispositivos Bluetooth](#page-23-0)
- [Utilizar o cabo para auscultadores fornecido](#page-64-0)
- [Ouvir música a partir de um dispositivo através de uma ligação Bluetooth](#page-66-0)
- [Reinicializar o sistema de auscultadores](#page-127-0)
- [Inicializar o sistema de auscultadores para restaurar as definições de fábrica](#page-129-0)

## **Baixo nível do som**

- Ajuste o volume do sistema de auscultadores e do dispositivo ligado.
- Ligue o dispositivo Bluetooth ao sistema de auscultadores novamente.
- Reinicialize o sistema de auscultadores.
- Inicialize o sistema de auscultadores e emparelhe novamente o sistema de auscultadores e o dispositivo.

### **Nota**

Dependendo do dispositivo ligado, o volume do dispositivo e do sistema de auscultadores pode ser sincronizado ou não. Se o volume de um dispositivo não for sincronizado com o volume do sistema de auscultadores, não será possível utilizar o dispositivo para aumentar o volume do sistema de auscultadores quando o volume for reduzido no sistema de auscultadores. Nesse caso, aumente o volume tanto no sistema de auscultadores como no dispositivo ligado. Se o som continuar muito baixo mesmo após ajustar o volume no dispositivo ligado, ajuste o volume com a aplicação "Sony | Headphones Connect".

### **Tópico relacionado**

- [Reinicializar o sistema de auscultadores](#page-127-0)
- [Inicializar o sistema de auscultadores para restaurar as definições de fábrica](#page-129-0)

## **A qualidade do som é baixa ou ouve-se ruído ou um som estranho.**

- Reduza o volume do dispositivo de reprodução se estiver demasiado alto.
- Durante a reprodução de música, verifique o estado da ligação do sistema de auscultadores e do dispositivo transmissor Bluetooth. Quando o sistema de auscultadores e o dispositivo Bluetooth transmissor estiverem ligados através de uma ligação Bluetooth HFP ou HSP, mude a ligação Bluetooth para A2DP com o dispositivo ligado.
- Algumas entradas de instalações comerciais ou estações de metro podem ter dispositivos que emitem ondas ultrassónicas concebidas para repelir roedores. Perto de tais dispositivos, as ondas ultrassónicas podem fazer com que seja ouvido ruído ou um som estranho a partir do sistema de auscultadores. Afaste-se do local onde ouve ruído ou um som estranho. Alternativamente, desligue a função de cancelamento do ruído/Modo som ambiente a partir da aplicação "Sony | Headphones Connect".
- Quando utilizar uma aplicação de videochamada num computador, mude a ligação Bluetooth para HFP ou HSP, operando o computador.
- Durante uma videochamada, a qualidade do som poderá ser fraca devido às condições da linha de comunicação.
- Se ligar o sistema de auscultadores a um dispositivo Bluetooth ao qual já tenha estado ligado, apenas será possível estabelecer uma ligação HFP/HSP Bluetooth quando o sistema de auscultadores estiver ativado. Utilize o dispositivo ligado para estabelecer uma ligação Bluetooth A2DP.
- Quando ouvir música de um computador no sistema de auscultadores, a qualidade do som poderá não ser a melhor (pode ser difícil ouvir a voz de um vocalista, etc.) nos primeiros segundos após estabelecer a ligação. Isto deve-se às especificações do computador (dá prioridade à ligação estável no início da transmissão e só alguns segundos mais tarde dá prioridade à qualidade do som) e não significa uma avaria no sistema de auscultadores. Se a qualidade do som não melhorar após alguns segundos, utilize o computador para estabelecer uma ligação A2DP. Para saber mais sobre as operações no seu computador, consulte as instruções de operação fornecidas com o computador.

### **Tópico relacionado**

- [Ouvir música a partir de um dispositivo através de uma ligação Bluetooth](#page-66-0)
- [Efetuar uma videochamada no seu computador](#page-86-0)

## **O som salta frequentemente.**

- [Defina o sistema de auscultadores para "Prioridade à ligação estável". Para saber mais, consulte "Acerca do modo](#page-77-0) de qualidade de som".
- Este problema pode ser melhorado, alterando as definições de qualidade de reprodução sem fios no dispositivo transmissor. Para saber mais, consulte as instruções de operação fornecidas com o dispositivo transmissor.
- Retire todos os obstáculos existentes entre a antena do dispositivo Bluetooth a ser ligado e a antena incorporada do sistema de auscultadores. A antena do sistema de auscultadores está incorporada na parte indicada pela linha ponteada abaixo apresentada.

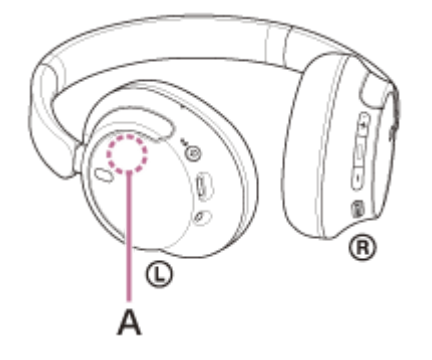

**A:** Localização da antena incorporada

- As comunicações Bluetooth poderão ser desativadas ou poderá ocorrer ruído ou falha do áudio nas seguintes condições.
	- Quando existir uma pessoa entre o sistema de auscultadores e o dispositivo Bluetooth Se for este o caso, vire o dispositivo Bluetooth na mesma direção da antena do sistema de auscultadores para melhorar as comunicações Bluetooth.
	- Quando existe um obstáculo, por exemplo um metal ou uma parede, entre o sistema de auscultadores e o dispositivo Bluetooth
	- Em locais com LAN sem fios, onde seja usado um forno micro-ondas, sejam produzidas ondas eletromagnéticas, etc.
	- Onde existem outros dispositivos de áudio de comunicação sem fios ou outras pessoas nas proximidades, como uma estação ferroviária ou um comboio cheio
- Se estiver a ouvir música com o seu smartphone, a situação pode ser melhorada encerrando as aplicações desnecessárias ou reiniciando o seu smartphone. Se estiver a ouvir música com o seu computador, feche as aplicações ou janelas desnecessárias e reinicie o computador.
- Ligue novamente o sistema de auscultadores com o dispositivo Bluetooth.
- Quando o Adaptive Sound Control está ligado, o sistema de auscultadores deteta as ações do utilizador e ajusta automaticamente a função de cancelamento do ruído. Quando esta definição é alterada, a música pode ser colocada em pausa momentaneamente. Isto não significa uma avaria.
- Reinicialize o sistema de auscultadores.
- Inicialize o sistema de auscultadores e emparelhe novamente o sistema de auscultadores e o dispositivo.

### **Tópico relacionado**

- [Acerca do modo de qualidade de som](#page-77-0)
- [Reinicializar o sistema de auscultadores](#page-127-0)
- [Inicializar o sistema de auscultadores para restaurar as definições de fábrica](#page-129-0)

## **O efeito do cancelamento do ruído não é suficiente.**

- Certifique-se de que a função de cancelamento de ruído está ligada.
- Ajuste o sistema de auscultadores para uma posição confortável.
- A função de cancelamento de ruído é eficaz em gamas de frequência baixas, como aviões, comboios, escritórios, perto de sistemas de ar condicionado, e não é tão eficaz em gamas de frequência mais elevadas, como vozes humanas.
- Quando o Adaptive Sound Control na aplicação "Sony | Headphones Connect" está ativado, as ações do utilizador, como caminhar ou correr, são detetadas. A função de cancelamento do ruído é ajustada automaticamente e o Modo som ambiente pode ser ativado de acordo com estas ações.

Para tirar o máximo partido da função de cancelamento do ruído, desligue o Adaptive Sound Control e tente ativar a função de cancelamento do ruído manualmente quando necessário.

Com a aplicação "Sony | Headphones Connect", verifique a definição de [Ambient Sound Control]. Se estiver definida como [Ambient Sound], o efeito do cancelamento do ruído é reduzido. Defina-a para o modo de cancelamento do ruído.

### **Tópico relacionado**

- [O que é o cancelamento do ruído?](#page-72-0)
- [Utilizar a função de cancelamento do ruído](#page-73-0)
- [Colocar o sistema de auscultadores nos ouvidos](#page-13-0)
- [O que pode fazer com a aplicação "Sony | Headphones Connect"](#page-98-0)

## **Não é possível efetuar o emparelhamento.**

- Coloque o sistema de auscultadores a menos de 1 m de distância do dispositivo Bluetooth.
- Quando emparelhar um dispositivo pela primeira vez após a compra ou após uma inicialização ou reparação do sistema de auscultadores, ative o sistema de auscultadores e o sistema de auscultadores entra automaticamente no modo de emparelhamento.

Quando emparelhar um segundo dispositivo ou dispositivos posteriores (o sistema de auscultadores já tem informações de emparelhamento para outros dispositivos), prima continuamente o botão  $\langle \cdot \rangle$  (alimentação) durante cerca de 5 segundos ou mais para entrar no modo de emparelhamento manualmente.

- Quando pretender emparelhar um dispositivo novamente após uma inicialização ou reparação do sistema de auscultadores, poderá não conseguir fazer o emparelhamento com o dispositivo se ele tiver preservado as informações de emparelhamento do sistema de auscultadores (iPhone ou outro dispositivo). Neste caso, elimine as informações de emparelhamento do sistema de auscultadores no dispositivo e volte a emparelhá-los.
- Reinicie o dispositivo ligado, como um smartphone ou computador que utilize, e emparelhe novamente o sistema de auscultadores com o dispositivo.
- Reinicialize o sistema de auscultadores.
- Inicialize o sistema de auscultadores e emparelhe novamente o sistema de auscultadores e o dispositivo.

### **Tópico relacionado**

- [Como estabelecer uma ligação sem fios a dispositivos Bluetooth](#page-23-0)
- [Reinicializar o sistema de auscultadores](#page-127-0)
- [Inicializar o sistema de auscultadores para restaurar as definições de fábrica](#page-129-0)

## **Não é possível efetuar uma ligação Bluetooth.**

- Verifique se o sistema de auscultadores está ligado.
- Certifique-se de que o dispositivo Bluetooth está ligado, assim como a função Bluetooth.
- Se o sistema de auscultadores se ligar automaticamente ao último dispositivo Bluetooth ligado, poderá não conseguir ligar o sistema de auscultadores a outros dispositivos através de Bluetooth. Se for o caso, interaja com o último dispositivo Bluetooth ligado e desligue a ligação Bluetooth.
- Verifique se o dispositivo Bluetooth está no modo de suspensão. Se o dispositivo estiver no modo de suspensão, cancele o modo de suspensão.
- Verifique se a ligação Bluetooth foi desligada. Se tiver sido desligada, estabeleça a ligação Bluetooth novamente.
- Se as informações de emparelhamento para o sistema de auscultadores terem sido eliminadas no dispositivo Bluetooth, emparelhe novamente o sistema de auscultadores com o dispositivo.
- Reinicialize o sistema de auscultadores.
- Inicialize o sistema de auscultadores e emparelhe novamente o sistema de auscultadores e o dispositivo.

### **Tópico relacionado**

- [Como estabelecer uma ligação sem fios a dispositivos Bluetooth](#page-23-0)
- [Reinicializar o sistema de auscultadores](#page-127-0)
- [Inicializar o sistema de auscultadores para restaurar as definições de fábrica](#page-129-0)

### **Não é possível operar o sistema de auscultadores.**

- Reinicialize o sistema de auscultadores. Esta operação não elimina as informações de emparelhamento.
- Se o sistema de auscultadores não funcionar corretamente mesmo que o reinicie, inicialize o sistema de auscultadores.
- Enquanto o sistema de auscultadores estiver ligado a um dispositivo através do cabo para auscultadores fornecido e com o sistema de auscultadores ativado, não pode executar operações como o ajuste do volume ou reprodução/pausa.

### **Tópico relacionado**

- [Reinicializar o sistema de auscultadores](#page-127-0)
- [Inicializar o sistema de auscultadores para restaurar as definições de fábrica](#page-129-0)

[Guia de ajuda](#page-0-0)

Auscultadores estéreo de cancelamento do ruído sem fios WH-CH720N

# **Não consegue ouvir a outra pessoa ou o volume da chamada é baixo durante a chamada/A outra pessoa não consegue ouvi-lo ou o seu volume da chamada é baixo durante a chamada.**

- Certifique-se de que os auscultadores e o dispositivo ligado estão ativados.
- Aumente o volume do dispositivo ligado e o volume do sistema de auscultadores, se estiverem demasiado baixos.
- Certifique-se de que a unidade esquerda e a unidade direita dos auscultadores foram colocadas corretamente nos seus ouvidos na devida orientação. Se estiver a usar a unidade esquerda e a unidade direita nos ouvidos errados, poderão ocorrer situações durante chamadas nas quais a outra pessoa não consegue ouvi-lo ou o volume da chamada é baixo.
- Quando utilizar a aplicação de videochamadas, abra as definições<sup>\*</sup> da aplicação de videochamadas e verifique se a definição do altifalante ou do microfone está especificada como [Headset (WH-CH720N Hands-Free)]\*\*. Quando não for possível verificar as definições da aplicação de videochamadas ou selecionar as ligações de chamada [Headset (WH-CH720N Hands-Free)], selecione [Headset (WH-CH720N Hands-Free)] nas definições do seu computador para efetuar as ligações.
	- Dependendo da aplicação de videochamadas que utilizar, esta função poderá não estar disponível.
	- Os nomes podem ser diferentes consoante o computador ou a aplicação de videochamadas que utilizar.
- Opere o dispositivo Bluetooth para restabelecer a ligação. Selecione HFP ou HSP para o perfil.
- Se estiver a ouvir música com o sistema de auscultadores, pare a reprodução e prima o botão  $-$  (chamada) para atender uma chamada recebida.
- Reinicialize os auscultadores.
- Inicialize os auscultadores e emparelhe novamente os auscultadores e o dispositivo.

#### **Tópico relacionado**

- [Colocar o sistema de auscultadores nos ouvidos](#page-13-0)
- [Como estabelecer uma ligação sem fios a dispositivos Bluetooth](#page-23-0)
- [Receber uma chamada](#page-80-0)
- [Fazer uma chamada](#page-82-0)
- [Reinicializar o sistema de auscultadores](#page-127-0)
- [Inicializar o sistema de auscultadores para restaurar as definições de fábrica](#page-129-0)

## <span id="page-127-0"></span>**Reinicializar o sistema de auscultadores**

Se o sistema de auscultadores não ligar ou não funcionar mesmo quando está ligado, reinicialize o sistema de auscultadores.

#### **Ligue o sistema de auscultadores a uma tomada de CA. 1**

Utilize o cabo USB Type-C fornecido e um transformador de CA USB disponível no mercado.

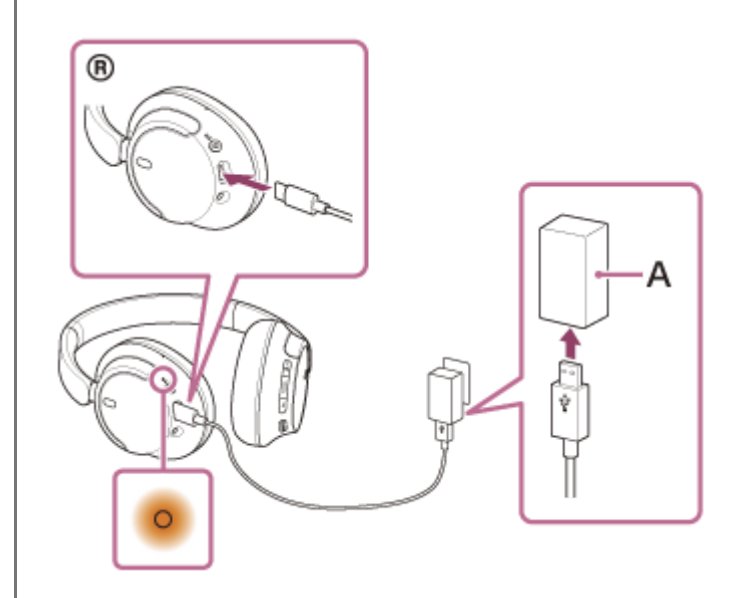

**A:** Transformador de CA USB

**2**

Prima o botão (<sup>1</sup>) (alimentação) e o botão NC/AMB (cancelamento do ruído/Modo som ambiente) em **simultâneo.**

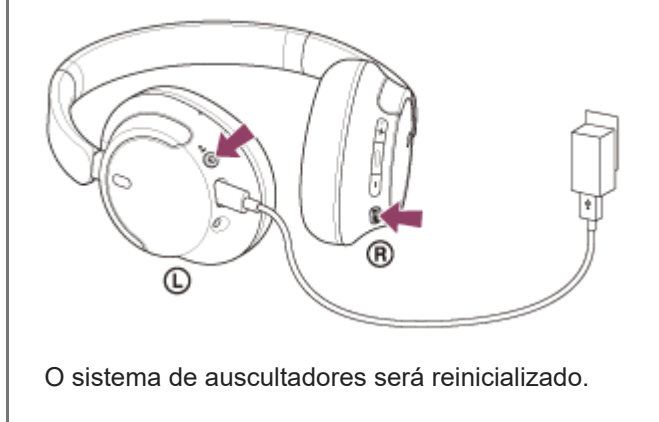

As informações de emparelhamento e outras definições são preservadas.

Se o sistema de auscultadores não funcionar corretamente mesmo depois de reinicializar, inicialize o sistema de auscultadores para restaurar as definições de fábrica.

#### **Tópico relacionado**

[Inicializar o sistema de auscultadores para restaurar as definições de fábrica](#page-129-0)

<span id="page-129-0"></span>[Guia de ajuda](#page-0-0)

Auscultadores estéreo de cancelamento do ruído sem fios WH-CH720N

## **Inicializar o sistema de auscultadores para restaurar as definições de fábrica**

Se o sistema de auscultadores não funcionar corretamente mesmo depois de o reiniciar, inicialize o sistema de auscultadores.

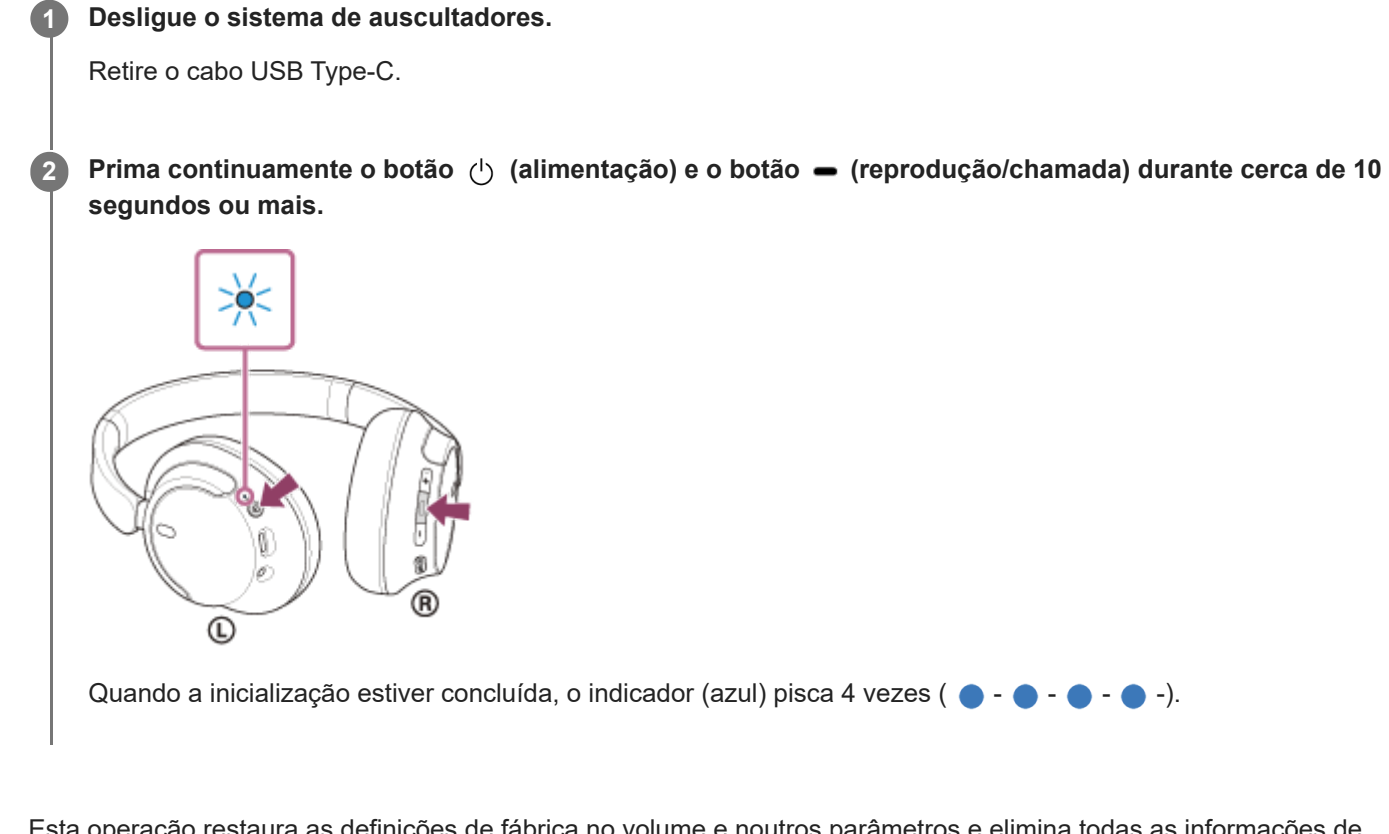

Esta operação restaura as definições de fábrica no volume e noutros parâmetros e elimina todas as informações de emparelhamento. Neste caso, elimine as informações de emparelhamento do sistema de auscultadores no dispositivo ligado e volte a emparelhá-los.

Se o sistema de auscultadores não funcionar corretamente mesmo após a inicialização, consulte o agente Sony mais próximo.

### **Tópico relacionado**

- [Desativar o sistema de auscultadores](#page-22-0)
- [Reinicializar o sistema de auscultadores](#page-127-0)

### **SONY**

### [Guia de ajuda](#page-0-0)

Auscultadores estéreo de cancelamento do ruído sem fios WH-CH720N

## **Especificações**

### **Auscultadores**

### **Fonte de alimentação:**

3,85 V CC: Bateria recarregável de iões de lítio incorporada 5 V CC: Quando carregados através de USB

### **Temperatura de funcionamento:**

 $0 °C$  a 40  $°C$ 

### **Tempo de carregamento:**

### Aprox. 3,5 horas

(É possível ter cerca de 60 minutos de reprodução de música após 3 minutos de carregamento. (É possível ter cerca de 4,5 horas de reprodução de música após 10 minutos de carregamento.)

### **Nota**

Os tempos de carregamento e utilização dependem das condições de utilização.

### **Temperatura de carregamento:**

5 °C a 35 °C

### **Massa:**

Aprox. 192 g

### **Impedância:**

325 Ω (1 kHz) (quando ligado através do cabo para auscultadores com o sistema de auscultadores ativo) 31 Ω (1 kHz) (quando ligado através do cabo para auscultadores com o sistema de auscultadores inativo)

### **Sensibilidade:**

108 dB/mW (quando ligado através do cabo para auscultadores com o sistema de auscultadores ativo) 99 dB/mW (quando ligado através do cabo para auscultadores com o sistema de auscultadores inativo)

### **Resposta em frequência:**

7 Hz - 20 000 Hz (JEITA) (quando ligado através do cabo para auscultadores com o sistema de auscultadores ativo)

### **Especificação da comunicação**

### **Sistema de comunicação:**

Versão 5.2 da especificação de Bluetooth

### **Emissão:**

Classe de potência 1 da especificação de Bluetooth

### **Alcance de comunicação máximo:**

Aprox.10 m em linha de visão<sup>1)</sup>

### **Banda de frequências:**

Banda de 2,4 GHz (2,400 0 GHz - 2,483 5 GHz)

### **Perfis Bluetooth compatíveis2):**

A2DP AVRCP HFP **HSP** 

### **Codec suportado3):**

SBC AAC

### **Intervalo de transmissão (A2DP):**

20 Hz - 20 000 Hz (frequência de amostragem de 44,1 kHz)

2) Os perfis standard de Bluetooth indicam a finalidade das comunicações entre os dispositivos através de Bluetooth.

3) Codec: formato de conversão e compressão do sinal de áudio

#### O desenho e as especificações estão sujeitos a alteração sem aviso prévio.

### **Modelos de iPhone/iPod compatíveis**

iPhone SE (3.ª geração) iPhone 13 Pro Max iPhone 13 Pro iPhone 13 iPhone 13 mini iPhone 12 Pro Max iPhone 12 Pro iPhone 12 iPhone 12 mini iPhone SE (2.ª geração) iPhone 11 Pro Max iPhone 11 Pro iPhone 11 iPhone XS Max iPhone XS iPhone XR iPhone X iPhone 8 Plus iPhone 8 iPhone 7 Plus iPhone 7 iPhone SE iPhone 6s Plus iPhone 6s iPod touch (7.ª geração) (Desde maio de 2022)

<sup>1)</sup> A gama real depende de vários fatores, como obstáculos entre os dispositivos, campos magnéticos em torno de um forno micro-ondas, eletricidade estática, sensibilidade da receção, desempenho da antena, sistema operativo, aplicação de software, etc.